# **UNIVERSIDAD RICARDO PALMA FACULTAD DE INGENIERÍA PROGRAMA DE TITULACIÓN POR TESIS**

**ESCUELA PROFESIONAL DE INGENIERÍA CIVIL**

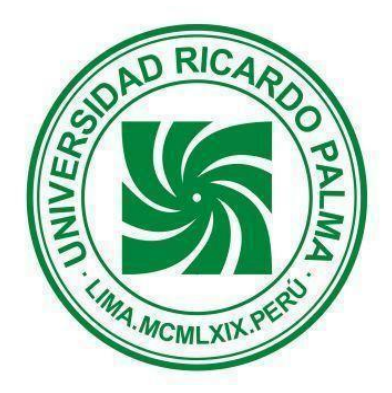

### **"RENDIMIENTO DE CUADRILLAS PARA MANTENER LA PRODUCCIÓN USANDO HERRAMIENTAS BIM EN TIEMPOS DE COVID-19"**

### **TESIS**

# **PARA OPTAR EL TÍTULO PROFESIONAL DE**

### **INGENIERO CIVIL**

**PRESENTADA POR:**

**Bach. CÁRDENAS RAMÍREZ, Alex Erick**

**Bach. ESPINO CASTILLO, Carlos Alfredo**

**ASESOR: Mg. TORRES PÉREZ, Enrique Luis**

**LIMA – PERÚ**

### **DEDICATORIA**

A mis padres por su apoyo incondicional y guiarme en el camino de la educación, a mis tíos Edison y Consuelo por sus consejos continuos, y a mi novia Melissa por ser mi apoyo en este camino llamado vida.

Alex Cárdenas

Dedicado a mis padres Carlos y Maritza por siempre apoyarme y guiarme hacia el camino del estudio, a su esfuerzo y sacrificio para que nunca me falte nada.

Carlos Espino

### **AGRADECIMIENTO**

A mi familia por su apoyo en subir este pequeño escalón en la vida.

Alex Cardenas

A Dios porque sin él nada somos, a mi familia por ser mi soporte en todo momento. Gracias de corazón

Carlos Espino

# **ÍNDICE**

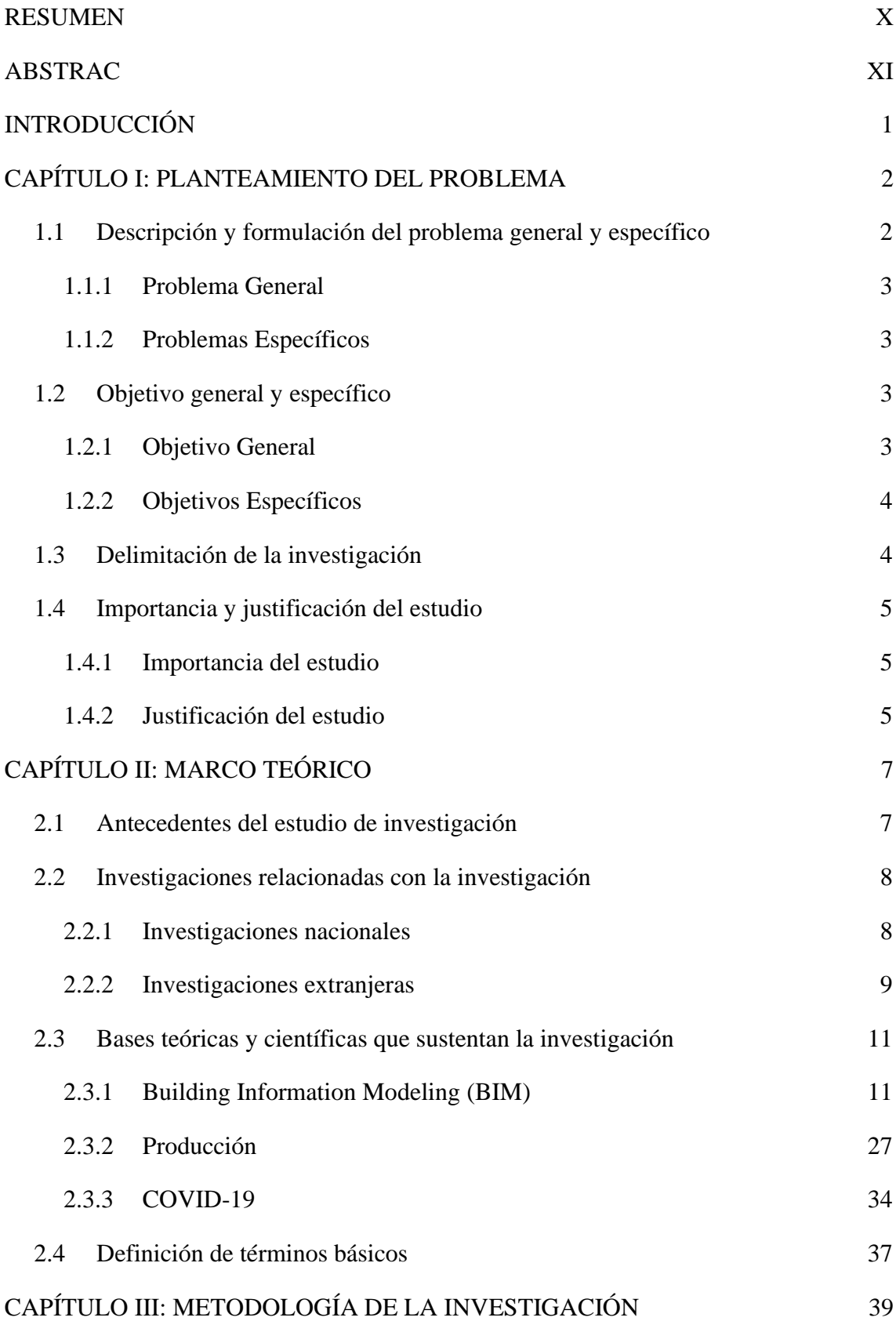

III

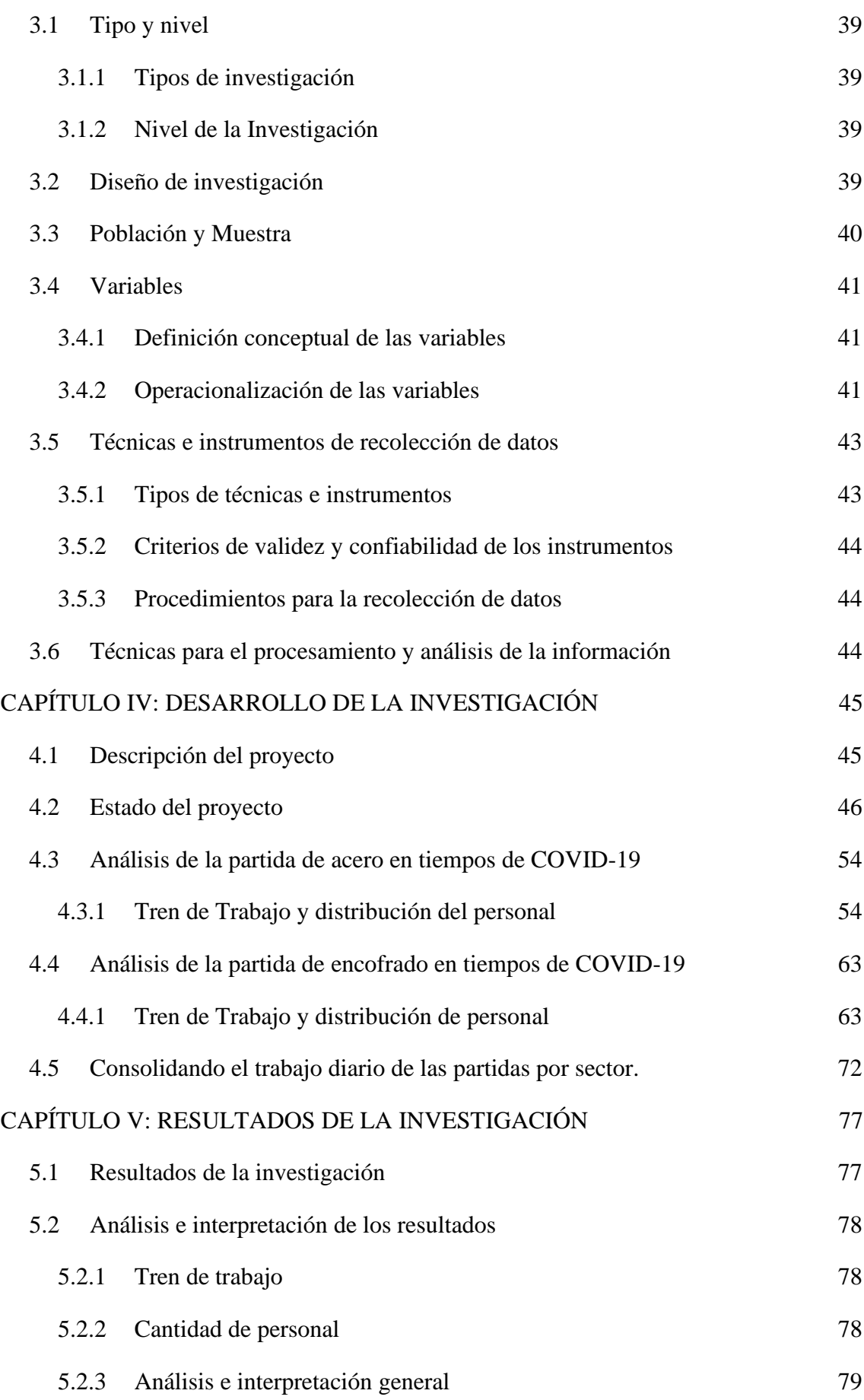

IV

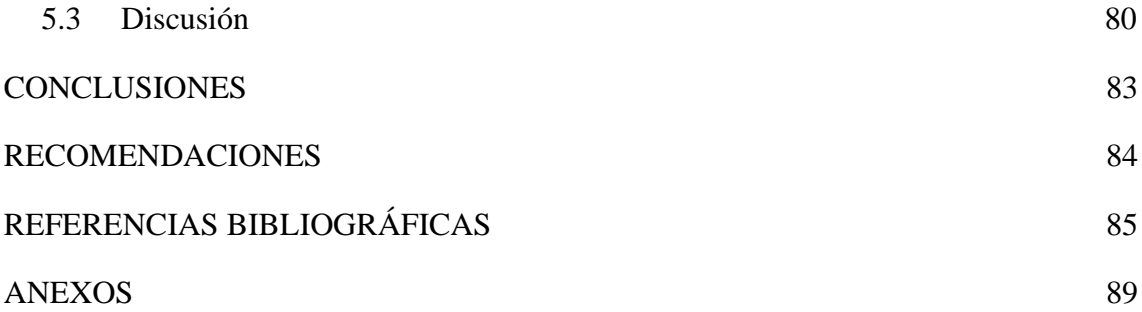

# ÍNDICE DE FIGURAS

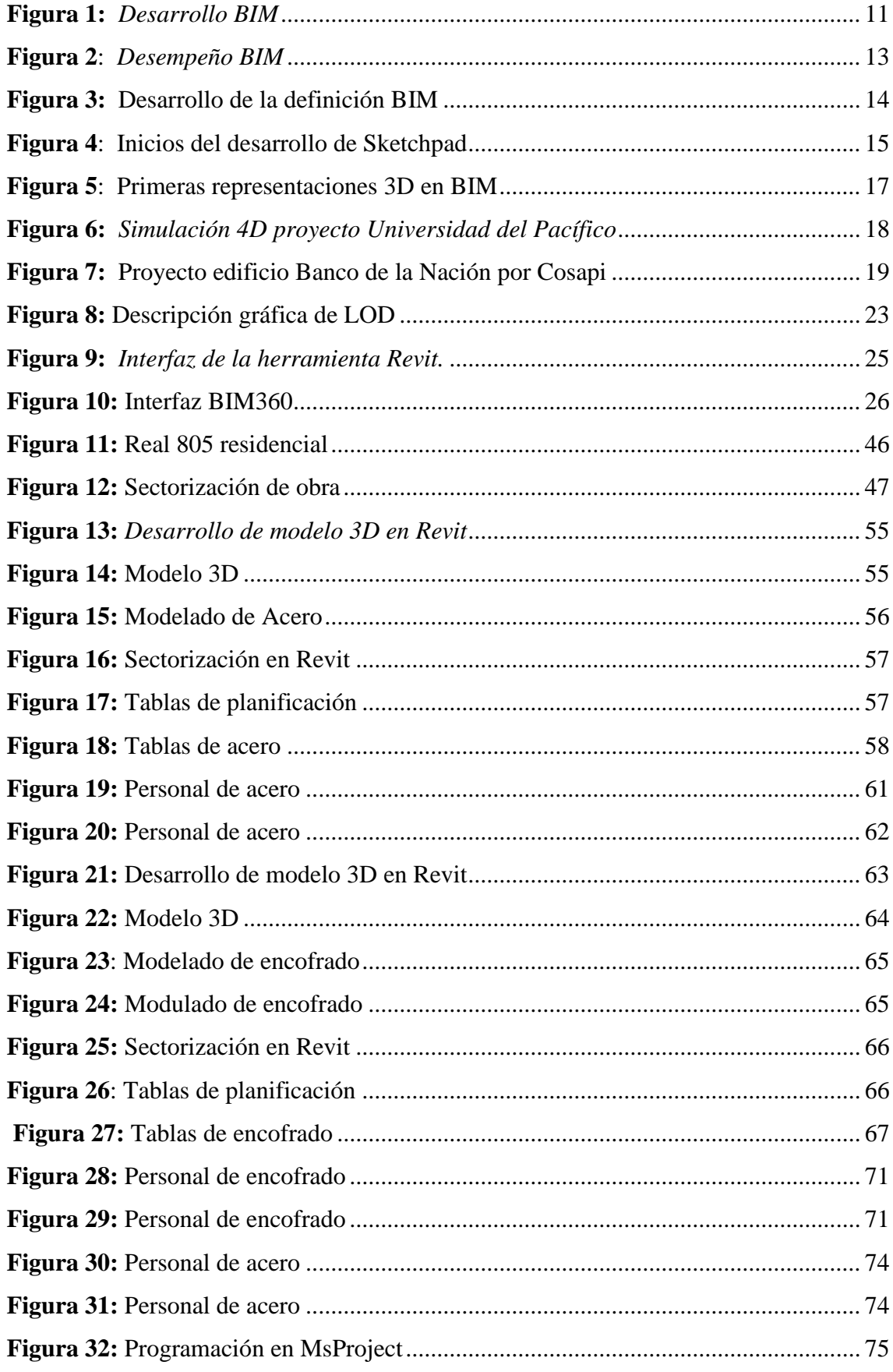

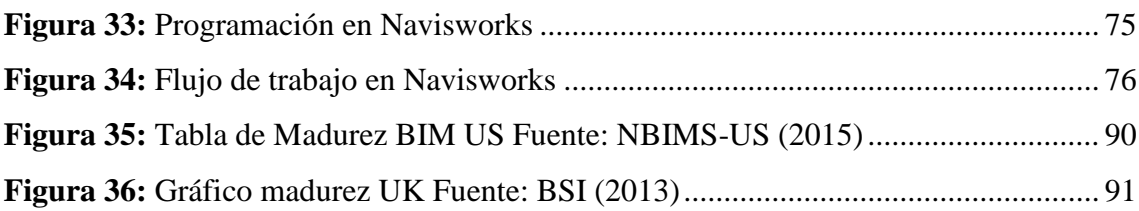

### ÍNDICE DE TABLAS

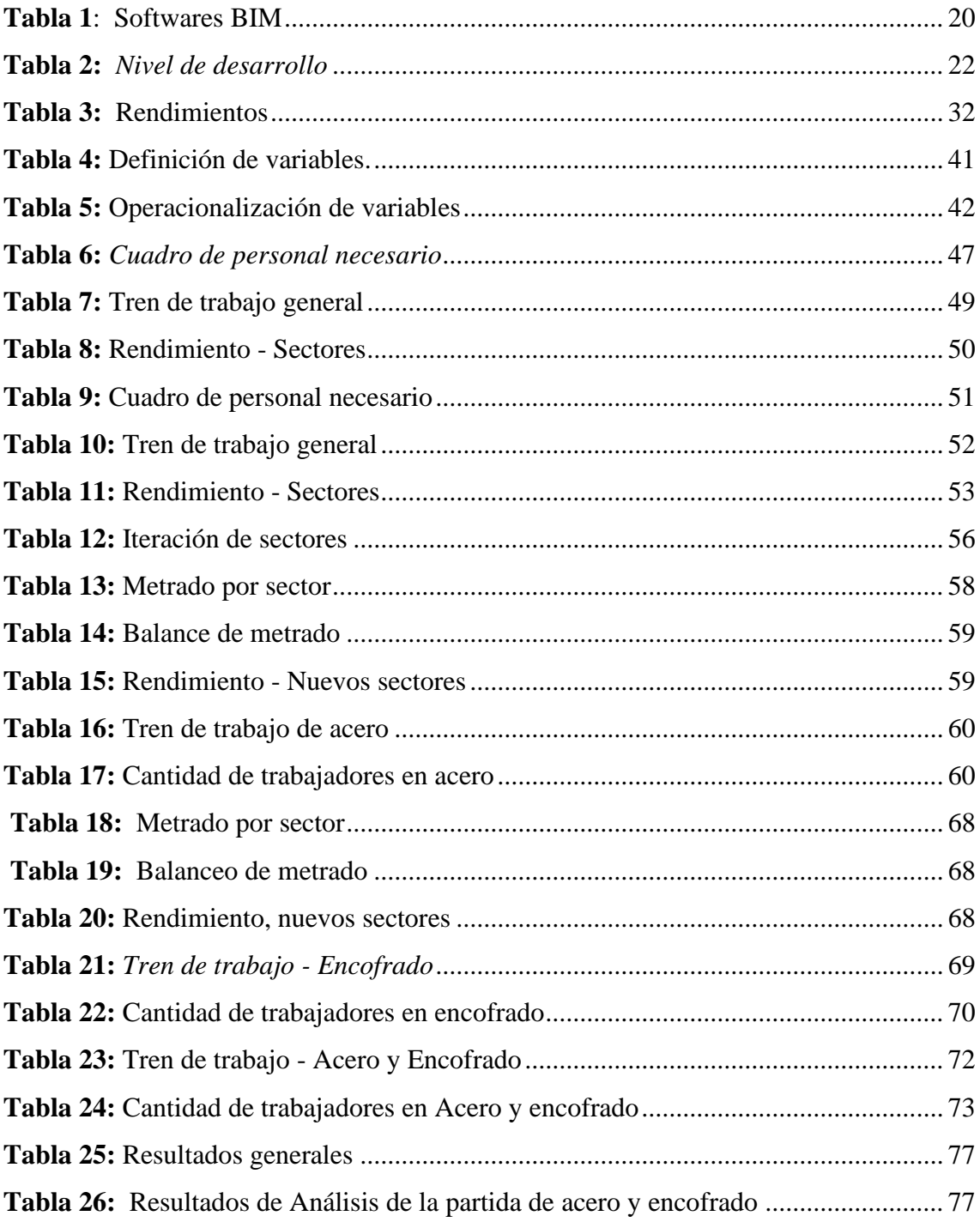

### **ÍNDICE DE ANEXOS**

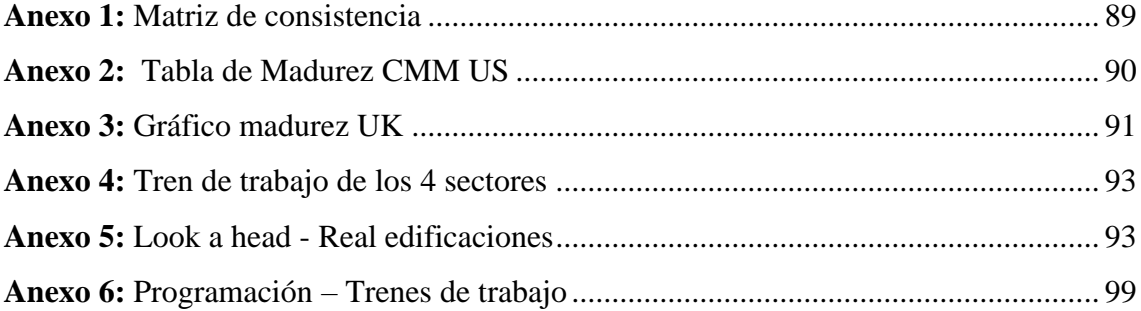

#### **RESUMEN**

<span id="page-10-0"></span>La presente investigación tiene título "Rendimiento de las Cuadrillas para Mantener la Producción Usando Herramientas BIM en Tiempos de COVID-19" cuyo objetivo principal es mejorar el rendimiento de las cuadrillas por acción del covid-19 en la ejecución de las partidas de acero y encofrado en edificaciones multifamiliares para mantener la producción proyectada con el uso de herramientas de la metodología Building Information Modeling (BIM) como el modelamiento Revit, modelamiento 4D con Navisworks simulando flujo de trabajo. El capítulo I se describe las generalidades relacionadas con nuestro tema principal de investigación, desarrollándose detalladamente el planteamiento y formulación del problema, objetivos, justificación e importancia y finalmente las limitaciones. El capítulo II adjuntamos datos referentes a la investigación, bases teóricas que conciernen y que sustentan el estudio, formulación de hipótesis y variables. El capítulo III se presenta el tipo de investigación que tiene como método de investigación inductivo, de orientación aplicada, con un enfoque cuantitativo, fuente de información de la presente tesis es retrospectiva con un nivel de información descriptivo, con un diseño de investigación no experimental y según el número de mediciones es longitudinal. Al delimitar la población está la edificación multifamiliar "Real 805 Residencial" de Lima metropolitana. El capítulo IV se presenta el desarrollo de la investigación que implica la recolección y procesamiento de datos aplicando las herramientas BIM, trenes de trabajo y sectorización en las partidas de acero y encofrado. El capítulo V observamos que se obtiene una disminución de trabajadores para los nuevos sectores realizados manteniendo la producción que se refleja en el rendimiento acumulado y en la programación en base al tren de trabajo culminando en el mismo tiempo de trabajo presentado en el look a head base por parte de la constructora.

Palabras claves: Producción, rendimiento, cuadrillas, BIM, Covid-19, Revit, Navisworks.

#### **ABSTRAC**

<span id="page-11-0"></span>This research is entitled "Crew Performance to Maintain Production Using BIM Tools in COVID-19 Times" whose main objective is to improve the performance of crews by the action of covid-19 in the execution of steel and formwork items in multi-family buildings to maintain projected production with the use of tools from the Building Information Modelling (BIM) methodology such as Revit modeling, 4D modeling with Navisworks simulating workflow. Chapter I describes the generalities related to our main research topic, developing in detail the approach and formulation of the problem, objectives, justification, and importance, and finally the limitations. Chapter II we attach data referring to the research, theoretical bases that concern and support the study, formulation of hypotheses, and variables. Chapter III we present the type of research that has as a method of inductive research, of applied orientation, with a quantitative approach, source of information of the present thesis is retrospective with a level of descriptive information, with a non-experimental research design and according to the number of measurements is longitudinal. When delimiting the population is the multifamily building "Real 805 Residential" of metropolitan Lima. Chapter IV presents the development of the research that involves the collection and processing of data applying BIM tools, work trains, and sectoring in the steel and formwork items. In chapter V we observe that a decrease in workers is obtained for the new sectors carried out maintaining the production that is reflected in the accumulated performance and the programming based on the work train culminating in the same work-time presented in the head base look by the construction company.

Keywords: Production, performance, crews, BIM, Covid-19, Revit, Navisworks.

### **INTRODUCCIÓN**

<span id="page-12-0"></span>En el Perú, se ha mostrado un descenso significativo en el porcentaje anual del Producto Bruto Interno (PBI) del sector Construcción a causa de la enfermedad por coronavirus (Covid-19) el cual llevó al país a la paralización de todas sus actividades económicas. A los pocos meses se reactivaron las actividades del país con medidas de seguridad que limitan las actividades con alto personal de afluencia. En la construcción estas medidas conllevan a la disminución de del rendimiento de las cuadrillas que se ve reflejado en la producción proyectada de la obra. En los últimos años se han utilizado herramientas y metodologías para aumentar la producción de las obras en el Perú, la metodología BIM es una de ellas.

La metodología BIM es trabajar con un sistema colaborativo la cual centraliza toda la información en un proyecto 3D, 4D hasta un 7D. El uso que se implementará para esta tesis será la implementación 3D - geometría y 4D - tiempo para las partidas de acero y encofrado en una edificación multifamiliar para facilitar los sistemas de gestión.

Por lo tanto, al buscar una solución a la problemática actual del sector construcción del país, en esta tesis se implementará el uso de las herramientas BIM en las partidas de acero y encofrado en una edificación multifamiliar para mejorar el rendimiento de las cuadrillas siguiendo las nuevas medidas de seguridad implementadas que influyen directamente a los trabajadores y las zonas de trabajos.

#### **CAPÍTULO I: PLANTEAMIENTO DEL PROBLEMA**

#### <span id="page-13-1"></span><span id="page-13-0"></span>**1.1 Descripción y formulación del problema general y específico**

En la actualidad, el Perú ha sufrido una de sus más graves bajas de su economía debido a la crisis sanitaria a causa del coronavirus (COVID-19) que está afectando a todos los países en el mundo, nuestro Producto Bruto Interno no había sufrido una baja tan grave desde el año 1983, en el gobierno de Fernando Belaunde, aquel año había descendido 20.8% debido el "fenómeno del Mega niño", este fenómeno genero grandes pérdidas en miles de millones de dólares, producto de las sequías y de las pérdidas materiales en la sierra de nuestro país.

Según el INEI con la llegada del coronavirus el PBI ha caído un 30.2% siendo el pico más bajo en nuestra historia ya que se paralizó toda actividad económica debido a la cuarentena nacional impuesta por el gobierno el 15 de marzo del 2020, dentro de las actividades paralizadas, se encuentra la construcción. El Perú al ser un país en vías de desarrollo infraestructural cuenta con la construcción como una de sus actividades con más repercusión en nuestra economía, generando miles de empleos y movimiento financiero en grandes sumas de dinero teniendo en cuenta las consecuencias económicas que produce la paralización de las obras de construcción, se aprobó el decreto supremo que aprueba la reanudación de actividades económicas en forma gradual y progresiva dentro del marco de la declaratoria de Emergencia Sanitaria Nacional. En el cual se aprueban protocolos sanitarios de operación ante el COVID – 19 la cual limita las actividades que tengan mayor probabilidad de contacto entre el personal manteniendo la distancia de seguridad. Por lo que al limitar las actividades programadas afecta el rendimiento de las cuadrillas la cual se ve reflejada en la producción semanal de obra.

El problema de la disminución del rendimiento afecta productiva y económicamente en las empresas ya que por factores externos, como es el caso del COVID-19, obliga a trabajar en condiciones seguras pero menos productivas, es por eso que nuestra investigación propone un modelamiento BIM (Building Information Modelling) en las partidas de encofrado y acero de estructuras, de tal manera que el rendimiento de las cuadrillas mejore, a través de un cronograma virtual para mantener la producción proyectada deseada antes del estado de emergencia.

#### <span id="page-14-0"></span>**1.1.1** *Problema General*

Debido al Covid-19 el problema del rendimiento de los trabajadores se ha vuelto una constante desde el reinicio de la actividad económica de la construcción post cuarentena en nuestro país, la necesidad de generar movimiento económico en los distintos rubros incluyendo la construcción civil para una mejora en el flujo económico en las familias peruanas dependientes de este sistema se ha vuelto imperante. Pero esta baja en los rendimientos afecta económicamente a las empresas puesto que la producción de las cuadrillas se verá disminuida es por eso por lo que nos centraremos en analizar las partidas de acero y encofrado sabiendo que estas tienen una incidencia mayoritaria de un presupuesto en la etapa de estructuras.

¿En qué medida el rendimiento de las cuadrillas por acción del covid-19 influye en la producción en las partidas de acero y encofrado en edificaciones multifamiliares?

#### <span id="page-14-1"></span>**1.1.2** *Problemas Específicos*

- ¿Cómo el tren de trabajo por acción del covid-19 influye en la producción de habilitación de acero en la partida de acero en edificios multifamiliares?
- ¿Cómo el tren de trabajo por acción del covid-19 influye en la producción de encofrado en la partida de encofrado en edificios multifamiliares?
- ¿Cómo el número de personal por acción d covid-19 influye en la producción de habilitación de acero en la partida de acero en edificios multifamiliares?
- ¿Cómo el número de personal por acción d covid-19 influye en la producción de encofrado en la partida de encofrado en edificios multifamiliares?

#### <span id="page-14-2"></span>**1.2 Objetivo general y específico**

#### <span id="page-14-3"></span>**1.2.1** *Objetivo General*

Mejorar el rendimiento de las cuadrillas por acción del covid-19 en la ejecución de la etapa de estructura en edificaciones multifamiliares con el fin de mantener la producción proyectada a través de las herramientas BIM.

#### <span id="page-15-0"></span>**1.2.2** *Objetivos Específicos*

- Analizar el tren de trabajo por acción del covid-19 para mantener la producción de habilitación de acero en la etapa de estructuras de edificaciones multifamiliares.
- Analizar el número de personal por acción del covid-19 para mantener la producción de habilitación de acero en la etapa de estructuras de edificaciones multifamiliares.
- Analizar el tren de trabajo la por acción del covid-19 para mantener la producción de encofrado en la etapa de estructuras de edificaciones multifamiliares.
- Analizar el número de personal por acción del covid-19 para mantener la producción de encofrado en la etapa de estructuras de edificaciones multifamiliares.

#### <span id="page-15-1"></span>**1.3 Delimitación de la investigación**

En esta investigación nos concentraremos en la etapa de estructuras de una edificación multifamiliar, específicamente en las partidas de acero y encofrado, lo que analizaremos a través del modelamiento usando herramientas BIM, será la conservación del rendimiento de los trabajadores post-cuarentena, sabemos que las obras paralizadas debido a la coyuntura fueron reducidas en personal afectando dichos rendimientos, lo que pretendemos demostrar es que con ayuda de escenarios virtuales y bajo las medidas impuestas por el MINSA se puede llegar a conservar el rendimiento optimizando procesos constructivos que nos ayuda a compensar el material operativo debido a la falta de personal.

Para el desarrollo de la presente tesis contamos con la limitación que el Modelamiento BIM desarrollado en esta investigación aplica solo para edificaciones y no para obras en general, además, otra de nuestras limitaciones es la falta de información en tesis de edificaciones relacionadas con el COVID-19.

Por último, se tiene la limitante de contar con acceso a obra debido a la prohibición de personal ajenos al proyecto a causa de la crisis mundial por el coronavirus, esto nos imposibilita de ver la aplicación del modelo BIM en la realidad.

#### <span id="page-16-0"></span>**1.4 Importancia y justificación del estudio**

#### <span id="page-16-1"></span>**1.4.1** *Importancia del estudio*

La presente investigación es importante porque permite a las empresas constructoras utilizar las herramientas de un modelamiento BIM a través de programaciones virtuales, estas herramientas virtuales serán de mucha ayuda porque propondremos escenarios 3D y 4D donde las cuadrillas interactuaran bajo condiciones anormales o factores externos como el COVID-19, según el decreto supremo DS 044-2020 impuesto en marzo por el presidente de la nación indica una serie de artículos que prioriza el control del contagio del virus COVID-19 que pone en riesgo al país en el marco de un estado de emergencia sanitario, en esta tesis nos enfocaremos en el distanciamiento social impuesto por el MINSA que indica que la separación o distancia entre personas debe ser mínima 1.00m, esto sin duda se verá reflejada en la producción en el sector construcción debido a que el número de personal operativo se verá reducida y por ende el número de personal por cuadrilla destinada a cada actividad de una obra se tendrá que acondicionar a los cambios que son de carácter obligatorio. Determinaremos el mejor escenario de tal manera que la producción se mantenga igual que cuando se paralizo dicha construcción por la pandemia mundial. Trabajaremos en las partidas de acero y encofrado sabiendo que estas se dan a lo largo de la construcción del casco de una estructura multifamiliar.

#### <span id="page-16-2"></span>**1.4.2** *Justificación del estudio*

Justificación teórica: Es teórica ya que esta investigación permite implementar herramientas de la metodología BIM haciendo uso del 3D y 4D en las partidas de encofrado y acero, por lo que mediante esta herramienta nosotros podremos optimizar procesos constructivos y a su vez tener una perspectiva de cómo se realizará el trabajo en un panorama virtual. Esta investigación contribuirá a investigaciones futuras en la profundización del BIM considerando las normas de seguridad propuestas por el estado peruano ante la pandemia de covid-19.Esta investigación contribuirá a investigaciones futuras en la profundización del BIM que si bien es cierto ya es utilizada a manera de optimización de mano de obra, recursos, procesos constructivos, etc ahora nos ayudara con las nuevas

condiciones debido a la pandemia del COVID-19 considerando las normas de seguridad propuestas por el estado peruano ante la pandemia de covid-19.

Justificación práctica: Es práctica porque permite resolver el problema del distanciamiento social mínimo requerido en las obras de edificaciones a través modelamientos virtuales en las zonas de trabajo.

Justificación social: Esta investigación contribuye con la sociedad en el sentido que se respeta las medidas impuestas por el gobierno peruano, para controlar la propagación del COVID-19, por lo que el modelo BIM está sujeto a la distancia mínima para evitar el contacto entre trabajadores.

### **CAPÍTULO II: MARCO TEÓRICO**

#### <span id="page-18-1"></span><span id="page-18-0"></span>**2.1 Antecedentes del estudio de investigación**

En la investigación realizada por Macedo Tang, Y.A. y Quijada Solis, J.J. (2019). Evalúan el tarrajeo exterior e interior de un edificio residencial estudiantil "MODO" ubicado en el distrito de San miguel en la ciudad de Lima. Su investigación tuvo como método de investigación, deductivo, de orientación aplicada, con enfoque mixto, tienen una fuente de recolección de datos retrolectiva y descriptivo, correlacional y explicativo, tiene un diseño no experimental y según su número de mediciones es transversal. Para realizar esta investigación utilizaron las herramientas de lean construction, como el tren de trabajo y las cartas balance para poder incrementar su productividad. Como resultado de la investigación lograron incrementar la productividad en un 42.24%.

También en la investigación realizada por Martinez Palacios, J. M. y Mendoza Jesús, K. (2017) evalúan el uso de herramientas de gestión para controlar la productividad del proyecto llamado "Conjunto Residencial Panoramic", ubicado en el distrito de San Miguel en la ciudad de Lima. Tomaron y analizaron ratios de productividad en la partida de acero y encofrado. Desarrollaron un diseño de planta con enfoque Lean Construction, con los cuales lograron optimizar los procesos constructivos, costos y plazo del proyecto en general.

Por parte de los ingenieros Anaya Ayala, O. A. y Inga Bereche, M. A. (2019). plantearon un estudio de sectorización en la obra Zona Minorista Unicachi con un terreno de 6,789.01 m<sup>2</sup>, en el distrito de Comas de la ciudad de Lima. En La investigación presentada demostraron la importancia de implementar estrategias de planificación preva antes de ejecutar un proyecto. Con la sectorización planteada obtuvieron un reducción del tiempo del 30.45% y 6.56% de ahorro del presupuesto inicial.

Miranda Echaiz, Miguel. (2016). Esta investigación se enfoca en las obras retail del departamento de Lima, se ejecuta la investigación con una población de 300 Ingenieros Civiles y Arquitectos de los cuales se recoge información de las encuestas de Tecnología BIM y la encuesta de Productividad en obras Retail. Las cuales van a servir para fundamentar si existe una relación positiva entre las variables. Con el análisis de las encuestas a través del coeficiente de relación de Spearman de 0,775. Esto quiere decir que al aplicar la Tecnología BIM en obras Retail se va a mejorar la productividad reduciendo recursos, reducción de tiempo, planificación.

#### <span id="page-19-0"></span>**2.2 Investigaciones relacionadas con la investigación**

#### <span id="page-19-1"></span>**2.2.1** *Investigaciones nacionales*

A inicios de los 2000 ya se hablaba en Perú como mejorar la producción en obras de construcción.

Ghio Castillo, (2001)**.** Menciona dentro de sus diagnósticos cuales son las principales pérdidas en los procesos de producción, las cuales son todas factores internos como cuadrillas sobredimensionadas, deficiencias en el flujo de materiales, falta de manejo de campo, trabajos lentos.

En la actualidad no solo debemos considerar los factores internos como las principales pérdidas en el rendimiento de los trabajadores dentro de los procesos de producción, ahora debemos incluir los factores externos de obra como el clima, desastres naturales o una crisis sanitaria.

Blas Mendez, J. (2015). Esta investigación va dirigida a las empresas dedicadas a la construcción en Trujillo, se realiza un análisis de los factores que inciden en la mano de obra, materiales, equipo, maquinaria y organización, mano de obra calificada, falta de frente de trabajo, etc. Así buscan como resultado una mayor ganancia reduciendo los tiempos de los procesos constructivos.

Así propone un modelo de gestión a través de acciones de respuestas a los factores analizados aplicando metodologías de trabajo en sus labores de trabajo de toda la jornada laboral al inicio, durante la ejecución de obra. Para así lograr disminuir los factores negativos que prohíben tener un avance productivos y que generan sobrecostos.

Farfan Tataje, Edwin Z. (2016). La investigación plantea el nivel de implementación en las empresas peruanas en el uso de las herramientas tecnológicas del BIM. Se quiere conocer el impacto del BIM en los proyectos ejecutados en Perú a través de un análisis cualitativo y cuantitativo.

Se ejecutará la investigación a partir de la recopilación de información de diversas empresas peruanas referente a auditorías, encuestas, auditoría y la evaluación de los impactos BIM. Con el fin de mostrar los resultados

económicos positivos en la implementación BIM de un proyecto de Lima en la etapa de construcción.

- Delgado Sayán, Raúl (2020). Esta presentación realizada por el ingeniero presidente de CESEL S.A. sobre el impacto del COVID-19 en el Ejercicio de la ingeniería civil. Muestra como el sector construcción en el Perú ha sido afectado en el primer trimestre del presente año. Muestra a través de un análisis documental la disminución del PBI en la construcción, obras paralizadas, la caída del empleo en el sector. Plantea como solución ejecutar las obras faltantes más grandes y complejas, así como el dinero transferido a las Regiones ha tenido muy bajo nivel de ejecución.
- Moncada, Samuel (2019). Esta publicación menciona como las epidemias en el Perú afectaron directamente diversos sectores económicos. Con el Cólera el sector económico más perjudicado fue el sector pesquero y quedó demostrado que en diversas zonas del Perú el servicio de varios hospitales entró en colapso. Con la gripe H1N1 el servicio de vuelo en aerolíneas a norte américa se vieron disminuidas drásticamente, ya que es de ahí de dónde provenía el virus. Esto puso en alerta y en crisis al sistema de salud en la primera década de este ciclo. Con esta gripe se implementaron medidas como el uso de mascarillas y el uso de antivirales. El Dengue es una enfermedad endémica que atacó el norte del país con un rebrote de más de 60 mil casos en el año 2017 la cuál ocasionó el colapso de diversos hospitales.

Con esta información sabremos como el sector de la construcción y el servicio de los hospitales no estaban preparados para la crisis sanitaria que está causando la actual pandemia el nuevo coronavirus en Perú.

#### <span id="page-20-0"></span>**2.2.2** *Investigaciones extranjeras*

Cárdenas Real, L. K. (2016). En el desarrollo de esta investigación se centra en comparar los costos de implementación de la metodología BIM en proyectos de Bogotá Colombia, con el costo de las actividades que generan adicionales y retrazos en obra que se ve reflejado en la producción. En la investigación calculará el Retorno sobra la Inversión como indicador debido al aumento en la producción. Se concluye que el ROI para el proyecto investigado que por

cada peso invertido en implementar BIM se dejó de gastar 0.37 pesos en adicionales de obra.

- Gonzáles Guzmán, F. P. (2014). Esta investigación de tesis busca cuantificar cuales son los beneficios de implementar la tecnología de Building Information Modeling (BIM) en el sector construcción de coordinación de edificios habitacionales en la ciudad de Santiago de Chile. Para el desarrollo de la investigación se realizó la recolección de datos de diversos proyectos que estén implementando la metodología BIM y que no apliquen la metodología BIM. Estos datos se procesan y utiliza el Retorno sobre la Inversión como un indicador. Se concluye que es rentable implementar la metodología BIM para coordinar proyectos de construcción de edificios habitacionales de la ciudad de Chile.
- Osterholm, M. T. (2006). Al principio de este artículo menciona brevemente a unas tres pandemias de las diez ocurridas en los últimos 300 años. La más grave fue la pandemia de 1918 – 1919 la cual causó la muerte de entre 50 a 100 millones de personas en el mundo. En el artículo se indica que los científicos no pueden estar seguros, ni saber con exactitud cuando atacará una pandemia, ya que hay varios acontecimientos y factores recientes que elevan las preocupaciones como una nueva cepa de influencia aviar que circulaba por Asia.

También veremos la circunstancia en que comenzó la pandemia causa por el nuevo coronavirus, Cevallos, M. A. (2020) menciona al Dr. Li Wenliang quien advirtió en redes sociales sobre: "En diciembre de 2019, 7 pacientes que presentaban una neumonía atípica parecida al síndrome respiratorio agudo grave (SARS, por sus siglas en inglés) Este síndrome causó la muerte de casi 800 personas en el mundo en 2003, en un brote epidémico que surgió en China" Esto se dio en el Hospital Central de la Ciudad de Wuhan, en la provincia de Hubei. A finales de diciembre se detectaron 20 pacientes nuevos con un caso atípico de neumonía de los cuales la mayoría incluyendo a los primeros 7 pacientes habían estado en el mercado de pescados y mariscos de Wuhan, donde se venden todo tipo de animales silvestres como murciélagos, ratas de campo, erizos, serpientes, marmotas y otros animales que se cazan y

venden ilegalmente en el mercado para algunas recetas de cocina esenciales de la región de Wuhan.

#### <span id="page-22-0"></span>**2.3 Bases teóricas y científicas que sustentan la investigación**

#### <span id="page-22-1"></span>**2.3.1** *Building Information Modeling* **(***BIM***)**

#### **Introducción Building Information Modeling.**

En publicaciones disponibles se encuentran diferentes conceptos del acrónimo BIM:

El ministerio de economía y finanzas del Perú (2019) lo define en su plan BIM como: "Es una metodología de trabajo colaborativo que hace uso de herramientas tecnológicas, procesos y estándares para el modelamiento digital".

El sector público Europeo (2016) lo define en el Manual para la Introducción de la Metodología BIM como: "Es un modelo digital de construcción y de operación y mantenimiento de activos".

En la universidad de Pennsylvannia de Estados Unidos (2010), en su Project Execution Planning Guide como: "Es una presentación digital de características físicas y funcionales de una instalación".

Con estos conceptos rápidos se puede entender que hay dos acepciones para BIM y estas son complementarias, dado que se requiere de un modelo BIM para el desarrollo y para desarrollar el modelo de trabajo se necesita de un marco conceptual idóneo de la metodología BIM.

<span id="page-22-2"></span>**Figura 1:** *Desarrollo BIM*

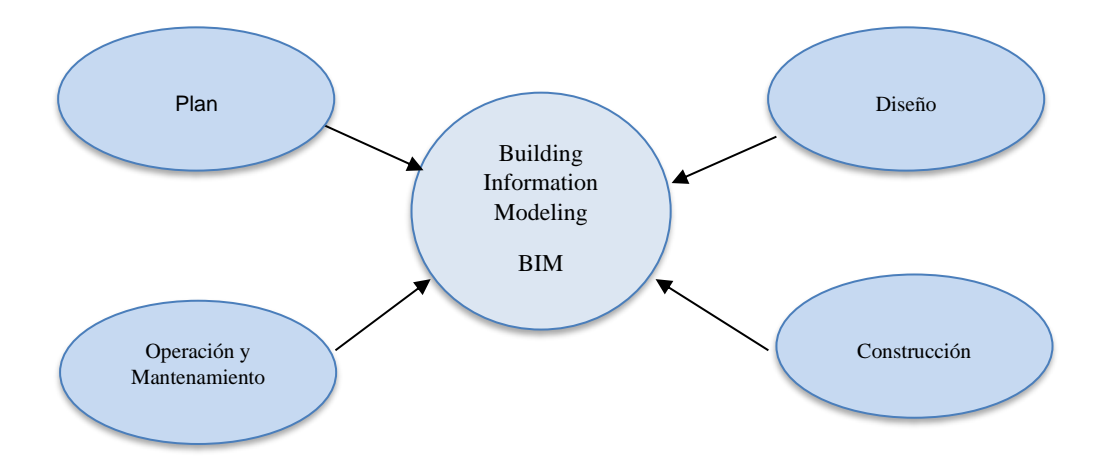

*Fuente: elaboración propia*

Para poder lograr que esta metodología se ejecute correctamente se debe identificar sus usos adecuados basados en los objetivos del proyecto y del equipo ejecutor. Por eso se ejecuta involucrando a distintas áreas profesionales como ingeniería civil, arquitectura, construcción, Project management, gerente de instalaciones, gerente BIM, costos y presupuestos, otras ingenierías que se involucran dentro de la construcción.

#### **Figura 2**:

*Desempeño BIM*

<span id="page-24-0"></span>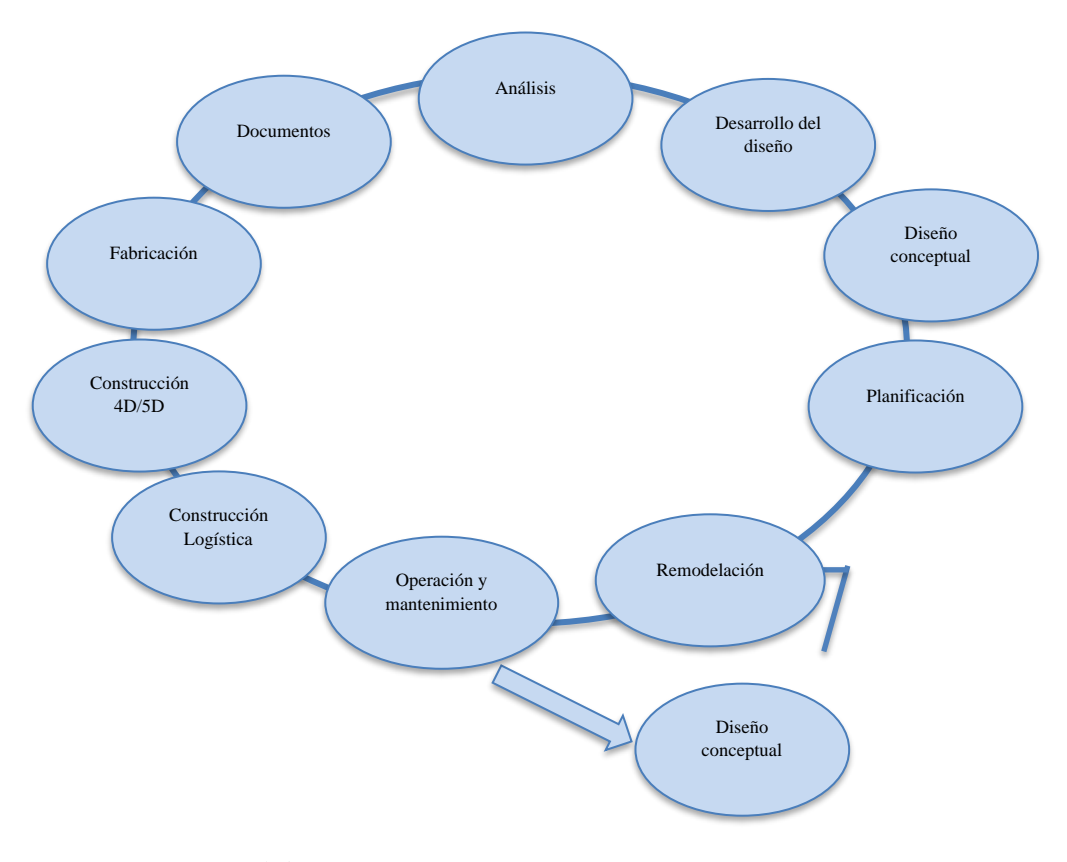

*Fuente: elaboración propia*

Se debe partir por la idea que BIM es la colaboración entre diversas áreas involucradas al proyecto en distintas fases de ella las cuales deben permitir insertar, extraer, actualizar o modificar información en el modelo BIM. Lo cual permite que la información fluya entre todos los procesos para su validación, control, supervisión. Se debe entender que esta metodología no buscar remplazar al hombre, sino busca involucrar procesos de planificación y construcción, con las herramientas tecnológicas y las personas especialistas de manejar las herramientas, para así generar un ciclo continuo de manejo de una edificación como se muestra en la figura 2.

#### **Historia y Evolución.**

Para que la metodología BIM se desarrolle de la manera global en la que la conocemos actualmente ha tenido que pasar varias décadas donde el conocimiento se colaboraba entre los países que buscan un desarrollo tecnológico, entre ellos destacan Estados Unidos, Japón, el centro y el norte de Europa.

#### <span id="page-25-0"></span>**Figura 3:**

*Desarrollo de la definición BIM*

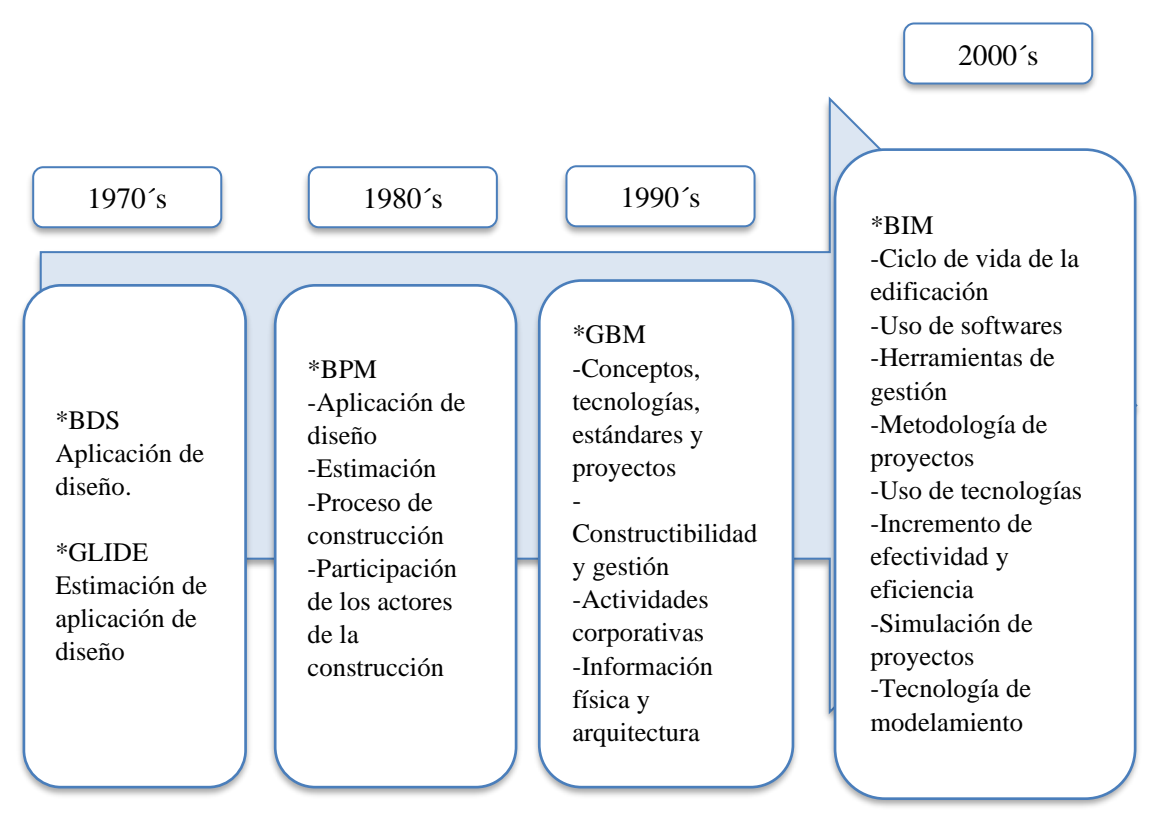

*Fuente: adoptado de Ahmad L., Brahim, J. & Fathi, M. (2014)*

Se comenzó a generar un cambio en la manera de trabajar cuando el desarrollo de proyectos de puentes, carreteras, fabricantes de automóviles, entre otros pasaron de realizarse de forma manual a computadora. Se origina con la aparición de "Computer Aided Design" (CAD) traducido como "Dibujo asistido por ordenador". En 1957 el Dr. Patrick J. Hanratty creó "Pronto" el primer software CAM (Mecanización Asistida por Ordenador) este se puede considerar el primer sistema CAD/CAM que utilizaría gráficos interactivos

Ivan Shaterland, en 1963, en el Massachusetts Institute of Technology (MIT) desarrolló Sketchpad que era la manipulación de objetos gráficos mediante un lápiz óptico, con el cual podía manipular los objetos, moverlos y cambiarles de tamaño con algunas restricciones.

<span id="page-26-0"></span>*Figura 4: Inicios del desarrollo de Sketchpad*

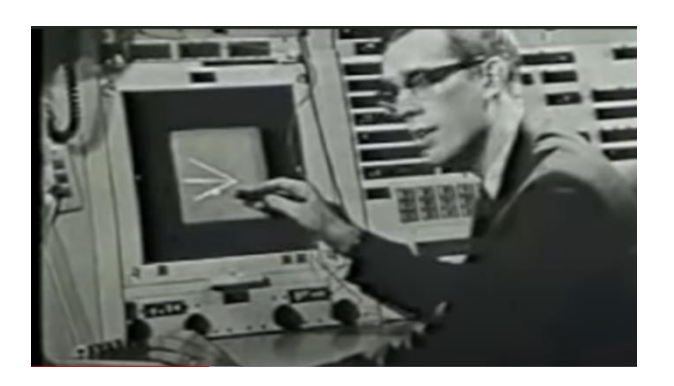

*Fuente: Recuperado de <https://www.neoteo.com/el-abuelo-del-autocad-sketchpad/>*

Los anteriores softwares mencionados fueron utilizados principalmente por empresas automovilísticas y aeronáuticas. Por eso Charles Eastman, en 1975, publicó un paper que describe un sistema llamado El Sistema de Descripción de Edificios (BDS por sus siglas en inglés) que cuenta con un lenguaje interactivo para editar y manipular formas de elementos complejos generando representaciones 3D de alta calidad en computadora que cuenta con una base de datos que permite clasificar por atributos por ejemplo tipo de material, proveedor o por el tipo de análisis. Esto es, básicamente, uno de los conceptos actuales de BIM.

Unos años después en 1977, Charles Eastman creó GLIDE "Lenguaje Gráfico de Diseño Interactivo" que usa como base el esquema de registro de información desarrollado en BDS. Una de la característica más importante es su enfoque en la información espacial y su dependencia de técnicas gráficas interactivas para editarlo. Así es como se expuso una de las mayores características del BIM moderno.

En los 80´s, también se inició un enfoque de gestión que a lo largo de los años se consolidó como BPM (Business Process Management) quienes inicialmente mencionaban una cadena de valor la cual es una visualización la cual descompone una empresa en partes, buscando fuentes de ventajas competitivas que generen valor. En la actualidad es un enfoque de manejo adaptable con el fin de facilitar los procesos individuales de los negocios complejos. En las primeras etapas de BIM se excluyó a BPM, pero desde los 2000´s ya se está incluyendo a los proveedores de todos los productos que se usan en los diseños, ya que ellos son la mejor fuente de información para los modelos que se desarrollan.

Robert Aish, en julio de 1986, fue el primero en documentar el término "Building Modelling" en el quinto simposio internacional sobre el uso de las computadoras para la ingeniería ambiental relacionada con los edificios. "Building Modelling: The key to integrated Construction CAD" donde exponía que la idea del diseñador necesitaba un intermediario para lograr una representación del edificio, por eso el desarrollo de CAD en 2D no era la única representación, por eso resalta el sistema CAD enfocado a modelo 3D donde su representación es más satisfactoria para que el equipo de diseño trabaje con ella.

#### <span id="page-28-0"></span>*Figura 5:*

*Primeras representaciones 3D en BIM*

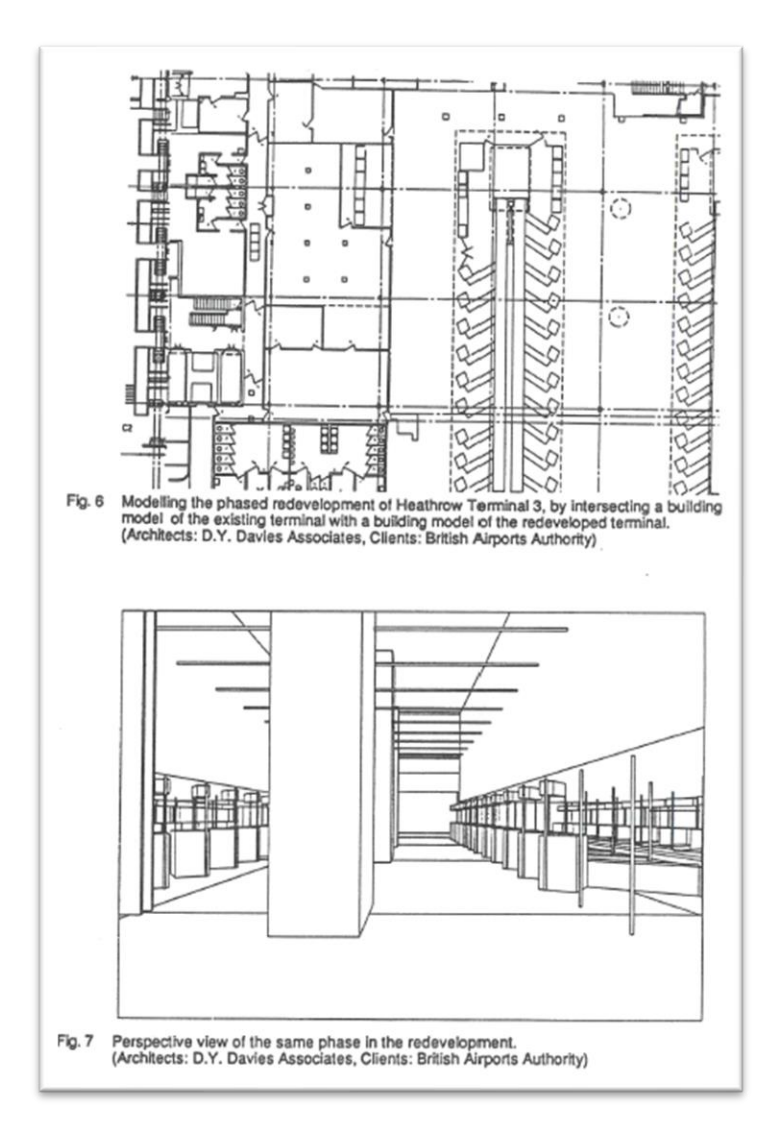

*Fuente: Paper presentado por Aish, Roberth (1986)*

Van Nederveen y Tolman, en 1992, dieron a conocer el término Building Information Modelling en su publicación "*Modeling Multiple views on Buildings*", publicado por el departamento de ingeniería civil de la C.

En 1995, se creó el formato de archivo International Foundation Class (IFC) el cual permite trabajar el modelo desarrollado de un programa pueda ser editado, modificado y seguir su desarrollo por otro programa aplicando herramientas distintas para así lograr un trabajo colaborativo en BIM.

En el 2000, los creadores de Archicad querían desarrollar un programa Pro/Engineer que pudiera manejar proyectos más complejos que Archicad. De ahí salió "Revit" el programa que revolucionaría el mundo BIM como lo conocemos hoy en día. En el 2002 Autodesk compra Revit y NavisWorks en el 2007. NavisWorks es un software de revisión de diseño 3D dónde se puede hacer un modelo 4D de forma colaborativa.

#### *BIM en el Perú*

La implementación BIM en el Perú se inició 15 años atrás, en el 2005, según Almeida Alexander (2019) esta implementación se llevó acabo con un trabajo conjunto de las grandes empresas constructoras privadas como COSAPI y Graña y Montero que mostraron intereses en incrementar su productividad en los proyectos. Posteriormente se creó el Comité BIM del Perú (2012), el cual se desarrolla hasta la actualidad por la Cámara Peruana de la Construcción (Capeco).

A mediados del año 2011 la empresa privada Graña y Montero realizó la obra Universidad del Pacífico, esta obra se realizó con los estándares de la metodología BIM es por lo que el Comité BIM Perú mencionó esta obra dentro de los proyectos BIM realizados en el Perú resaltando los trabajos realizados en 3D y simulaciones en 4D de los trenes de trabajo.

#### <span id="page-29-0"></span>**Figura 6:**

*Simulación 4D proyecto Universidad del Pacífico*

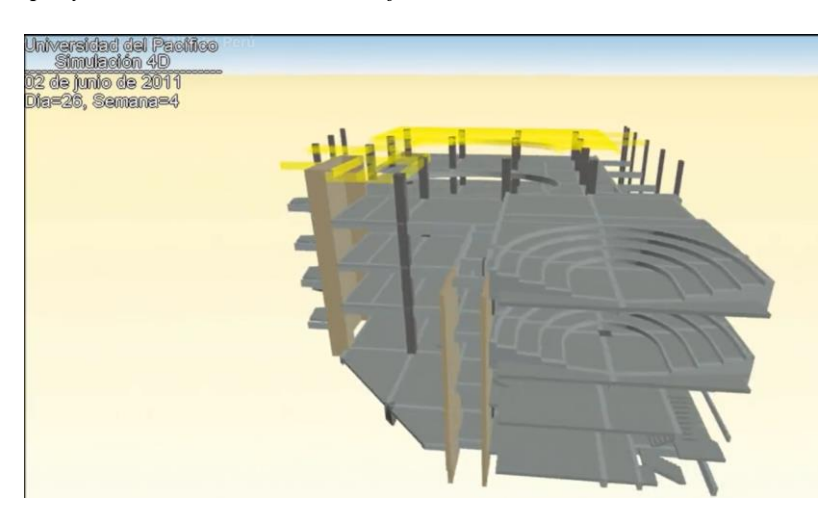

*Fuente: Comité BIM del Perú*

A finales del año 2013 la empresa privada COSAPI logró construir en apenas 20 meses el edificio del Banco de la Nación, aplicando varias metodologías de trabajo entre una de ellas la metodología BIM. Este proyecto fue premiado por Cámara Peruana de la Construcción por implementar la más moderna tecnología en construcción.

#### <span id="page-30-0"></span>*Figura 7:*

*Proyecto edificio Banco de la Nación por Cosapi*

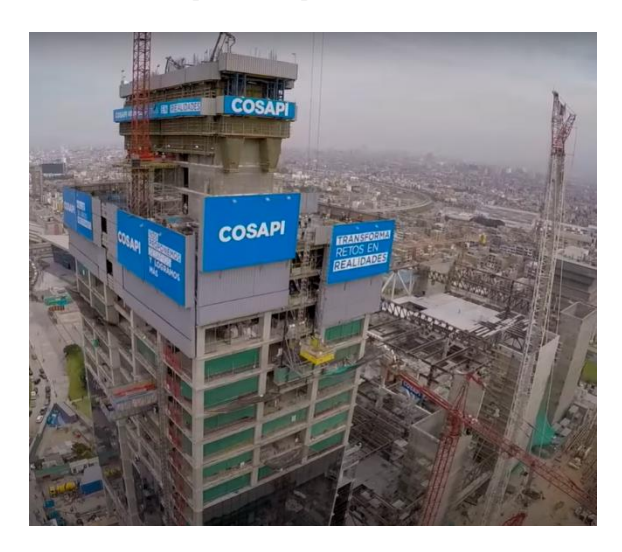

*Fuente: Cosapi. Recuperado:<https://www.youtube.com/watch?v=GpbZj7Bw3wY>*

Además, en el 2017 se conformó un subcomité de Organización de la Información sobre Obras de Construcción, por medio de este subcomité se generaron las primeras normas técnicas peruanos sobre BIM.

- NTP-ISO/TS 12911:2018 Guía marco para el modelado de información de la edificación (BIM).
- NTP-ISO 29481-2:2018 Modelado de la información de los edificios. Manual de entrega de la información. Parte2: Marco de trabajo para la interacción.

En diciembre de 2018 el Ministerio de Economía y Finanzas (MEF) del Perú publicó en su página web el Plan BIM Perú. Este plan posee 3 etapas para su implementación: (1) El diagnostico/Línea base, (2) el diseño del plan BIM Perú y (3) la implementación de este. Alexander Almeida (2019).

#### **Aspectos Técnicos y Niveles de Desarrollo.**

En la implementación de esta nueva metodología trae consigo nuevas herramientas y nuevos conocimientos para el desarrollo óptimo de los proyectos. Por lo mismo, serán los requerimientos de cada proyecto que nos indicarán que especialidades, disciplinas y tecnologías más apropiadas.

En el trascurso de los años se han desarrollado diferentes softwares para el trabajo colaborativo que se necesita en BIM, por eso en El BIM Forum Chile se desarrolló el Listado de Softwares BIM 2016, en la tabla 1 se muestran los diferentes softwares, sus características y áreas de aplicación. Por lo general los softwares tienen especificaciones y características para los equipos que se destinen este uso. Dado el nivel técnico que se necesite implementar se podría contar con un servidor u otro equipo adicional.

En el BIM Forum Chile (2017) recomendaron contar con la asesoría de varios especialistas encargados de la informática, redes y manejo de software, ya que se va a requerir un alto nivel técnico para así lograr un adecuado uso de la metodología BIM en la empresa o entidad a ejecutar.

#### <span id="page-31-0"></span>*Tabla 1:*

*Softwares BIM*

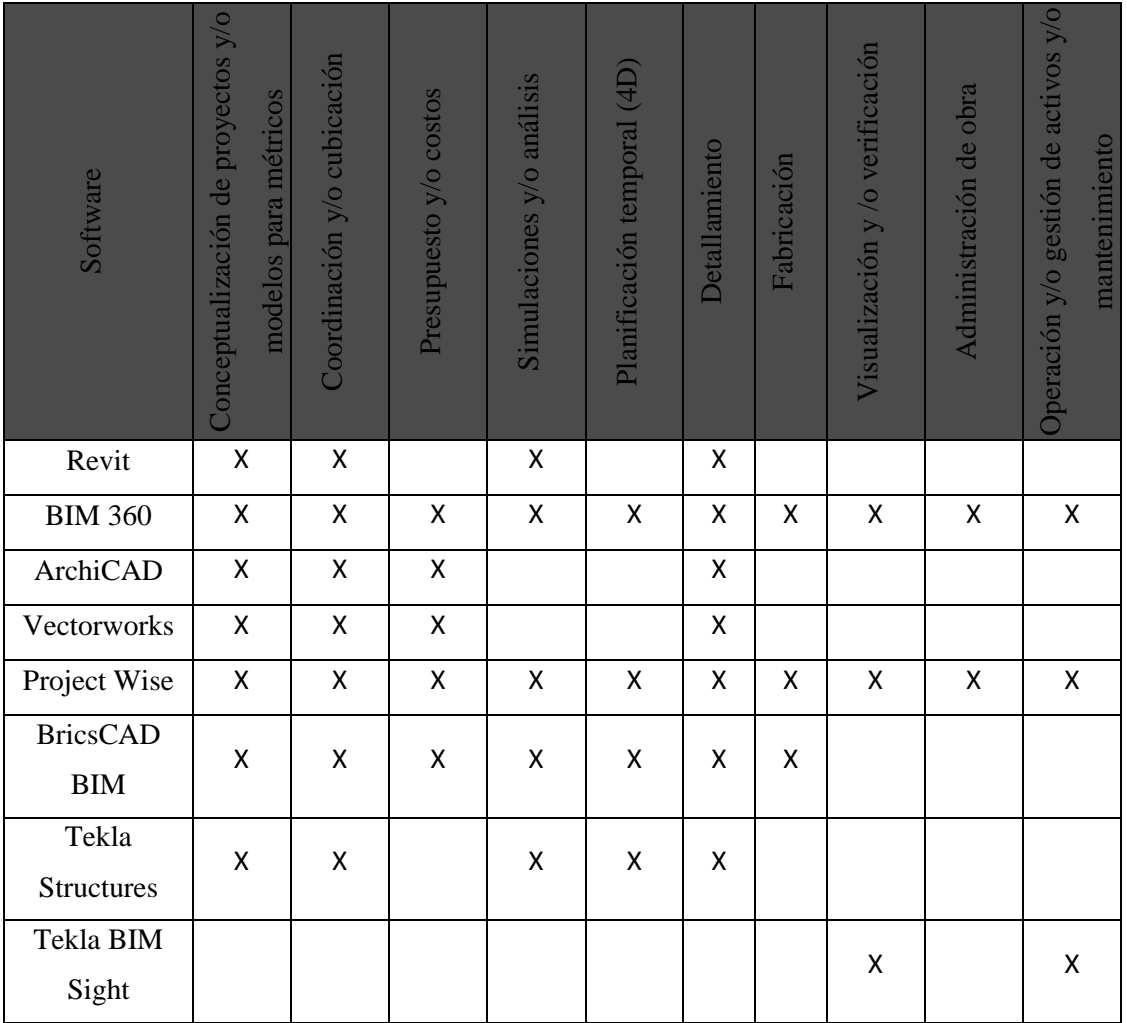

| Trimble         | X | X | X | X | X | X | X | Χ | X |   |
|-----------------|---|---|---|---|---|---|---|---|---|---|
| Connect         |   |   |   |   |   |   |   |   |   |   |
| Vico            |   |   | Χ |   | X |   |   |   | X |   |
| Software        |   |   |   |   |   |   |   |   |   |   |
| Solidworks      | X |   |   | X |   |   |   |   |   |   |
| Aconex          |   | X | X |   |   |   |   | X | X | X |
| BIManywhere     |   |   |   |   |   |   |   |   |   | X |
| <b>SAFE</b>     |   |   |   | X |   |   |   |   |   |   |
| <b>SAP 2000</b> |   |   |   | X |   |   |   |   |   |   |
| <b>ETABS</b>    |   |   |   | Χ |   |   |   |   |   |   |

*Fuente: Listado de Sofwares BIM, BIM Forum Chile (2016)*

#### *Niveles de Madurez de BIM.*

A madurez nos referimos al desarrollo del modelo. NBIMS, de E.E.U.U. fueron los desarrolladores de un modelo de capacidad de madures (CMM) para identificar el propósito de cada herramienta de evaluación. Este documento incluye una matriz que clasifica 11 áreas de interés y 10 niveles de madurez. (Ver Anexo 2).

También en el Reyno Unido se desarrolló un modelo de madurez por Mark Bew y Mervyn Richards el 2008. El modelo se desarrolló que apareció el 2011 en UK Govemment Costrucction Client Group. (Ver Anexo B). Con este desarrollo más claro y conciso gráficamente señala 4 niveles según McPartland, R (2014) describe como:

- Nivel 0: En este nivel no existe un trabajo colaborativo. Solo se general planos 2D generados manualmente o en CAD. Debemos saber que este nivel ya es superado por la mayoría de las empresas constructoras.
- Nivel 1: Al desarrollo CAD 2D se le incorpora CAD 3D. En este nivel se redactan documentos para su aprobación e información de producción y ya existe un intercambio de información electrónico en un entorno de datos comunes, conocido como (CDE), pero no se compartes los modelos desarrollados. Actualmente las empresas constructoras ya se encuentran trabajando en la implementación de este nivel.
- Nivel 2: Se desarrolla un trabajo colaborativo entre todos los involucrados del proyecto, pero con modelos 2D y 3D independientes por especialidad en una forma de archivo común.
- Nivel 3: A este nivel se le conoce como "Open BIM" ya que existe una colaboración completa entre todas las especialidades involucradas en el proyecto. Se trabaja en un modelo central el cual podrá ser modificada en tiempo real por los especialistas.

#### *Nivel de Desarrollo BIM (LOD).*

Se han elaborado diversos niveles de desarrollo todos con un mismo concepto de LOD, derivan de estándares de Estados Unidos (NBIMS-US) y del Reino Unido (NBS-UK). Para el desarrollo de la tesis revisaremos la información de los protocolos BIM del American Institute of Architecrs (AIA,2018) para definir todos los niveles de un LOD.

El Level Of Development (LOD) define si un elemento del modelo posee un nivel de información o madurez, y si aquel elemento es parte de un montaje o sistema constructivo del edificio. ("E-202 Building Information Modeling Protocol "del American Institute of Architects AIA 2008). En la siguiente tabla se muestra una breve características de los diversos niveles de desarrollo.

#### <span id="page-33-0"></span>**Tabla 2:**

*Nivel de desarrollo*

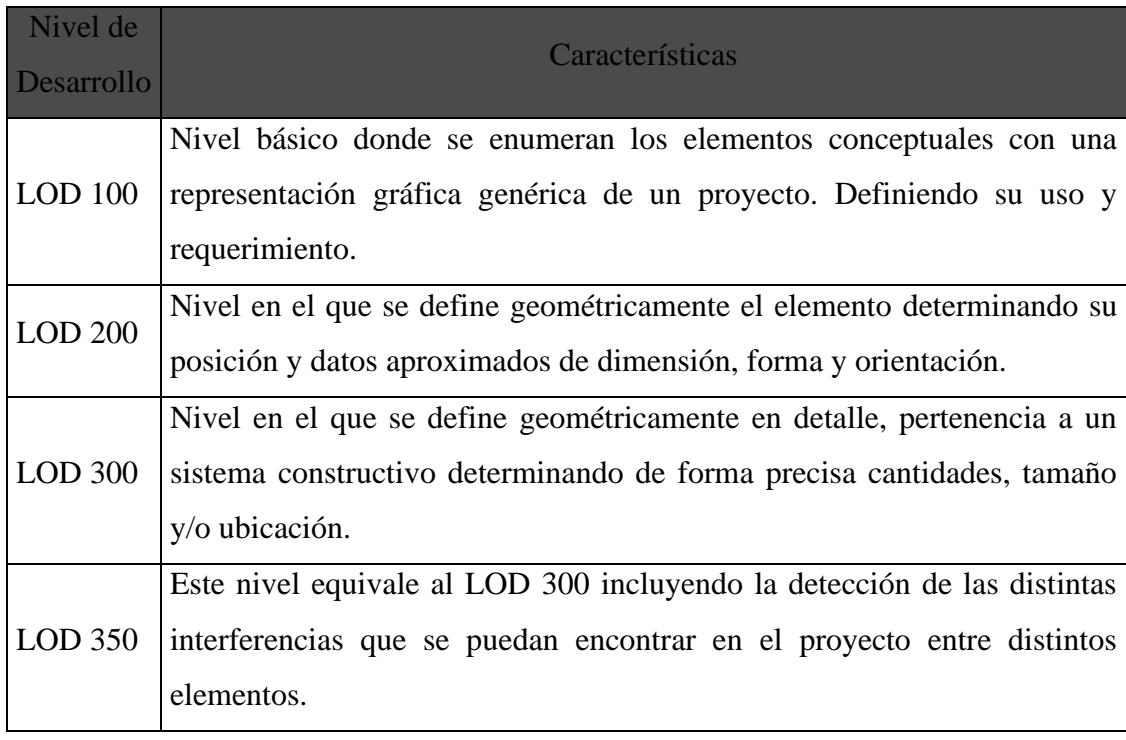

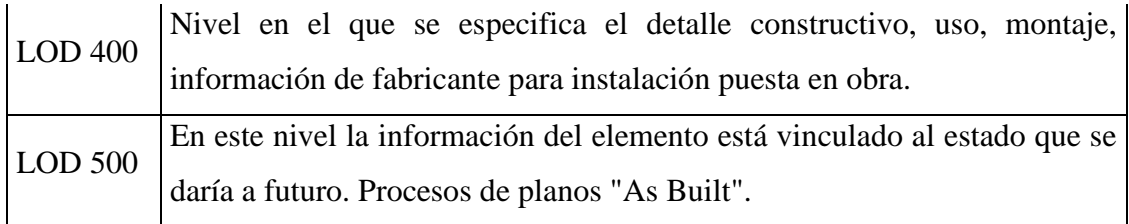

*Fuente: Building SMART "Spanish journal of BIM"*

#### <span id="page-34-0"></span>*Figura 8:*

*Descripción gráfica de LOD*

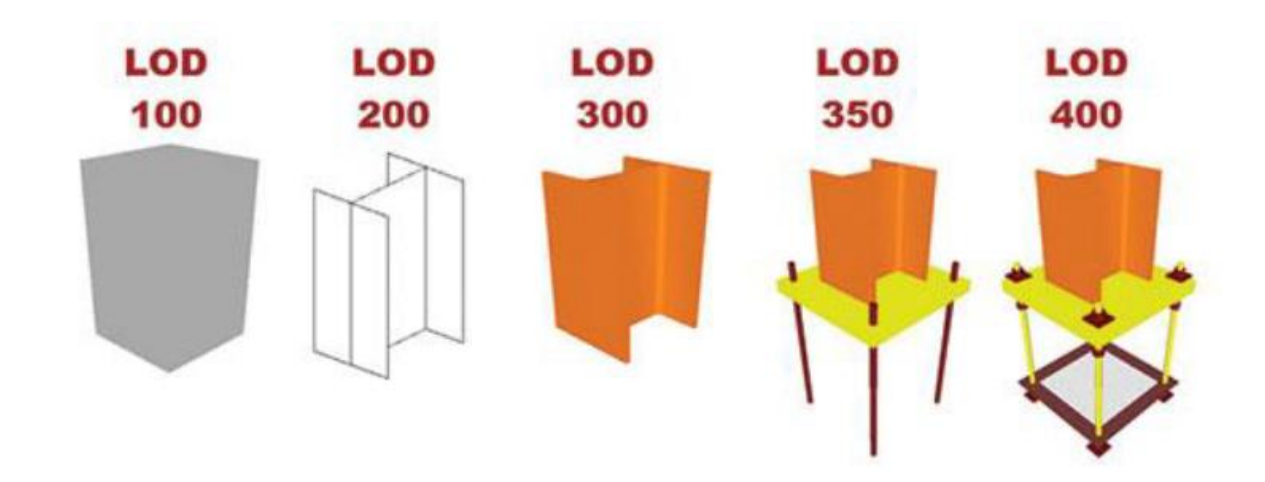

*Fuente: Recuperado de<http://lanmarservices.com/2014/05/14/lod-in-scan-to-bim/>*

#### *Dimensiones BIM*

Los elementos modelados en el proyecto tienen diversas informaciones dependiendo del nivel o madurez que se requiera. Es por eso por lo que las dimensiones se refieren a como los datos son conectados con el modelo y así poder realizar la programación, costos, mantenimiento, entre otros. Actualmente se mencionan 7 dimensiones básicas que a continuación mencionaremos brevemente:

- 1D: La idea, se define las condiciones iniciales del proyecto como el uso, ubicación, documentación necesaria, entre otros.
- 2D: El boceto, se determinan características genéricas del proyecto. Planteamiento de los materiales, cargas, dimensiones, planos 2D, entre otros.
- 3D: Modelo gráfico tridimensional. Se desarrolla el modelo en software según las necesidades del proyecto. Estos modelos deben contener información geométrica y no solo la geometría dependiendo del LOD a trabajar.
- 4D: El tiempo, el modelo 3D se hace simulaciones en tiempo real de fase y etapas según la planificación de la construcción. El principal objetivo de esta dimensión es realizar la secuencia constructiva de forma virtual antes que se realice "in situ" para así entender los posibles riesgos que podrían ocurrir.
- 5D: El coste, se generan informes de presupuesto, estimaciones, control. La información que se debe utilizar depende del LOD que se implementa en las primeras fases del proyecto. En esta dimensión se reducen los tiempos empleados para realizar el proyecto ya que se debe comparar con los tiempos al ejecutarse de la manera tradicional.
- 6D: Green BIM, uso y análisis energético, sostenibilidad, durabilidad, sustentabilidad y mantenimiento. En esta dimensión se obtiene información del costo de todo el ciclo de vida de la propiedad.

#### **Herramientas BIM.**

Durante varios años de desarrollo de la metodología BIM los softwares fueron cambiado para lograr suplir las necesidades que se generaban para llegar a un trabajo óptimo.

Muchos de los fabricantes de estos softwares, según Juan Bermejo García (2018), han adoptado el concepto de BIM y que su desarrollo no tiene límites en la actualidad, pero que estas herramientas deberán estar alineadas a una metodología para que permita desarrollar un trabajo de ingeniería colaborativo, coordinado y consistente.

#### *Herramientas de diseño en edificación.*

En la actualidad existen diversas herramientas destinadas para este tipo de trabajo y son las más desarrolladas, ya que la demanda de ellas ha ido en aumento a medida que la metodología fue creciendo. Entre los softwares destacados está Revit, AutoCAD Architecture o Showcase que es de la familia de Autocad, Archicad y Allplan.

También existen otras herramientas como AECOsim Building Designer, Microstation o Prostructures de Bentley.
# *Herramientas de diseño de edificaciones 3D.*

Para edificaciones las herramientas BIM están constantemente en desarrollo para ser más competentes y así cumplir con estándares de la metodología. Se pueden mencionar:

- Para diseño de obra: Revit, Archicad, AECO, entre otros.
- Para diseño 3D estructura: Revit, Tekla Structures, entre otros.

## **Figura 9:**

*Interfaz de la herramienta Revit.*

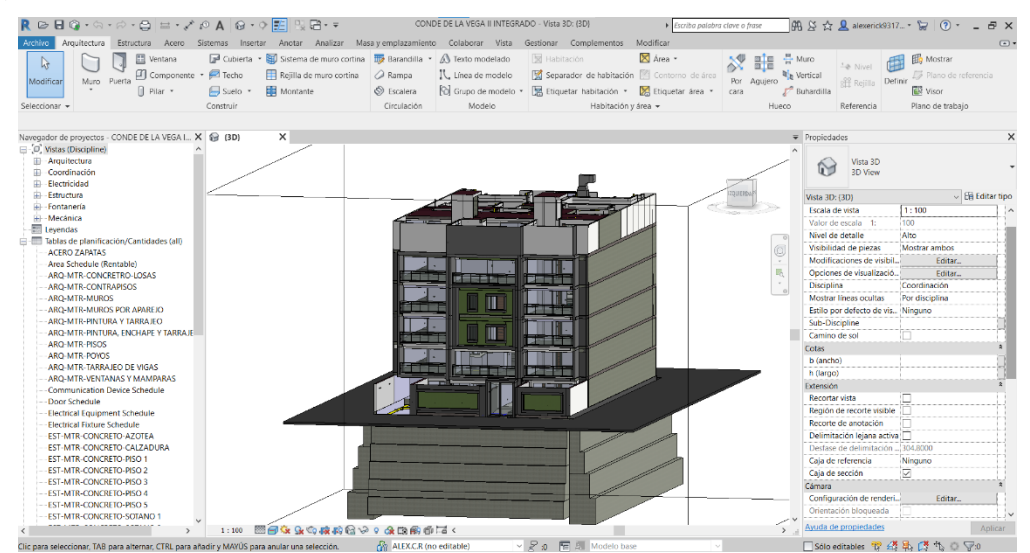

## *Fuente: Autodesk*

# *Herramientas para planificación 4D.*

Existen diversos softwares disponibles que desarrollan la dimensión 4D de BIM, es decir, la planificación del proyecto a ejecutar, son:

- Navisworks, software de la compañía Autodesk.
- iTwo, software de la compañía RIB Spain.
- Synchro PRO, software de la compañía Synchro Ltd.
- Navigator, software de la compañía Bentley.
- Vico Office, software de la compañía Trimble.

Para poder desarrollar ya se debe contar con un modelo 3D que se enlaza al software para así poder simular diferentes opciones. La característica más importante es que esta visualización está relacionada a la planificación de la obra, así podrá modelar la construcción de la obra de una manera más real de acorde a las tareas de los recursos.

Estas simulaciones están orientadas a justificar, ampliar y mejorar la documentación de los procesos constructivos de una obra según menciona Bermejo García, Juan (2018).

# *Herramientas para control de Costos 5D.*

Una de las dimensiones que ya se han mencionado es el 5D, donde se puede generar presupuesto, estimación de costos. Todo eso se logra a los diferentes softwares desarrollados:

- Presto, perteneciente a la compañía RIB Spain.
- Vico Office, de la compañía Trimble.
- TCQ2000 de la compañía ITeC.
- Cype Arquímedes, de la compaía Cype Ingenieros.

# *Visores de modelo*

Actualmente con los modelos desarrollados en los anteriores programas ya mencionados no cumple con una de las partes más importantes de BIM, que es visualizar los proyectos cuando se están ejecutando, es decir, ver el avance de obra "in situ" de manera digital.

Por eso en el mercado existen diversos softwares visores de los modelos, entre los más destacados BIM360, Synchro, BIM Collab Zoom, Solibre Model Viewer. En la figura 8 se puede observar la interfaz de BIM360.

*Figura 10: Interfaz BIM360* 

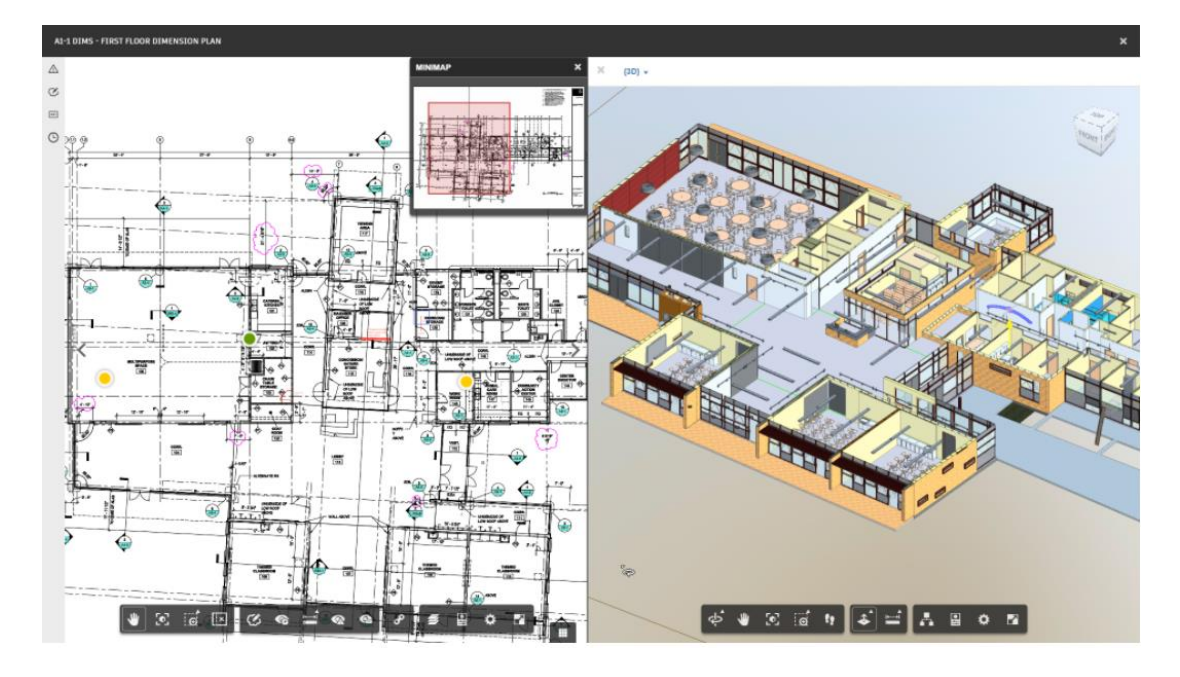

*Fuente: Autodesk*

# **2.3.2** *Producción*

## **Definición de Producción.**

Para entender que es la producción debemos definir la diferencia entre la producción y la productividad, dos términos que suelen confundirse y que van de la mano en cualquier empresa para saber si se está ganando dinero o caso contrario se está perdiendo.

Producción; Es la medida cuantitativa que generan las empresas para fabricar un bien, servicio o producto en un determinado tiempo.

Productividad; Es la relación de la producción por unidad de tiempo, pero con la finalidad de gestar los recursos utilizados en la fabricación del bien, servicio o producto. La productividad nos indicara si los recursos son bien o mal utilizados y si debido a eso se está ahorrando o desperdiciando dinero.

Generalmente los autores definen la producción dentro de la productividad al ser este último un campo más amplio y aplicativo donde influyen varios factores como el caso anteriormente expuesto, los recursos; entre otras mediciones que podemos encontrar también está la calidad del producto, las maquinarias y herramientas usadas, los desperdicios, la eficiencia de los trabajadores, etc.

Según Tawifk y Chauvel (1993) "*Se entiende por producción la adición de valor a un bien (producto o servicio) por efecto de una transformación. Producir es extraer o* 

*modificar los bienes con el objeto de volverlos aptos para satisfacer ciertas necesidades*"

- Para Riggs (2001) "*Producción es el acto intencional de producir algo útil, y denota la generación tanto de bienes, como de servicios. La finalidad de la producción es crear un producto que tenga valor agregado*"
- A criterio de Uribe (1999) "*La producción como un sistema es la serie de cambios graduales que sufre la materia prima utilizada, por medio de un conjunto de operaciones de transformación, previamente estandarizadas. Como la transformación de los materiales se cumple en forma progresiva, es posible que los mismos obedezcan una clasificación de acuerdo con su flujo*".

#### **Importancia de la producción**

La importancia de una buena producción con un concepto estrechamente relacionado con el desempeño se basa en la cantidad de ingresos o ganancias que se pueden generar, con proporciones directas y considerando que también se deben descontar los costos de producción relacionados con la creación. Estos productos. Además, hacen que las marcas y empresas, especialmente los diferentes métodos de producción sean muy importantes para determinar la calidad del producto, que depende de la elección del consumidor y no de otros productos con características similares. Mejorar la tecnología de producción mediante la aplicación de avances tecnológicos y cambios en los métodos de trabajo en las fábricas donde se originaron estos inventos.

En la construcción sucede lo mismo, el hecho de que una constructora tenga una buena producción depende de diferentes factores que contribuye a esta buena praxis, ya sea la eficiencia en mano de obra, procesos constructivos innovadores, el uso de elementos prefabricados, uso de maquinarias y equipos nuevos para evitar retrasos, capacidad operativa para afrontar una obra, etc. Cuando se combina la producción con la buena de utilización de estos recursos eficientemente estamos hablando de Productividad, en esta tesis nos concentraremos en la producción de dos procesos constructivos fundamentales en la etapa del casco estructural como son la instalación de encofrado, y el habilitado de instalación de acero. La importancia de estas dos partidas es la incidencia que tiene en el proceso constructivo de cada elemento estructural que conforma un edificio multifamiliar por ende en cuestión de materiales tanto la madera utilizada como la cantidad de kilos para el encofrado representa la mayor inversión en gastos para un proyecto, es por eso que utilizar estos recursos eficientemente es fundamental para generar una productividad lo suficientemente buena para generar ganancias en una empresa.

### **Producción en Acero de los elementos estructurales principales.**

### *Acero de Refuerzo*

El acero utilizado es un material de refuerzo obtenido de la fundición de alto horno. Hormigón obtenido de acuerdo con las normas ASTM-A-615, A-616, A-617; Su carga de fluencia fy = 4200 kg / cm2. La carga mínima de rotura es de 5900 kg / cm<sup>2</sup>. alargamiento 20 cm mínimo 8%.

## *Proceso Constructivo*

Para instalar las varillas de acero de la columna en su posición final, tendrá que ser totalmente limpiado de todas las escamas, óxidos sueltos y de toda suciedad que pueda reducir su adherencia; y serán acomodados en las longitudes y posiciones exactas señaladas en los planos respetando los espaciamientos, recubrimientos, y traslapes indicados. Las varillas se sujetarán y asegurarán firmemente al encofrado para impedir su desplazamiento durante el vaciado del concreto, todas estas seguridades se ejecutarán con alambre recocido Nº 16.

# *Recursos Utilizados*

Los recursos básicos utilizados son los materiales, equipos y mano de obra. Dentro de los materiales tenemos: alambre negro recocido #16, acero fy= 4 200 kg/cm2 grado 60. Entre los quipos están: herramientas manuales como: cinta métrica, amarrador tortol, tiza o lápiz corrector.

## **Producción en encofrado de los elementos estructurales principales**

## *Encofrado*

Los encofrados pueden ser de dos tipos: tradicional (madera) y prefabricados (metálicos y madera). Para el caso de la construcción del hospital se utilizaros encofrados prefabricados cuyos elementos constitutivos más importantes son: los paneles, cerrojos, correas compensadoras, anclaje frontal, tuerca mariposa, estabilizadores, tirantes regulables y algunos remates y ajustes de madera. El uso de encofrados in situ tiende a desaparecer por su costo y sus menores rendimientos frente al encofrado prefabricado. Los encofrados prefabricados son suministrados por empresas especializadas

### *Proceso constructivo*

Sobre los trazos realizados por el topógrafo se procede al plantillado. Con la ayuda del taladro se realizan agujeros en la losa (dos agujeros por lado de la columna). Luego de aplicar el desmoldante a los paneles se procede al montaje de encofrado, es decir, unir los diversos paneles unitarios modulares hasta conseguir el conjunto con las dimensiones deseadas tanto en longitud como en altura, incluyendo las plataformas de trabajo, accesos, etc. Las unidades de trabajo que se contemplan el trabajo de encofrado son: montaje, traslado y colocación. El mayor número de operaciones de montaje se realizan en el suelo, incluido el de plataformas de trabajo, previas a la colocación in situ de los encofrados.

#### *Recursos utilizados*

Los recursos básicos utilizados son los materiales, equipos y mano de obra. Dentro de los materiales tenemos: encofrados prefabricados, andamios, ganchos de elevación, escaleras de mano, material desmoldante. Entre los quipos y maquinarias utilizados están: taladro, cortadora de acero, grúa torre. La mano de obra es el recurso más importante y el que se debe administrar con mucho cuidado para no incurrir en gastos de sobrecostos, la cuadrilla está conformada por un capataz, 05 operarios según sea el caso (se encofra 4 unidades de columna en conjunto.

## **Trenes de Trabajo**

Para Vilca (2014) Los trenes de trabajo es una planificación de actividades que nos permite identificar, definir y programar los recursos humanos, los materiales y las actividades para la ejecución de obra conforme al expediente técnico, que indica el plazo de ejecución.

La planificación se realiza a inicios y en simultáneo con la ejecución de obra, a través de un seguimiento o supervisión para verificar si se cumple con la planificación inicial. En caso de que no cumplan con los trenes de trabajo se debe identificar y evaluar para optimizar los problemas que presenta retrasos en las actividades ya que, si no se evalúa a tiempo, afectaría en el costo real y tiempo del proyecto.

Las características de trenes de trabajo son:

1) Las actividades se consideran como una estación de trabajo.

2) Se busca balacear las estaciones de actividades.

3) Las cuadrillas tienen que producir equitativamente todos los días.

4) Constantemente todos los días se tiene el mismo avance en el proyecto.

Los pasos para generar un tren de trabajo:

1) Sectorizar: es la división de un área de trabajo que se piensa ejecutar para poder tener un buen control y avance de trabajo diario de diferentes sectores.

2) Listar las actividades: es el desglose que tendrá todas las actividades o trabajos hechos por la mano de obra que ejecuta una partida de construcción.

3) Secuenciar: es una serie sucesiones de las actividades o trabajos que se ejecutan en la partida de diferentes sectores que indicará el tiempo de ejecución de cada trabajo.

4) Dimensionar: es la cantidad de material que se necesita para la ejecución de las actividades por el tiempo de duración.

#### **Rendimientos de las cuadrillas**

El rendimiento de los trabajadores es uno de los principales elementos de producción en cualquier empresa de construcción ya que sin el recurso humano como son los trabajadores ninguna obra se realizaría, generalmente son gente con experiencia y con habilidades para determinados trabajos como son la habilitación y colocación de acero y el habilitado y colocación del encofrado. Estos rendimientos son calculados de un modo sencillo donde se mide la cantidad de metrado que realiza la cuadrilla en una jornada laboral de 8 horas.

#### Horas Hombre Producción  $=$   $\emph{Redimiento}$

La ecuación anterior nos ayuda a medir las ratios de las cuadrillas el cual compararemos con las ratios modelados en el BIM con los rendimientos ya estipulados en un principio sin el distanciamiento social.

Cuando se habla de rendimiento es muy importante tener una cuadrilla bien distribuida donde cada persona ya sabe lo que tiene que hacer dentro de la actividad, esto con el fin de tener un rendimiento óptimo posible para lograr la meta de las actividades programadas.

En CAPECO (Cámara Peruana de la Construcción) en su libro Costos y Presupuestos en edificaciones nos muestra unas tablas de rendimientos teóricos.

# *Tabla 3:*

*Rendimientos*

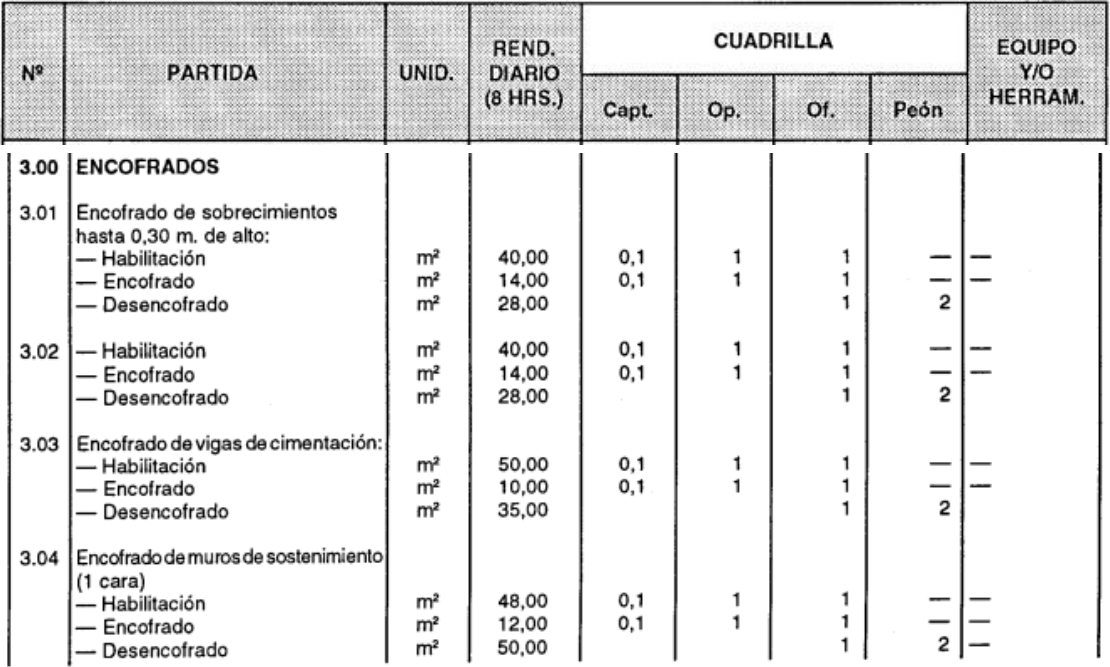

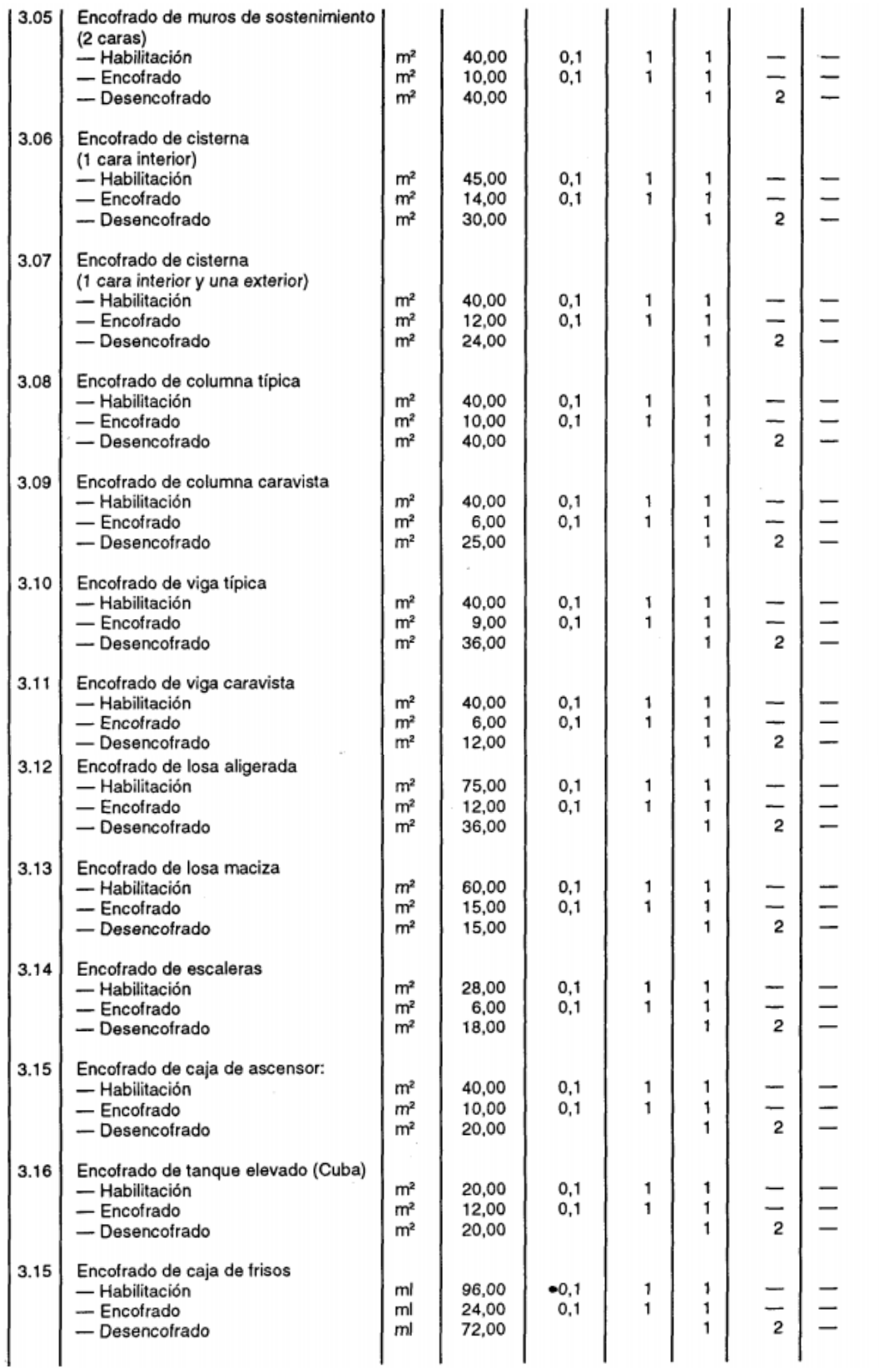

*Fuente: CAPECO*

La Figura 11 nos muestra unos rendimientos que nos puede servir como guía cuando se proceda a crear un análisis de precios unitarios, generalmente llamados APU ó ACU.

Estos rendimientos al ser referenciales sirven para que de algún modo las empresas dedicadas al rubro de la construcción civil armen presupuestos y su vez puedan ajustar rendimientos para que generen ganancias, esto debido a que, si el rendimiento es inversamente proporcional al costo unitario de la partida, en pocas palabras, cuando el rendimiento de una partida sea bajo el costo unitario será elevado porque se utilizará más recursos en más tiempo.

Lo que buscamos en esta investigación es mantener el mismo rendimiento de las cuadrillas antes de su paralización a causa del Covid-19, ya que ahora está la variante del distanciamiento social el cual reduce el rendimiento. Es por eso que modularemos los rendimientos, con la ayuda de herramientas BIM, de los trabajadores con la condición de que estos trabajadores estén distanciados a 1.5 metros.

## **2.3.3** *COVID-19*

#### **Origen del Virus COVID -19**

Virus altamente contagioso que tiene origen en la ciudad de Wuhan, Provincia de Hubei, China. Descubierto por el Dr. Li Wen-Liang, este virus es perteneciente a la familia de los coronavirus por su apariencia de corona vista desde el microscopio, este virus es zoonótico lo que quiere decir que tiene la capacidad de transmisión humano animal, hasta ahora su origen son solo especulaciones, se cree que inicialmente el contagio surgió en un mercado ubicado en Wuhan, allí vendían clandestinamente animales furtivos que eran cazados para consumo humano, se piensa que una persona contrajo el virus mutado e infecto a más 17 personas ese día, medios chinos reportaron casos de gripe "inusual" en las personas infectadas en aquel Mercado. La situación siguió agravándose a nivel mundial hasta que el 31 de enero, la OMS (Organización Mundial de la Salud) declaro Pandemia sonando las alarmas en todo el mundo. Según Miguel Ángel Cevallos, en su artículo "Nuevo Coronavirus, La Epidemia" arroja que cerca del 2% de los infectado mueren por lo que el virus no es tan mortal como se piensa, pero si es altamente contagioso Actualmente este virus está azotando a todos los países a nivel Mundial, siendo Perú unos de los países con más índices de contagios y con más contagiados a la fecha.

- La OMS define el coronavirus como "*La COVID-19 es la enfermedad infecciosa causada por el coronavirus que se ha descubierto más recientemente. Tanto este nuevo virus como la enfermedad que provoca eran desconocidos antes de que estallara el brote en Wuhan (China) en diciembre de 2019. Actualmente la COVID-19 es una pandemia que afecta a muchos países de todo el mundo*".
- Emiliano Rodríguez Mega (2020) define, "*Así se llama la enfermedad provocada por el nuevo coronavirus, SARS-CoV-2. No es el nombre del virus en sí mismo. Puedes contagiarte de SARS-CoV-2 y, si te enfermas, desarrollar COVID-19"*.

#### **Impacto del Covid-19 en la construcción en el Perú**

Como otros sectores, el inmobiliario está paralizado y en muchos casos también se ve afectado por la economía. La Cámara de la construcción del Perú (Capeco) espera que solo en Lima metropolitana se necesiten veinte mil nuevas viviendas este año, un aumento del 11% respecto a 2019.

Las medidas tomadas por el gobierno para hacer frente a la propagación del virus han tenido un gran impacto en la industria de la construcción, porque todos los proyectos se han paralizado, lo que no solo provocó pérdidas de puestos de trabajo, sino también de millonarios del sector. La Asociación de Empresas Inmobiliarias (ASEI) señaló que debido a la reducción del Banco Central de Reserva (BCR), las tasas de interés hipotecarias bajarán en 2020.

Alfonso Vigil, gerente comercial de la inmobiliaria Edifica, señaló que esta tendencia a la baja de los tipos de interés hipotecarios puede favorecer la recuperación del sector inmobiliario y es una buena oportunidad para comprar una casa o invertir en inmuebles. Por otro lado, el viceministro de Vivienda y Urbanismo David Ramos (David Ramos) informó que debido a la situación actual, los precios de la vivienda han bajado un 10%, lo que beneficia a los usuarios que pueden adquirir inmuebles.

Finalmente, las empresas de la industria inmobiliaria se están adaptando a esta situación. Si bien el gobierno busca acompañar estas iniciativas aumentando los subsidios y términos más favorables, también otorga concesiones, promociones y descuentos, teniendo en cuenta que la industria se paralizará varios meses dejando varias obras inconclusas.

# **Lineamientos de prevención contra la propagación del Covid-19 en obras de construcción**

Este fragmento es sacado de la Resolución Ministerial RM-448-2020 – MINSA.

Estos lineamientos fueron estipulados como parte de la reactivación económica y como prevención a la propagación del Covid-19 en obras de Construcción. En ella detalla las responsabilidades de los trabajadores, supervisores y el residente de obra, así como también nuevas obligaciones que tendrán que cumplirse al pie de la letra para la no propagación del virus.

Esta tesis modulará con herramientas BIM a las cuadrillas con un distanciamiento social de 1.5m por lo que solo nos centraremos en los ítems que intervengan en nuestra tesis

# *Realizar acciones en el espacio de trabajo*

a) Mantenga suficiente intercambio de aire en un espacio de trabajo cerrado, o Entorno de ventilación limitada, lo más natural posible O fuerce y aumente la limpieza del filtro, o tome otras medidas Asegure una ventilación adecuada.

b) Limpiar y desinfectar las herramientas y el equipo de trabajo todos los días, Y comparte los materiales utilizados. La limpieza debe ser realizada por Designar a la persona para hacer este trabajo, y debe hacerlo una vez Completa la jornada laboral.

c) Asegurar el inventario de productos de limpieza y reemplazarlos a tiempo Evite la escasez de equipo de protección.

d) Utilice guantes de vinilo / acrilonitrilo para las actividades de limpieza. En el caso de Cuando utilice guantes de látex, se recomienda ponerse guantes de algodón.

e) Desinfección a fondo de las áreas públicas al final del día: mesas, Interruptores, controles, manijas, etc. y el vehículo después de cada uso, Especialmente manijas, palancas de cambio, volantes, etc., usan alcohol. 70% u otro desinfectante según lo indiquen las autoridades sanitario.

f) Vigilar continuamente la higiene respiratoria de las manos Y medio ambiente.

# *Responsabilidad del empleado*

a) Cuando Factores de riesgo y señales de advertencia de COVID-19 identificados actualmente Contenido de los documentos técnicos: prevención, diagnóstico y

tratamiento humanos Afectados por COVID-19 aprobado por el Ministerio de Salud del Perú, tales como Como sentir falta de aire o dificultad para respirar, desorientación o Confusión mental, fiebre (temperatura superior a 38 grados Celsius) durante más de dos días, Debe informar dolor en el pecho o labios azules (cianosis) Participar inmediatamente en el trabajo profesional de la salud.

b) Los empleados deben tomar medidas de temperatura antes de irse a casa En el lugar de trabajo, si la temperatura supera los 38ºC, avisar al encargado de obra en este caso, el residente.

c) Mantenga la distancia de seguridad entre personas en 1,50 metros. Encontrado en el trabajo. Para actividades inevitables Conjuntamente, deben desinfectarse a fondo Antes de comenzar la tarea, todos harán el seguimiento correspondiente.

d) Lave los guantes con regularidad y preste especial atención a asegurarse el secado. Los guantes impermeables están mejor forrados El algodón evita el contacto directo con los materiales y absorbe el sudor. Esto se debe a la falta de ventilación.

e) Utilice sus propias herramientas de trabajo o herramientas que proporcione Empleadores, estos son siempre para uso personal y no deben compartido. Si es inevitable, debe compartirse correctamente. Desinfectar al inicio y al final del trabajo diario.

f) Desinfecte su equipo de protección personal con regularidad, por ejemplo, Lávese con alcohol, jabón y agua al menos una vez al día. Cuando se deterioran Debe descartarse.

g) Excepto durante el horario laboral, el personal en el lugar no puede salir durante el horario laboral Circunstancias especiales, en este caso, la salida debe ser aprobada por los residentes.

## **2.4 Definición de términos básicos**

- **Rendimiento**: El rendimiento es el tiempo que emplea el personal obrero o una cuadrilla, ya sea operario u oficial con sus respectivos ayudantes, en la zona de trabajo para ejecutar las actividades programadas del día.
- **Producción:** Es la medida cuantitativa que generan las empresas para fabricar un bien, servicio o producto en un determinado tiempo.
- **Productividad:** Es la relación de la producción por unidad de tiempo**.**
- **Pandemia:** Propagación a nivel mundial de una nueva enfermedad epidemiológica.
- **Covid-19:** Nuevo brote de enfermedad por coronavirus.
- **BIM:** Metodología de Modelado de la Información de Edificios
- **Distanciamiento Social:** Este método se usa para separar físicamente a las personas para disminuir el contagio del covid-19.
- **Crisis Sanitaria**: Se defina una crisis sanitaria cuando se pone en riesgo la salud pública o un problema de salud con una incidencia de letalidad mayor a lo normal.
- **Cronograma Virtual:** Es el cronograma de actividades realizado de manera virtual con herramientas tecnológicas que nos faciliten su uso.
- **Jornada Laboral:** Es el tiempo por el cuál cada trabajador debe ejercer sus funciones para lo que ha sido contratado.
- **Paralización:** Medida tomada por el Gobierno para controlar la propagación del covid-19.
- **Avance de obra:** Es el porcentaje de obra que se

# **CAPÍTULO III: METODOLOGÍA DE LA INVESTIGACIÓN**

La investigación tiene un enfoque cuantitativo porque se harán mediciones controladas del rendimiento de las cuadrillas (variable cuantitativa), el cual nos va a permitir conocer la producción (variable cuantitativa) en las partidas de encofrado y acero en edificaciones multifamiliares.

La investigación tiene una orientación aplicada ya que no estamos generando un conocimiento nuevo, estamos ampliando los conocimientos de manera práctica al mejorar el rendimiento de las cuadrillas usando herramientas BIM dándole solución al problema general de la investigación.

# **3.1 Tipo y nivel**

## **3.1.1** *Tipos de investigación*

El tipo de investigación es descriptivo debido a que busca describir los escenarios de trabajo de las cuadrillas, así como también analizar los rendimientos y determinar los tiempos de trabajo de cada cuadrilla.

Es correlacional porque determina cómo se comporta la variable dependiente producción conociendo el comportamiento de la variable independiente rendimiento de las cuadrillas.

## **3.1.2** *Nivel de la Investigación*

El nivel de la investigación es descriptivo porque describe escenarios de los trabajadores sectorizando zonas de trabajo bajo la normativa del distanciamiento social y mantener la producción deseada.

## **3.2 Diseño de investigación**

La investigación se realizará a través de un método inductivo debido a que los indicadores de las variables a analizar ya están definidos en la teoría de los procesos de construcción que es aplicada en obras de edificaciones multifamiliares en lima metropolitana.

La investigación tiene una fuente de información retro electiva porque los datos de esta investigación serán proporcionados por una empresa constructora antes de su paralización por la cuarentena, Además se usará herramientas BIM para obtener nuevos resultados.

● Kerlinger (1979) "La investigación experimental o expost-facto es cualquier investigación en la que resulta imposible manipular variables o asignar aleatoriamente a los sujetos o las condiciones". Es por ello que esta tesis es no experimental ya que no manipularemos nuestras variables.

● Según el número de mediciones es longitudinal ya que obtendremos datos más de una vez al plantear varios escenarios en la herramienta 3D

Según la cronología de las observaciones, es retrospectiva porque la presenta investigación contará inicialmente con información proporcionada por el ingeniero de campo de la empresa Inmobiliaria Real Edificaciones S.A.C con respecto a la estructura de inversión que los bancos otorgan a los proyectistas.

# **3.3 Población y Muestra**

La población de estudio de la siguiente investigación son todos los edificios multifamiliares de Lima Metropolitana.

# **3.4 Variables**

# **3.4.1** *Definición conceptual de las variables*

# **Tabla 4:**

Definición de variables.

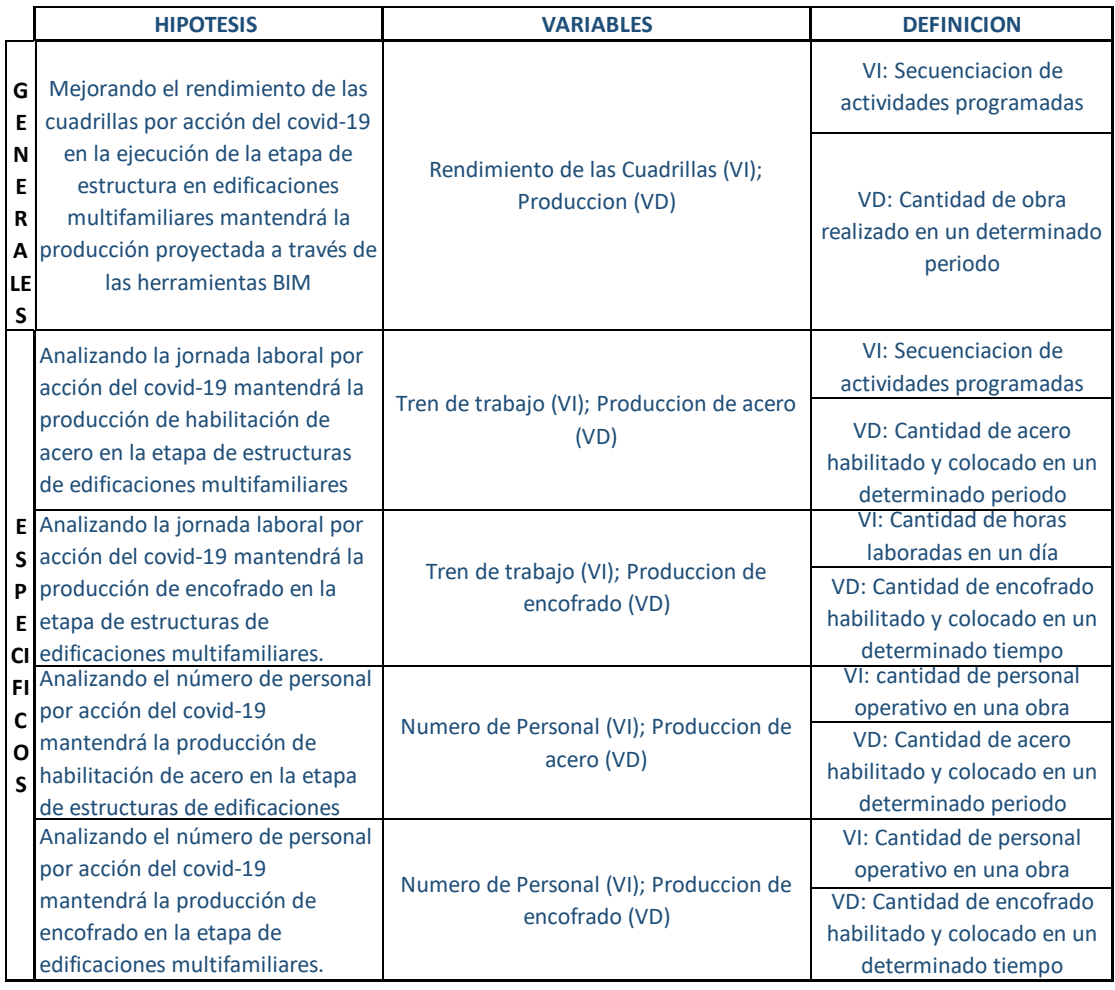

Fuente: Elaboración propia

# **3.4.2** *Operacionalización de las variables*

# **Tabla 5:**

# *Operacionalización de variables*

"Rendimiento de cuadrillas para mantener la producción usando herramientas BIM en tiempos de COVID-19"

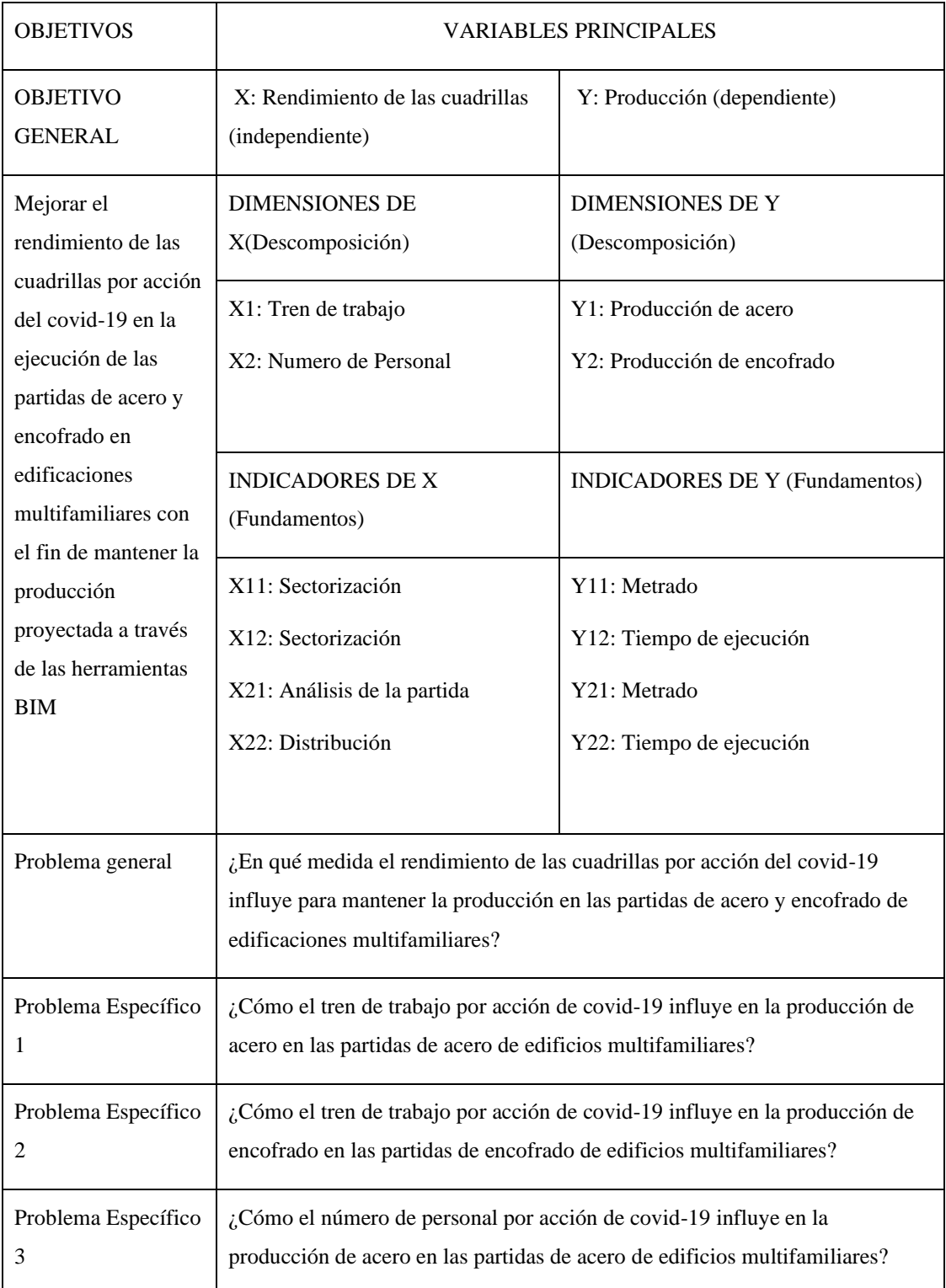

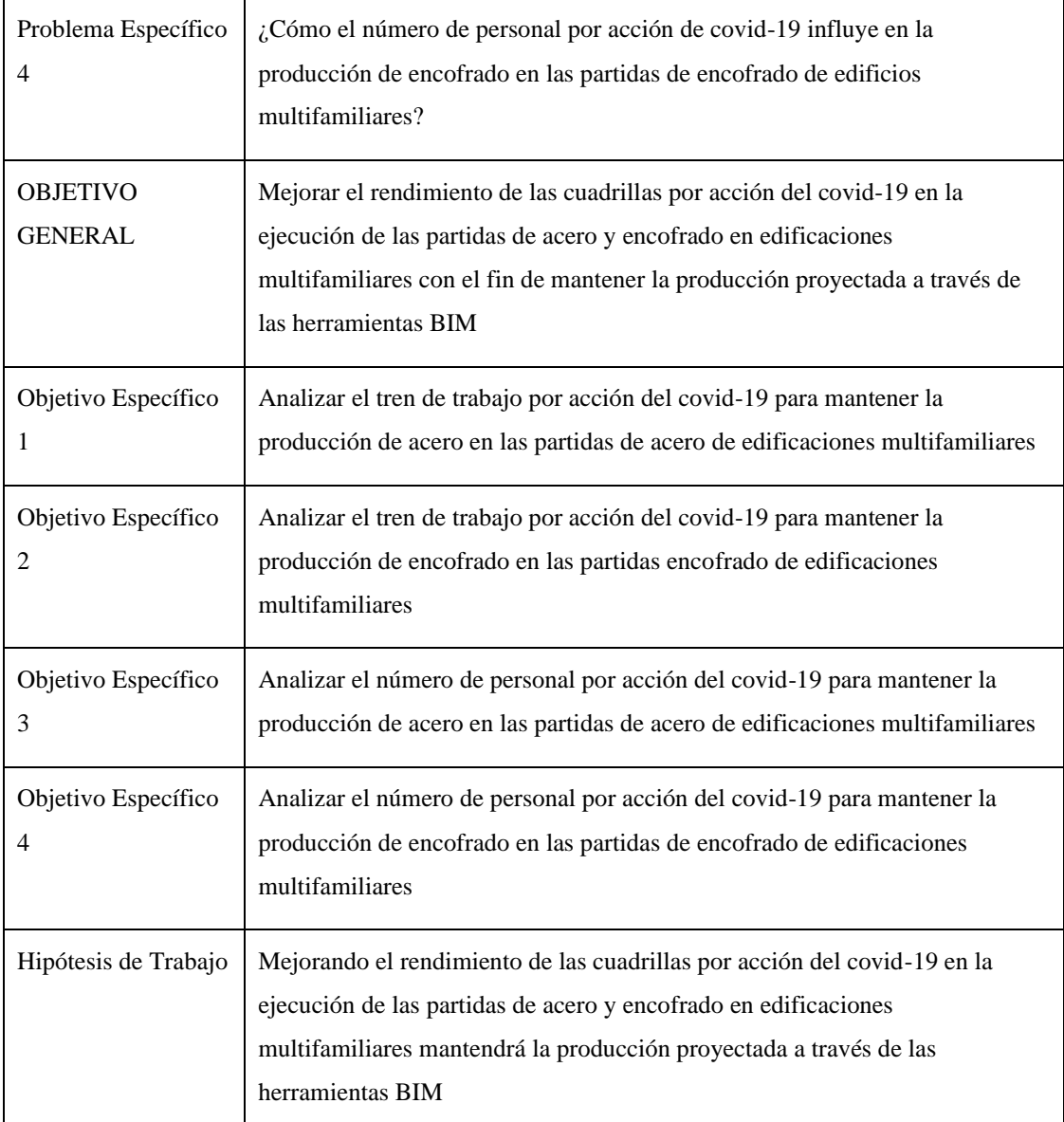

**Fuente:** Elaboración propia

# **3.5 Técnicas e instrumentos de recolección de datos**

# **3.5.1** *Tipos de técnicas e instrumentos*

Para esta investigación usaremos la técnica de medición de análisis documentos proporcionados por la de ingeniera jefa de campo de la inmobiliaria Real Edificaciones.

Los instrumentos que se utilizarán para esta recolección serán a través de cuadros con información requerida para el trabajo con las herramientas BIM y así poder analizar y poder procesar los datos para el desarrollo de manera eficaz.

## **3.5.2** *Criterios de validez y confiabilidad de los instrumentos*

Esta tesis no cuenta con encuestas debido a que obtuvimos la información de la edificación Torre Real 6 y se modelará la información plasmada en los planos en programas como el Revit y Navisworks, estos programas son confiables y los más utilizados en diferentes ámbitos de la ingeniería civil, como en investigaciones, proyectos y estudios hacia nuevas metodologías

## **3.5.3** *Procedimientos para la recolección de datos*

Para poder ejecutar la recolección de datos se tendrá un listado con la siguiente información requerida:

> Rendimiento del personal Horas trabajadas Cantidad de personal Avance de Obra – "Look a Head" Planos de Obra

Con esta información se podrá iniciar el trabajo con las herramientas BIM para analizar el rendimiento requerido de las cuadrillas para no disminuir la producción de obra, así obtendremos los resultados finales que se necesitarán.

#### **3.6 Técnicas para el procesamiento y análisis de la información**

Para esta investigación usaremos las herramientas BIM, para el dimensionamiento 3D por rendimiento de cuadrillas según zonas de trabajo respetando las consideraciones propuestas por los decretos supremos y un modelado en 4D dónde nos permitirá conocer la producción de manera visual.

# **CAPÍTULO IV: DESARROLLO DE LA INVESTIGACIÓN**

En el presente capítulo realizaremos el desarrollo de la tesis en el cual describiremos las características principales del proyecto para realizar el análisis de las partidas de acero y encofrado describiendo los procedimientos para el procesamiento y el análisis de los datos usando las herramientas BIM que se mencionan en la base teórica.

# **4.1 Descripción del proyecto**

La descripción del proyecto es la siguiente:

- a) Nombre del proyecto: Real 805 Residencial
- b) Datos generales del proyecto:

Ubicación del proyecto: La obra se localiza en la avenida principal 805, Surquillo, Limas – Perú.

Coordenadas geográficas:

- Latitud: -12.118759
- Longitud: -77.004833

Área del terreno:  $416:03 \text{ m}^2$ 

Perímetro del terreno: 81.60 metros.

c) Descripción del proyecto:

El proyecto es un edificio multifamiliar dirigido a las pequeñas familias de Lima que comienzan a surgir. El edificio contará con 15 pisos más azotea, 63 departamentos y 4 sótanos de estacionamientos.

d) Empresa ejecutora: Real Edificaciones

# *Figura 11: Real 805 residencial*

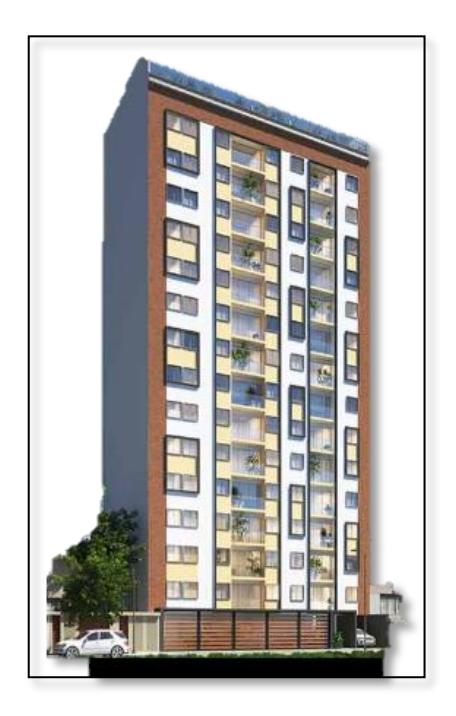

*Fuente: Real edificaciones*

# **4.2 Estado del proyecto**

El proyecto Real 805 residencial se vio afectado por la paralización de actividades a causa de la pandemia ya mencionada. La construcción de la etapa de estructuras se interrumpió el nivel 10 y en la etapa de acabados húmedos en el nivel 2. Nos centraremos a analizar la etapa de estructuras utilizando las herramientas BIM para poder mantener la producción de las partidas de habilitación y colocación de acero, y la partida de encofrado.

Para el reinicio de la obra se debieron seguir diversos protocolos de bioseguridad, para evitar la propagación del virus, dispuestos por el estado peruano. Es por lo que la empresa ejecutora para mantener el distanciamiento social y evitar el contagio propuso disminuir la cantidad de trabajadores en la etapa de estructuras.

El Proyecto está dividido en 3 sectores:

e)

# *Figura 12:*

*Sectorización de obra*

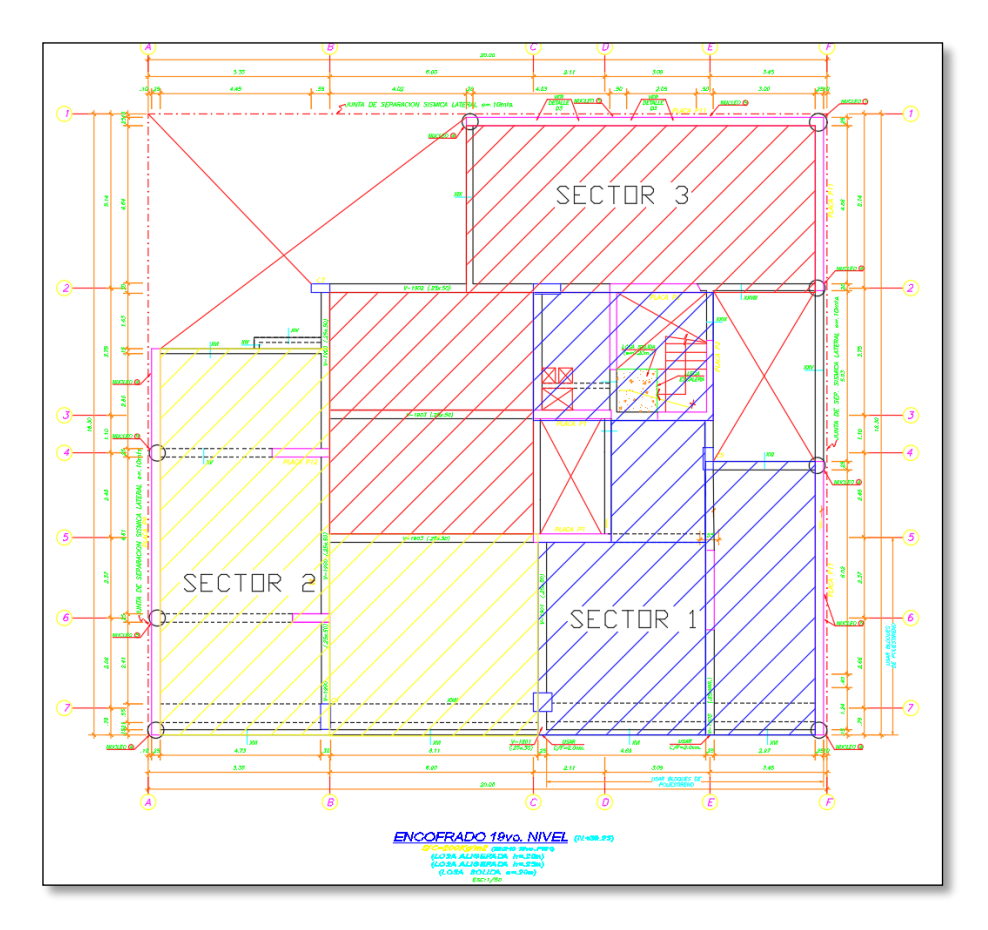

*Fuente: Elaboración propia*

En la partida de acero encontramos habilitación de acero la cual consiste en el corte y doblaje del acero según las especificaciones de los planos de estructuras, y la colocación del acero el cual consiste en la distribución de los armados de acero según los planos de estructuras.

Según la información brindada por la ingeniera de área se tenían la cantidad de trabajadores por cuadrillas en los sectores iniciales, a continuación, se visualizará el cuadro brindado, para las partidas de acero. Los sectores presentados se ejecutaban en dos días calendarios

## **Tabla 6:**

*Cuadro de personal necesario*

| Descripción de la Actividad      | Und | <b>Metra</b><br>do | N°<br><b>Días</b> | <b>Metra</b><br>do x<br>Dia | Rend x<br>día | $N^{\circ}$<br><b>Cuadrillas</b> |
|----------------------------------|-----|--------------------|-------------------|-----------------------------|---------------|----------------------------------|
| <b>ESTRUCTURAS</b>               |     |                    |                   |                             |               |                                  |
| <b>PISO X</b>                    |     |                    |                   |                             |               |                                  |
| <b>SECTOR 1 VERTICAL</b>         |     |                    |                   |                             |               |                                  |
| <b>HABILITACIÓN Y COLOCACIÓN</b> | KG  | 2,400              | 2                 | 1,200                       | 300.0         | 4.0                              |
| <b>DE ACERO</b>                  |     |                    |                   |                             |               |                                  |
| <b>SECTOR 2 VERTICAL</b>         |     |                    |                   |                             |               |                                  |
| HABILITACIÓN Y COLOCACIÓN        | ΚG  | 2,500              | 2                 | 1,250                       | 300.0         | 4.0                              |
| <b>DE ACERO</b>                  |     |                    |                   |                             |               |                                  |
| <b>SECTOR 3 VERTICAL</b>         |     |                    |                   |                             |               |                                  |
| HABILITACIÓN Y COLOCACIÓN        | KG  | 2,700              | 2                 | 1,350                       | 300.0         | 4.0                              |
| <b>DE ACERO</b>                  |     |                    |                   |                             |               |                                  |
| <b>SECTOR 1 HORIZONTAL</b>       |     |                    |                   |                             |               |                                  |
| HABILITACIÓN Y COLOCACIÓN        | KG  | 2,200              | $\overline{2}$    | 1,100                       | 300.0         | 4.0                              |
| <b>DE ACERO</b>                  |     |                    |                   |                             |               |                                  |
| <b>SECTOR 2 HORIZONTAL</b>       |     |                    |                   |                             |               |                                  |
| <b>HABILITACIÓN Y COLOCACIÓN</b> | KG  | 2,200              | 2                 | 1,100                       | 300.0         | 4.0                              |
| <b>DE ACERO</b>                  |     |                    |                   |                             |               |                                  |
| <b>SECTOR 3 HORIZONTAL</b>       |     |                    |                   |                             |               |                                  |
| HABILITACIÓN Y COLOCACIÓN        | ΚG  | 2,200              | 2                 | 1,100                       | 300.0         | 4.0                              |
| <b>DE ACERO</b>                  |     |                    |                   |                             |               |                                  |

*Fuente: Elaboración propia*

En la tabla 6, se muestra la cantidad de cuadrilla que se necesitara en las partidas de acero para elementos estructurales verticales como son las placas y columnas, y también para elementos horizontales como son las vigas y losas.

Cabe mencionar que el rendimiento de 300 Kg/cm2 por cuadrilla es información de la empresa Real Edificaciones SAC.

Los cronogramas de trenes de trabajo previo a la cuarentena se muestran en la siguiente tabla:

# *Tabla 7:*

*Tren de trabajo general*

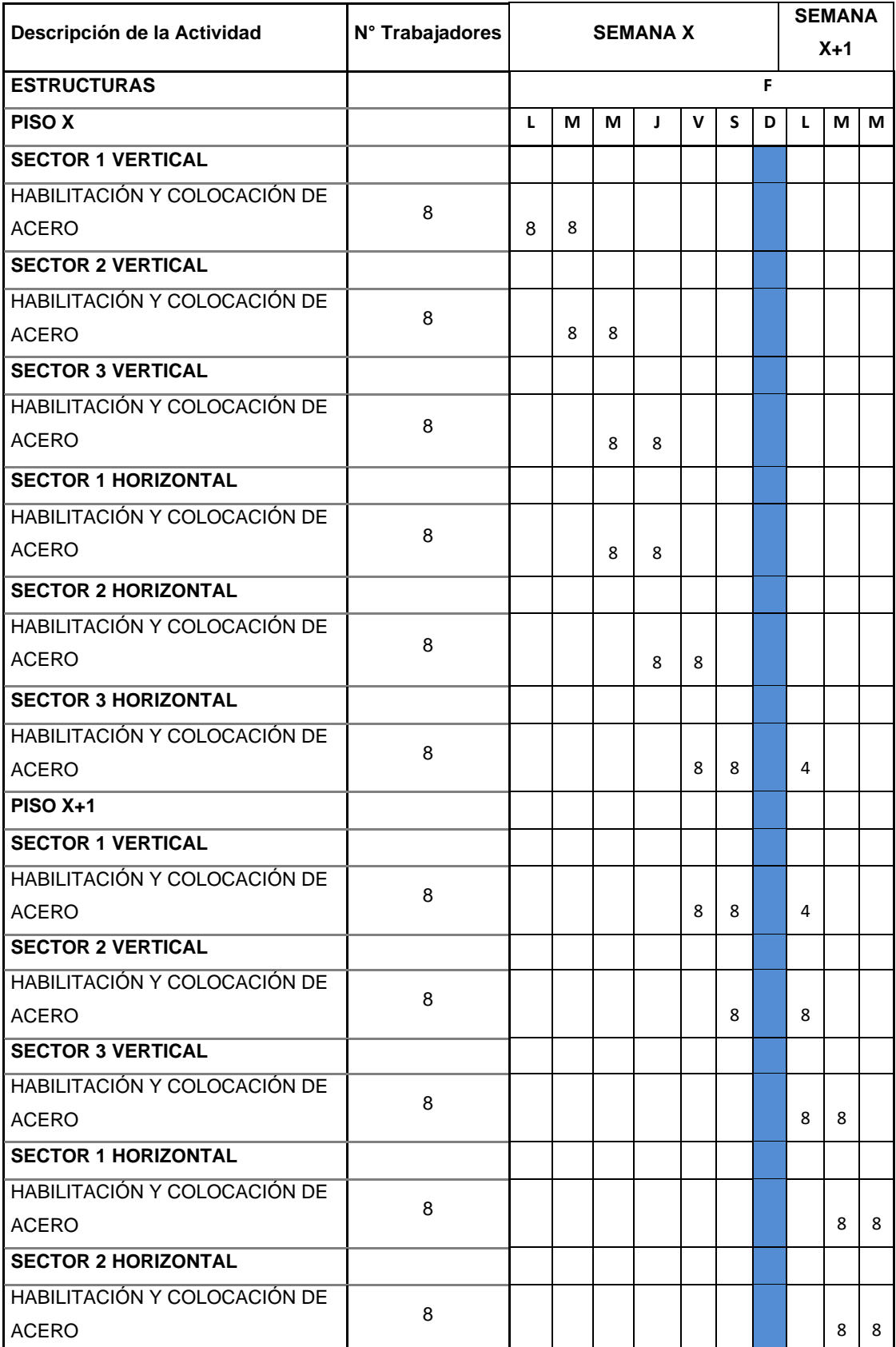

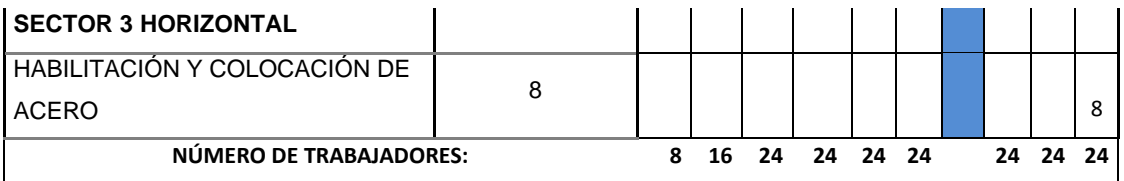

## *Fuente: Elaboración propia*

El cual nos demuestra un flujo constante de 24 trabajadores necesarios para habilitación y colocación de acero en la obra distribuidos entre los 3 sectores de acuerdo con el tren de trabajo planteado en la tabla 7.

El rendimiento promedio obtenido por sector para una cuadrilla en la obra según el tren de trabajo realizado previa paralización de actividades.

## *Tabla 8:*

*Rendimiento - Sectores*

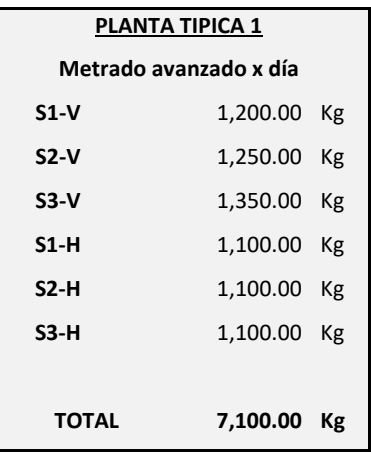

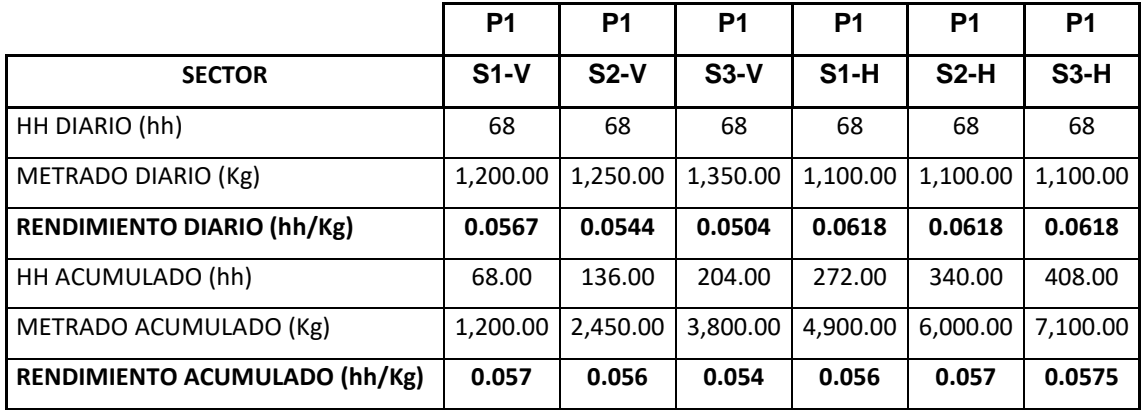

*Fuente: Elaboración propia*

En la tabla número 8 se presenta los rendimientos en horas hombres de la cantidad necesaria de trabajadores para culminar con el metrado necesario por día para un jornal de ocho horas y medias de trabajo. Donde:

- $\rightarrow$  HH DIARIO = N° TRABAJADORES x CUADRILA EN ACERO  $^*$ JORNADA DE TRABAJO
- $\rightarrow$  68 hh = 8 Trabajadores  $*$  8.5 horas
- ➔RENDIMIENTO DIARIO (RATIOS) = HH DIARIO / METRADO DIARIO
- $\rightarrow$  Ratios según tabla 9 = 68 hh / Metrados según tabla 9

Ahora pasaremos a detallar la información del Encofrado.

Según la información brindada por la ingeniera de campo se tenían la cantidad de cuadrillas de acorde al rendimiento por día sectores iniciales, en esta oportunidad se muestra la información de las partidas de encofrado.

| Descripción de la Actividad | Und            | <b>Metra</b> | $N^{\circ}$   | <b>Metra</b> | Rend x | $N^{\circ}$       |
|-----------------------------|----------------|--------------|---------------|--------------|--------|-------------------|
|                             |                | do           | Días          | do           | día    | <b>Cuadrillas</b> |
| <b>ESTRUCTURAS</b>          |                |              |               |              |        |                   |
| <b>PISO X</b>               |                |              |               |              |        |                   |
| <b>SECTOR 1 VERTICAL</b>    |                |              |               |              |        |                   |
| HABILITACIÓN Y COLOCACIÓN   | M <sub>2</sub> | 94.2         | 2             | 47.1         | 20.0   | 3.0               |
| DE ENCOFRADO                |                |              |               |              |        |                   |
| <b>SECTOR 2 VERTICAL</b>    |                |              |               |              |        |                   |
| HABILITACIÓN Y COLOCACIÓN   | M <sub>2</sub> | 88.9         | $\mathcal{P}$ | 44.4         | 20.0   | 3.0               |
| DE ENCOFRADO                |                |              |               |              |        |                   |
| <b>SECTOR 3 VERTICAL</b>    |                |              |               |              |        |                   |
| HABILITACIÓN Y COLOCACIÓN   | M <sub>2</sub> | 104.5        | $\mathcal{P}$ | 52.2         | 20.0   | 3.0               |
| DE ENCOFRADO                |                |              |               |              |        |                   |
| <b>SECTOR 1 HORIZONTAL</b>  |                |              |               |              |        |                   |
| HABILITACIÓN Y COLOCACIÓN   | M <sub>2</sub> | 140.0        | 2             | 70.0         | 20.0   | 3.0               |
| DE ENCOFRADO                |                |              |               |              |        |                   |

*Cuadro de personal necesario*

*Tabla 9:*

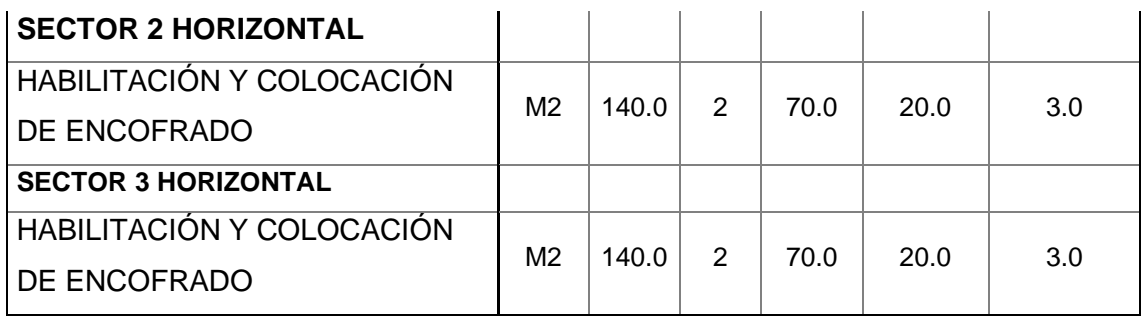

# *Fuente: Elaboración propia*

Los cronogramas de trenes de trabajo previo a la cuarentena se muestran en la siguiente tabla:

# *Tabla 10:*

*Tren de trabajo general*

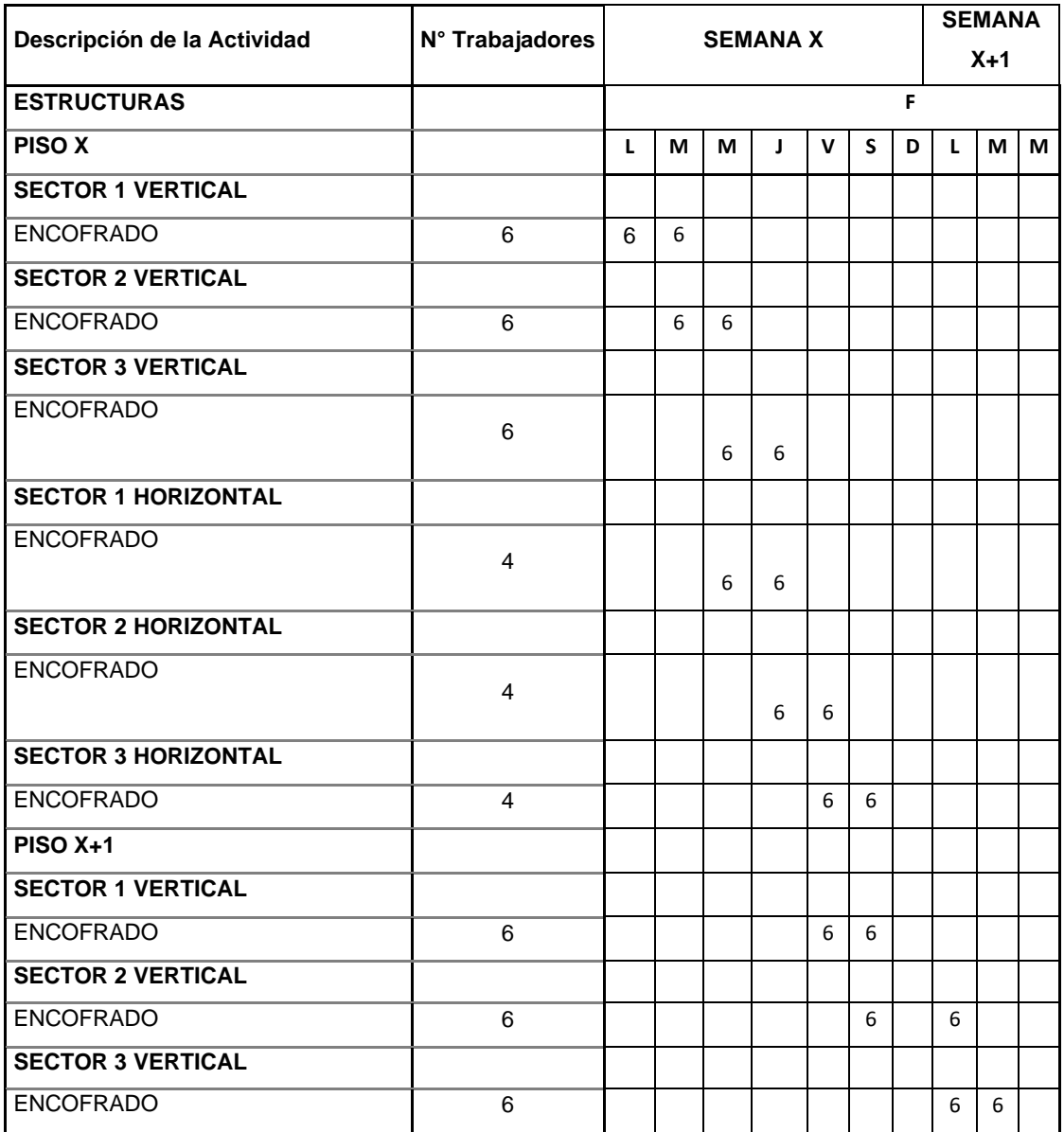

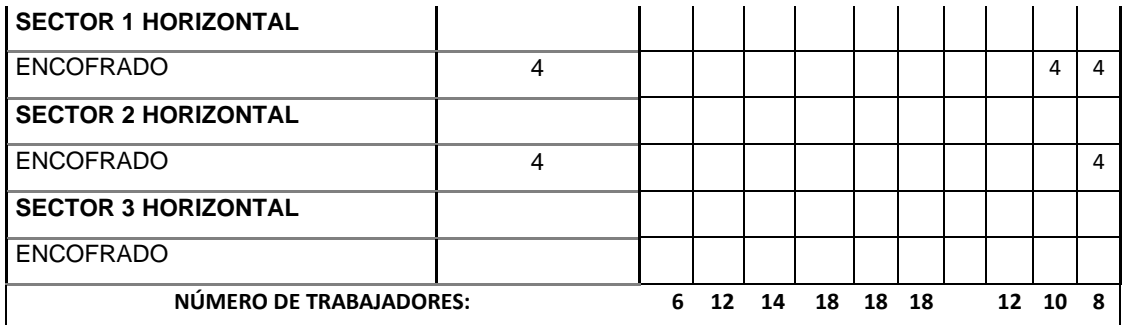

El cual nos demuestra un flujo máximo de 14 y 18 trabajadores necesarios para encofrado en la obra distribuidos entre los 3 sectores de acuerdo con el tren de trabajo planteado en la tabla 10.

## *Tabla 11:*

*Rendimiento - Sectores*

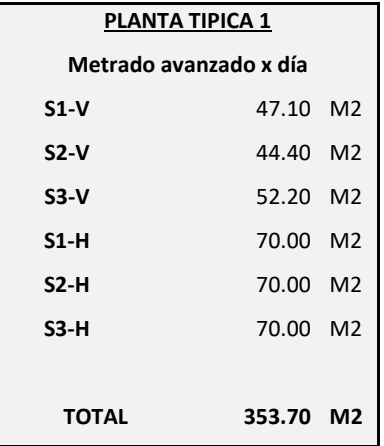

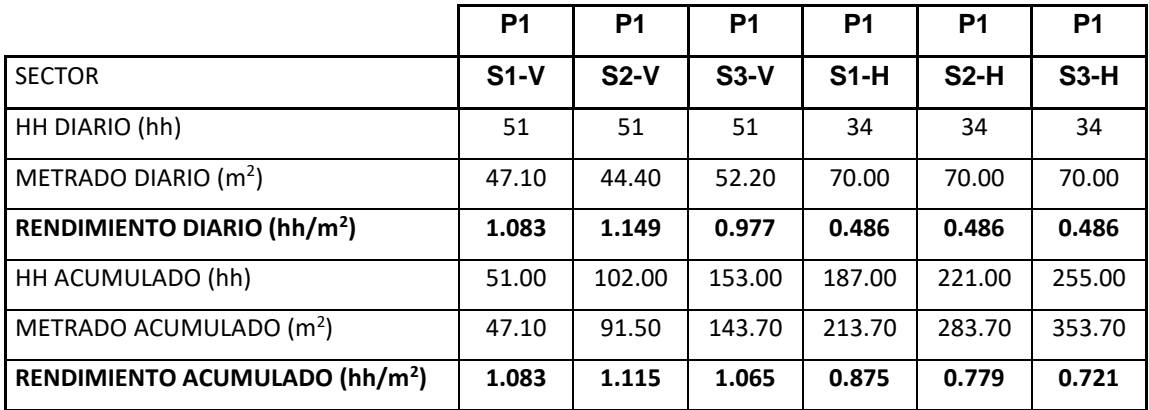

En la tabla número 11 se presenta los rendimientos en horas hombres de la cantidad necesaria de trabajadores para culminar con el metrado necesario por día para un jornal de ocho horas y medias de trabajo. Donde:

 $\rightarrow$  HH DIARIO = N° TRABAJADORES x CUADRILA EN ACERO  $*$ JORNADA DE TRABAJO

- $\rightarrow$  51 hh = 6 Trabajadores  $*$  8.5 horas
- $\rightarrow$  34 hh = 4 Trabajadores  $*$  8.5 horas
- ➔RENDIMIENTO DIARIO (RATIOS) = HH DIARIO / METRADO DIARIO
- $\rightarrow$  Ratios según tabla 11 = 51 hh / Metrados según tabla 11
- $\rightarrow$  Ratios según tabla 11 = 34 hh / Metrados según tabla 11

Para culminar se presentó el look a head que se observa en el anexo número 5, en el cual se observa su planificación para culminar los últimos 6 pisos restantes es un total de 27 días.

## **4.3 Análisis de la partida de acero en tiempos de COVID-19**

En el reinicio del proyecto las cuadrillas del personal de obra civil fueron reducidas a causa de las medidas ya mencionadas y una de las medidas principales que afectan a la producción es el distanciamiento social de 1.50 metros entre cada personal en obra.

#### **4.3.1** *Tren de Trabajo y distribución del personal*

Cronograma de calendario de actividades que se realiza dentro de la partida de acero con el cuál se logrará un control organizado de la secuencia de los procesos que se ejecutó en la partida. Se utilizará el software Revit con el cual se realizará la sectorización del piso típico que se encuentra en obra.

a) Modelo en Revit: Para este modelo realizaremos un nivel de desarrollo de LOD 300 el cual se define geométricamente los elementos, forma y ubicación. Realizaremos el modelado 3D en Revit de la estructura según los planos estructurares para comenzar a identificar las zonas de trabajo.

## **Figura 13:**

*Desarrollo de modelo 3D en Revit*

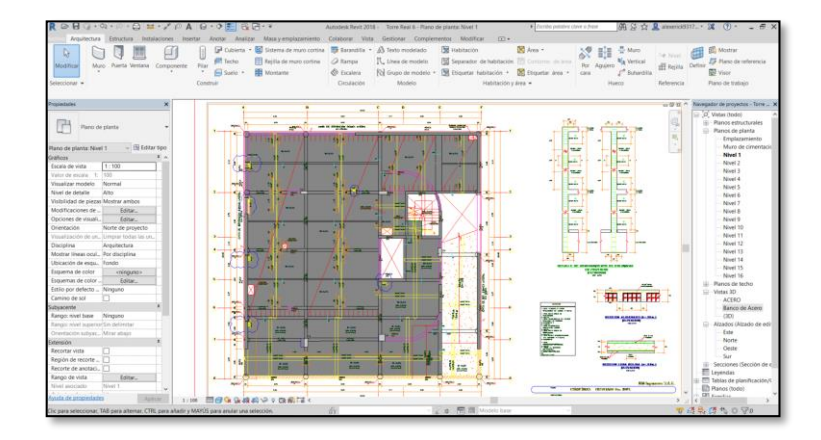

*Fuente: Elaboración propia*

## *Figura 14:*

*Modelo 3D*

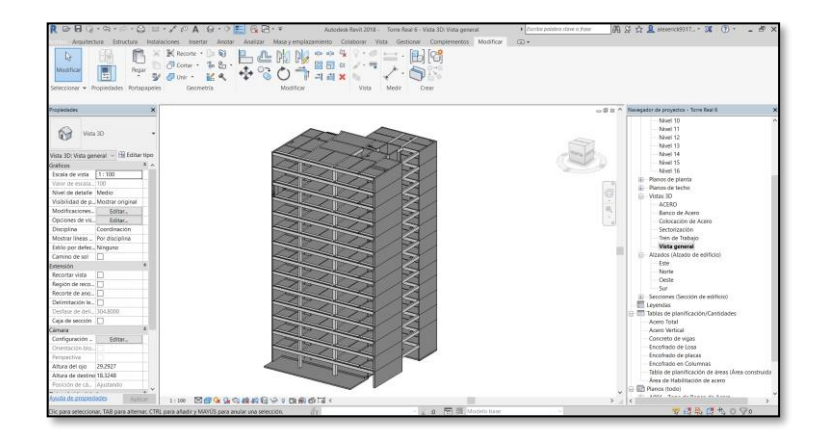

*Fuente: Elaboración propia*

también realizaremos un LOD 400 con la partida de acero moldelando los aceros de los elementos como columnas, placas, vigas y losas para cuantificar y así poder analizar el tren de trabajo en los sectores propuestos con los detalles constructivos en el que se encuentre cada sector. En la partida de acero se modeló los aceros longitudinales, estribos y refuerzos según los planos de detalle.

también realizaremos un LOD 400 con la partida de acero modelando los aceros de los elementos como columnas, placas, vigas y losas para cuantificar y así poder analizar el tren de trabajo en los sectores propuestos con los detalles constructivos en el que se encuentre cada sector. En la partida de acero se modeló los aceros longitudinales, estribos y refuerzos según los planos de detalle.

# *Figura 15:*

## *Modelado de Acero*

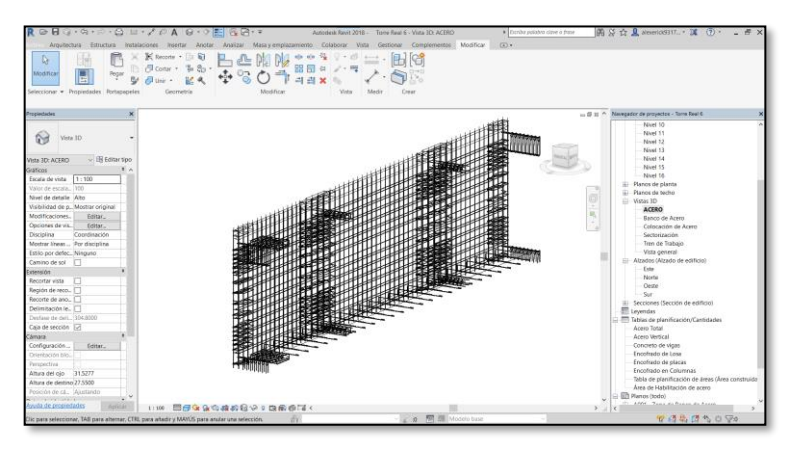

*Fuente: Elaboración Propia*

b) Sectorización: Realizaremos la iteración de los sectores de los pisos típicos con la finalidad de obtener metrados que no varíen en un 20% entre cada sector. Para determinar la sectorización se extrajo los metrados de los cuadros de planificación del modelo en Revit.

Se realizó la sectorización con 3,4 y 5 sectores para determinar un metrado promedio trabajable entre cada sector.

## *Tabla 12:*

*Iteración de sectores*

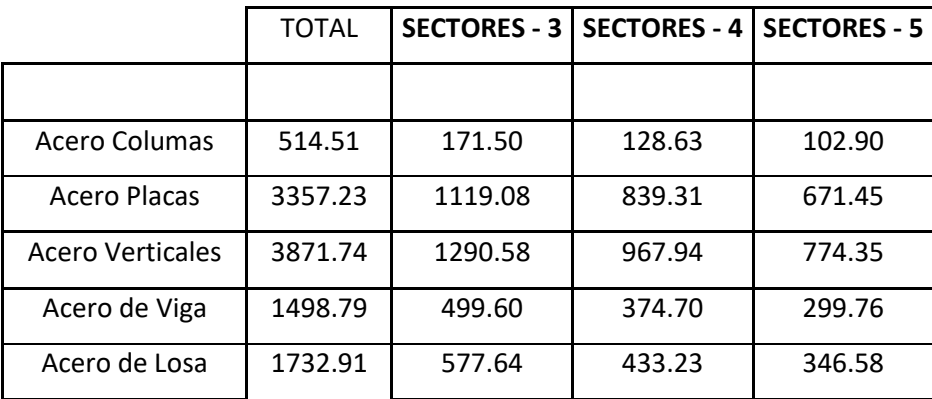

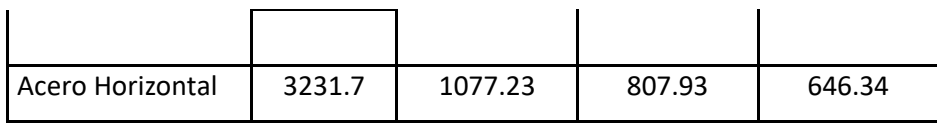

## *Fuente: Elaboración propia*

Se determinó que se realizarán 4 sectores, para mantener una producción promedio en los cuales podremos realizar de manera más eficiente el balanceo de los metrados por sector.

## *Figura 16:*

*Sectorización en Revit*

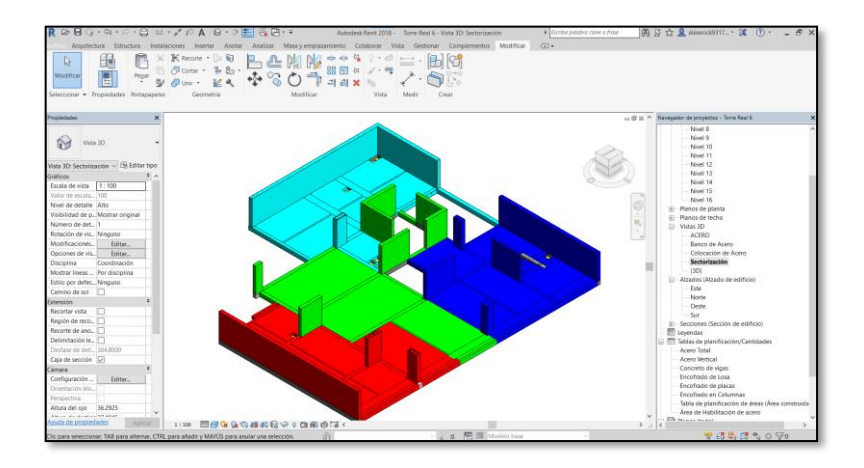

*Fuente: Elaboración propia*

En el software Revit se crea las tablas de planificación de cantidades por elemento como se muestra en las siguientes imágenes. Las cuales se modifican de manera que se tengan distribuidos los elementos y el sector asignado en el modelo.

# *Figura 17:*

*Tablas de planificación*

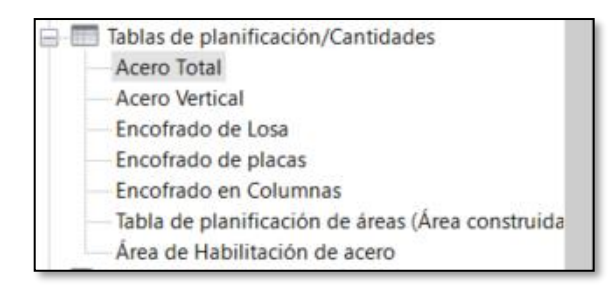

*Fuente: Elaboración propia*

# *Figura 18:*

# *Tablas de acero*

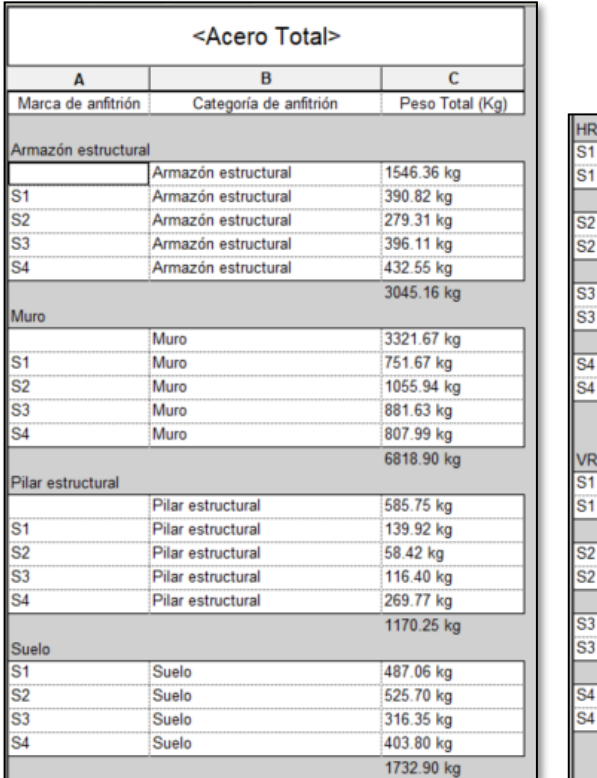

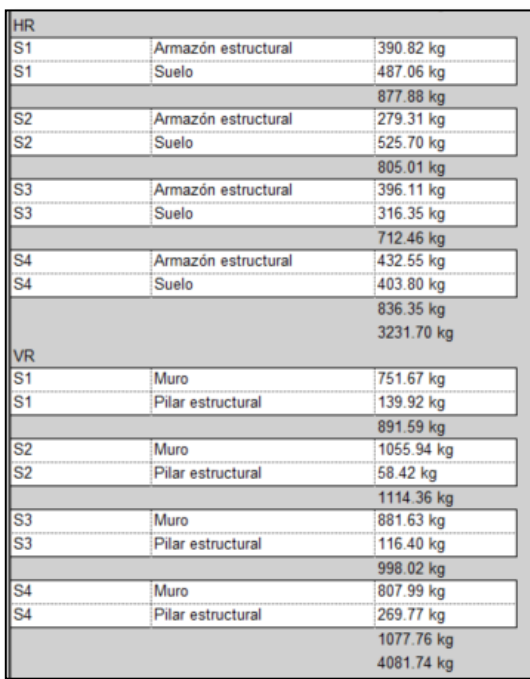

# *Fuente: Elaboración propia*

Así podemos revisar de manera rápida los metrados y balanceos por sectores asignados para no superar el 20% de diferencia entre ellos. Así se podrá exportar los cuadros y realizar un análisis a detalle como se muestra en las siguientes tablas:

## *Tabla 13:*

*Metrado por sector*

|   |                           | <b>SECTOR 1</b> | SECTOR 2 | <b>SECTOR 3</b> | SECTOR 4 |
|---|---------------------------|-----------------|----------|-----------------|----------|
| H | Acero Columas             | 139.92          | 58.42    | 116.4           | 199.77   |
|   | Acero Placas              | 751.67          | 935.94   | 881.63          | 787.99   |
| ও | <b>Acero Verticales</b>   | 891.59          | 994.36   | 998.03          | 987.76   |
| 졷 | Acero de Viga             | 390.82          | 279.31   | 396.11          | 432.55   |
|   | Acero de Losa             | 487.06          | 525.7    | 316.35          | 403.8    |
| Ě |                           |                 |          |                 |          |
|   |                           |                 |          |                 |          |
|   | <b>Acero Horizontales</b> | 877.88          | 805.01   | 712.46          | 836.35   |
| ௳ |                           |                 |          |                 |          |

*Fuente: Elaboración propia*

# *Tabla 14:*

*Balance de metrado*

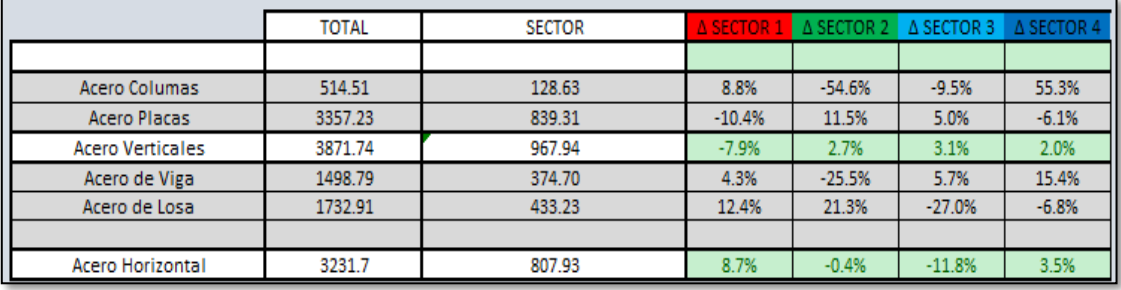

### *Fuente: Elaboración propia*

Como se observa en las tablas 12 y 13, los metrados de acero verticales y horizontales de todos sectores son similares y tienen una diferencia no mayor al 12%. Esto permitirá mantener un flujo continuo entre sectores.

El rendimiento inicial de las cuadrillas en 3 sectores antes de la cuarentena se mostró en la tabla 8, R = 0.057 hh/kg. Sin embargo, ahora con la nueva sectorización se generaron nuevos metrados y cantidad de personal, lo cual se refleja en la cantidad de horas hombres trabajadas en los nuevos sectores.

#### *Tabla 15:*

*Rendimiento - Nuevos sectores*

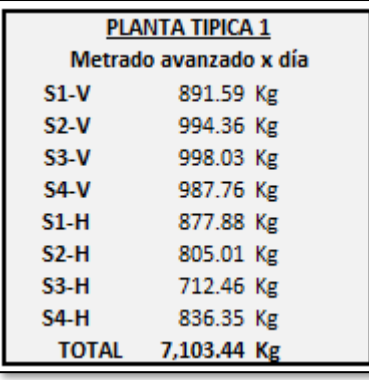

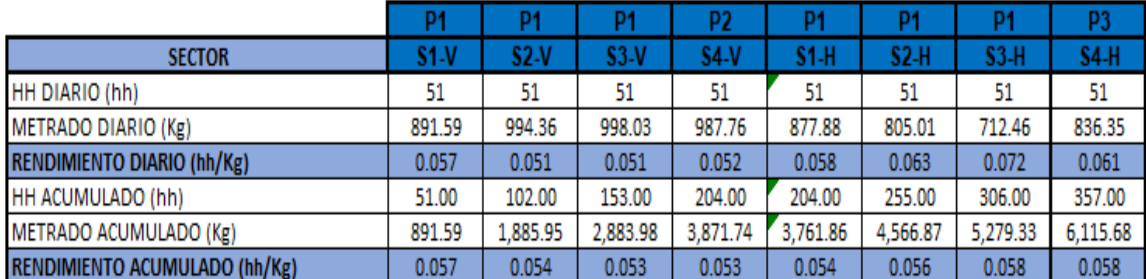

La nueva sectorización refleja la disminución de metrado por sector a comparación de la primera sectorización presentado departe del grupo real edificaciones. Respecto con los trabajadores consta de 6 obreros para culminar cada sector. En la siguiente tabla se refleja el nuevo rendimiento obtenido para los sectores los cuales varían de R=0.053 hh/kg a R=0.058 hh/kg.

c) Secuencia: Ahora se realizará la secuencia de las cuadrillas de trabajo para el acero. Para el horario de trabajo, se considera 1 día de trabajo con un jornal de 8 horas y 30 minutos, de los cuales se empieza a las 7:30 am hasta las 12:30 pm la hora del refrigerio el cuál consta de 30 minutos, se reanudan las actividades de 1:00 pm hasta las 5:00 pm.

En la siguiente tabla se muestra la secuencia de las actividades en acero para mantener un flujo continuo de trabajo.

#### *Tabla 16:*

*Tren de trabajo de acero*

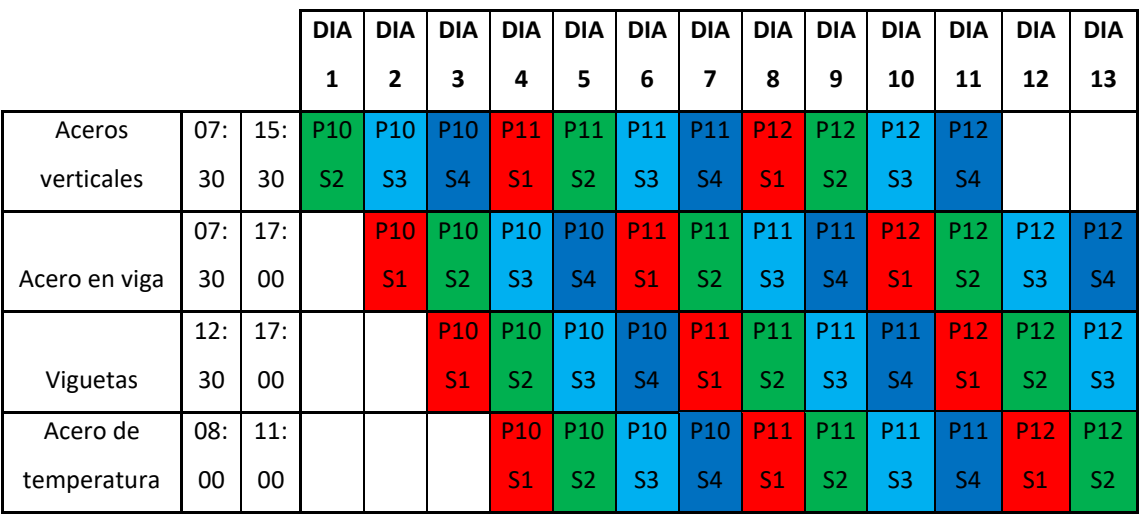

*Fuente: Elaboración propia*

### *Tabla 17:*

*Cantidad de trabajadores en acero*
|               |                |       | <b>DIA</b>  | <b>DIA</b> | <b>DIA</b> | <b>DIA</b> | <b>DIA</b>     | <b>DIA</b> | <b>DIA</b> | <b>DIA</b> | <b>DIA</b> | <b>DIA</b> | <b>DIA</b> | <b>DIA</b> | <b>DIA</b> |
|---------------|----------------|-------|-------------|------------|------------|------------|----------------|------------|------------|------------|------------|------------|------------|------------|------------|
|               |                |       | 1           | 2          | 3          | 4          | 5              | 6          | 7          | 8          | 9          | 10         | 11         | 12         | 13         |
| Aceros        |                |       |             |            |            |            |                |            |            |            |            |            |            |            |            |
| verticales    | 07:30          | 15:30 | 6           | 6          | 6          | 6          | 6              | 6          | 6          | 6          | 6          | 6          | 6          | 6          | 6          |
| Acero en viga | 07:30          | 17:00 |             | 6          | 6          | 6          | 6              | 6          | 6          | 6          | 6          | 6          | 6          | 6          | 6          |
| Viguetas      | 12:30          | 17:00 |             |            | 6          | 6          | 6              | 6          | 6          | 6          | 6          | 6          | 6          | 6          | 6          |
| Acero de      |                |       |             |            |            |            |                |            |            |            |            |            |            |            |            |
| temperatur    | 08:00          | 11:00 |             |            |            | 3          | $\overline{3}$ | 3          | 3          | 3          | 3          | 3          | 3          | 3          | 3          |
|               |                |       |             |            |            |            |                |            |            |            |            |            |            |            |            |
|               | PERSONAS       |       |             |            |            |            |                |            |            |            |            |            |            |            |            |
|               | (MAÑANA)       |       | 6           | 12         | 12         | 21         | 21             | 21         | 21         | 21         | 21         | 21         | 21         | 21         | 21         |
|               | PERSONAS       |       |             |            |            |            |                |            |            |            |            |            |            |            |            |
|               | (TARDE)        |       | $\mathbf 0$ | 12         | 18         | 21         | 21             | 21         | 21         | 21         | 21         | 21         | 21         | 21         | 21         |
|               | ÁREA           |       | 169.        | 239.       | 319.       | 319.       | 319.           | 319.       | 319.       | 319.       | 319.       | 319.       | 319.       | 319.       | 319.       |
|               | <b>TECHADA</b> |       | 62          | 41         | 21         | 21         | 21             | 21         | 21         | 21         | 21         | 21         | 21         | 21         | 21         |

*Fuente: Elaboración propia*

Como se observa en la tabla 15 se mostró el tren de actividades para la partida de acero mostrando que en 4 días se terminará de colocar el acero vertical u horizontal de los sectores de un piso. En la tabla 16 se muestra la cantidad de trabajadores por sector necesario para el flujo continuo de actividades, se necesitarán 18 trabajadores distribuidos según el tren de trabajo.

d) Distribución de personal: Con el software Revit se generan las zonas de trabajo para la partida de acero, con esto se podrá revisar la distribución de los trabajadores en los diferentes sectores acatando el distanciamiento social de 1.5m entre trabajador. Cabe resaltar que las zonas de trabajos se realizan en altura y son zonas donde la circulación de aire es permanente y se reduce las posibilidades de contagio.

#### *Figura 19:*

*Personal de acero*

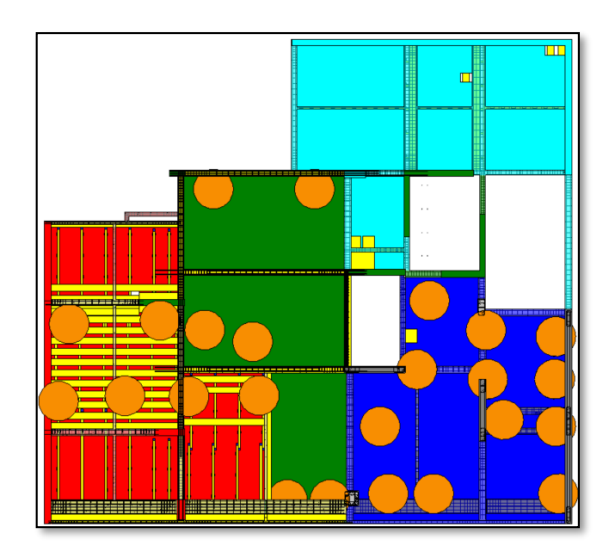

*Fuente: Elaboración propia*

## *Figura 20: Personal de acero*

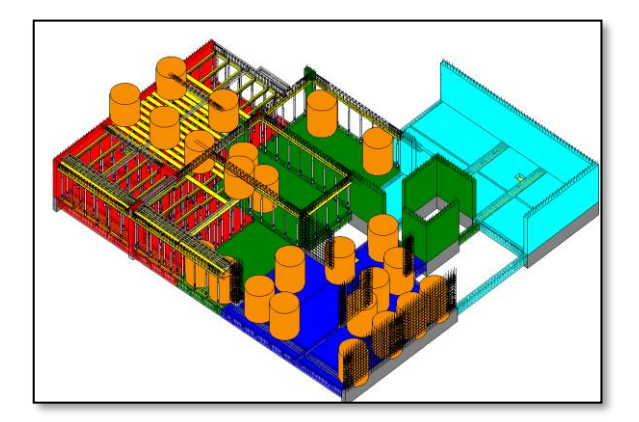

*Fuente: Elaboración propia*

En las figuras anteriores se muestra la cantidad de trabajadores distribuidos en los sectores. Los trabajadores están representados por cilindros con un diámetro de 1.50 metros simulando el distanciamiento social. Para la representación de distribución que se reflejas en las figuras 19 se muestra el tren de trabajo del día 7 presentado en la tabla número 15.

#### **4.4 Análisis de la partida de encofrado en tiempos de COVID-19**

En el reinicio del proyecto las cuadrillas del personal de obra civil fueron reducidas a causa de las medidas ya mencionadas y una de las medidas principales que afectan a la producción es el distanciamiento social de 1.50 metros entre cada personal en obra.

En la partida de encofrado encontramos habilitación de encofrado la cual consiste en el corte, clavado de madera y paneles de metales las cuales se van a modular según las losas de los planos estructurales, y la colocación del encofrado el cual consiste en la distribución de los encofrados de los elementos de acero con sus respectivos recubrimientos.

#### **4.4.1** *Tren de Trabajo y distribución de personal*

Cronograma de calendario de actividades que se realiza dentro de la partida de encofrado con el cuál se logrará un control organizado de la secuencia de los procesos que se ejecutó en la partida. Se utilizará el software Revit con el cual se realizará la sectorización del piso típico que se encuentra en obra.

a) Modelo en Revit: Para este modelo realizaremos un nivel de desarrollo de LOD 300 el cual se define geométricamente los elementos, forma y ubicación. Realizaremos el modelado 3D en Revit de la estructura según los planos estructurares para comenzar a identificar las zonas de trabajo.

#### *Figura 21:*

*Desarrollo de modelo 3D en Revit*

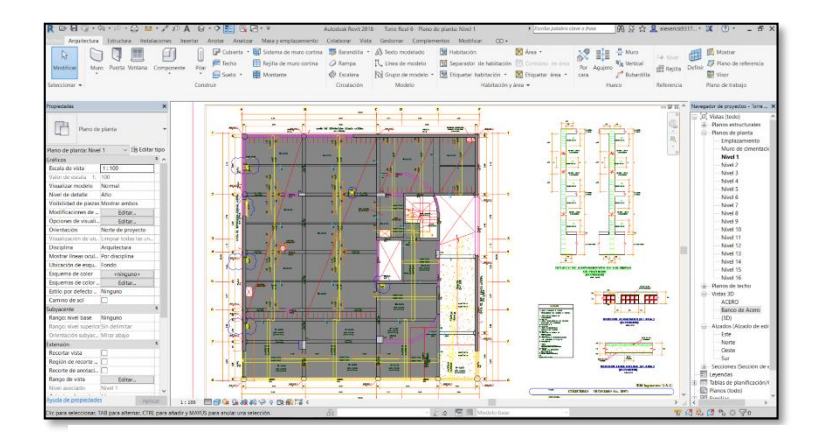

*Fuente: Elaboración propia*

#### *Figura 22:*

*Modelo 3D*

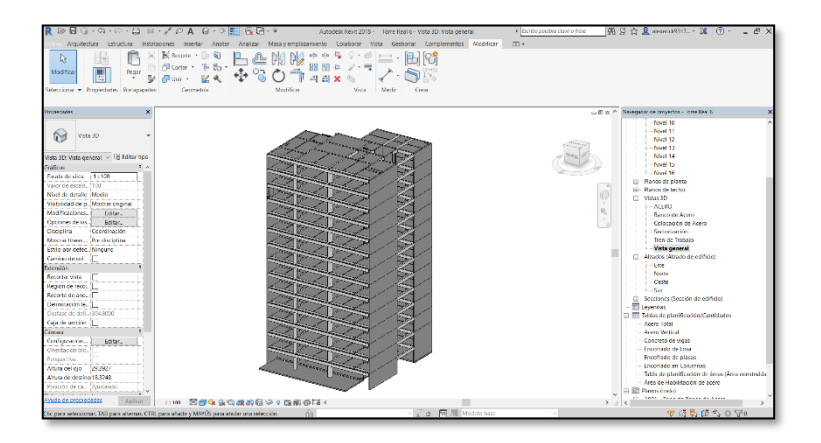

*Fuente: Elaboración Propia*

también realizaremos un LOD 400 con la partida de encofrado modelando los encofrados de los elementos verticales y horizontales para cuantificar y así poder analizar el tren de trabajo en los sectores propuestos con los detalles constructivos en el que se encuentre cada sector. En la partida de encofrado se modeló los encofrados según los paños presentados en los planos de detalle estructural.

#### *Figura 23:*

*Modelado de encofrado*

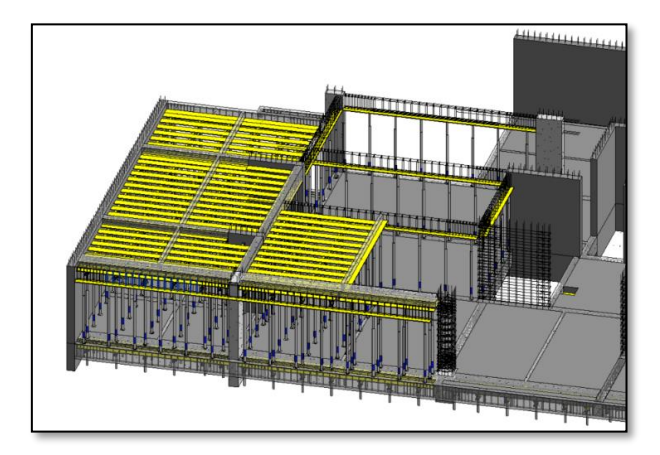

*Fuente: Elaboración propia*

#### *Figura 24:*

*Modulado de encofrado*

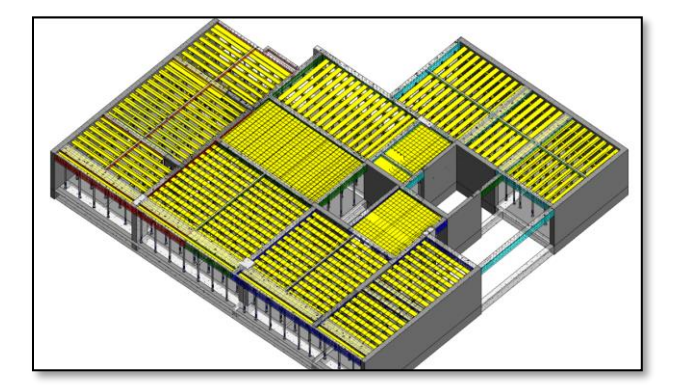

*Fuente: Elaboración propia*

En las figuras 24 se moduló el encofrado según los paños de los sectores presentados. En las losas aligeradas se propuso una modulación con la finalidad de realizar un pre armado más eficiente.

b) Sectorización: Realizaremos la iteración de los sectores de los pisos típicos con la finalidad de obtener metrados que no varíen en un 20% entre cada sector. Para determinar la sectorización se extrajo los metrados de los cuadros de planificación del modelo en Revit.

Se realizó la sectorización con 3,4 y 5 sectores para determinar un metrado promedio trabajable entre cada sector.

#### *Figura 25:*

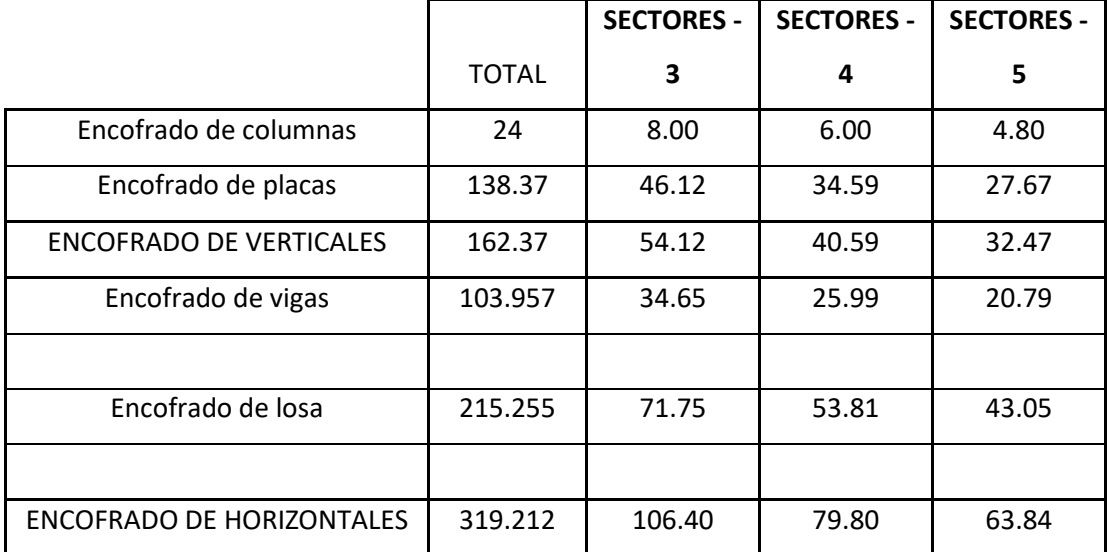

#### *Sectorización en Revit*

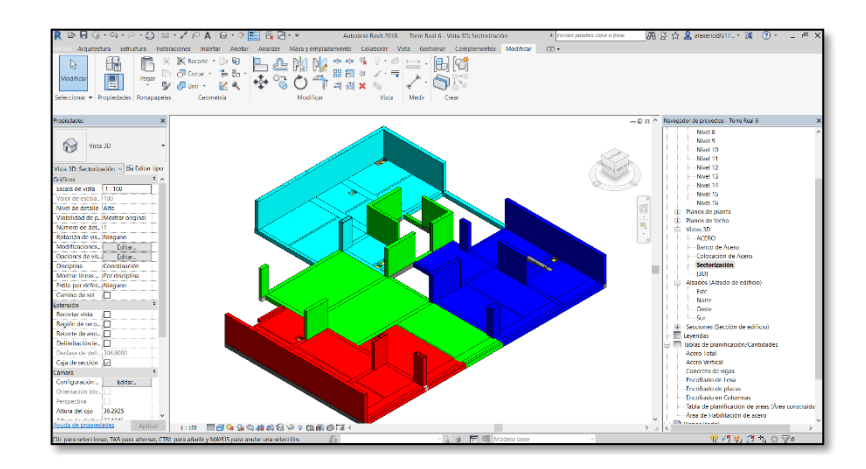

*Fuente: Elaboración propia*

En el software Revit se crea las tablas de planificación de cantidades por elemento como se muestra en las siguientes imágenes. Las cuales se modifican de manera que se tengan distribuidos los elementos y el sector asignado en el modelo.

## *Figura 26: Tablas de planificación*

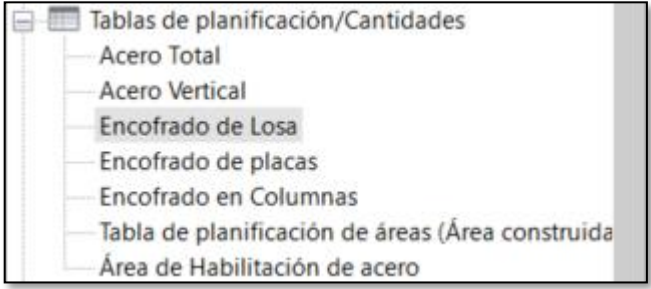

*Fuente: Elaboración propia*

#### *Figura 27:*

*Tablas de encofrado*

| <encofrado de="" losa=""></encofrado> |          |                         |  |  |  |  |  |  |  |  |  |
|---------------------------------------|----------|-------------------------|--|--|--|--|--|--|--|--|--|
| A                                     | в        | C                       |  |  |  |  |  |  |  |  |  |
| Sector                                | Nivel    | Área                    |  |  |  |  |  |  |  |  |  |
|                                       |          |                         |  |  |  |  |  |  |  |  |  |
|                                       | Nivel 11 | $61.103$ m <sup>2</sup> |  |  |  |  |  |  |  |  |  |
|                                       |          | $61.103$ m <sup>2</sup> |  |  |  |  |  |  |  |  |  |
|                                       | Nivel 11 | 55.978 m <sup>2</sup>   |  |  |  |  |  |  |  |  |  |
| $\frac{2}{3}$                         |          | 55.978 m <sup>2</sup>   |  |  |  |  |  |  |  |  |  |
|                                       | Nivel 11 | 46.659 m <sup>2</sup>   |  |  |  |  |  |  |  |  |  |
| $\overline{3}$                        |          | 46.659 m <sup>2</sup>   |  |  |  |  |  |  |  |  |  |
| 4                                     | Nivel 11 | $51.515$ m <sup>2</sup> |  |  |  |  |  |  |  |  |  |
| $\overline{4}$                        |          | $51.515$ m <sup>2</sup> |  |  |  |  |  |  |  |  |  |
| <b>Total general</b>                  |          | 215.255 m <sup>2</sup>  |  |  |  |  |  |  |  |  |  |

*Fuente: Elaboración propia*

Así podemos revisar de manera rápida los metrados y balanceos por sectores asignados para no superar el 20% de diferencia entre ellos. Así se podrá exportar los cuadros y realizar un análisis a detalle como se muestra en las siguientes tablas:

#### *Tabla 18:*

*Metrado por sector*

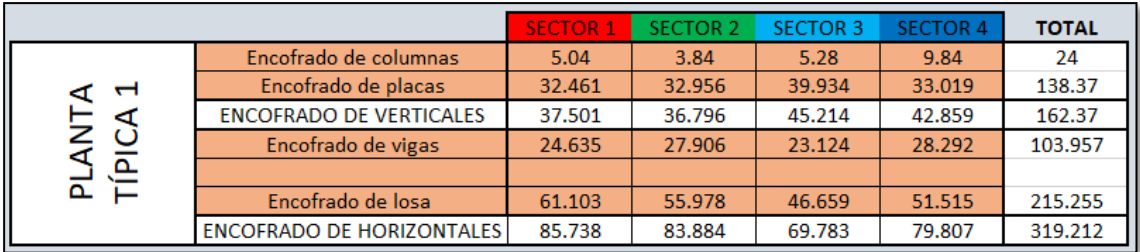

*Fuente: Elaboración propia*

#### *Tabla 19:*

*Balanceo de metrado*

|                                  | <b>TOTAL</b> | <b>SECTOR</b> | <b>A SECTOR 1</b> | A SECTOR 2 A SECTOR 3 |          | A SECTOR 4 |
|----------------------------------|--------------|---------------|-------------------|-----------------------|----------|------------|
| ╟<br>Encofrado de columnas       | 24           | 6.00          | $-16.0%$          | $-36.0%$              | $-12.0%$ | 64.0%      |
| Encofrado de placas              | 138.37       | 34.59         | $-6.2%$           | $-4.7%$               | 15.4%    | $-4.5%$    |
| <b>ENCOFRADO DE VERTICALES</b>   | 162.37       | 40.59         | $-7.6%$           | $-9.4%$               | 11.4%    | 5.6%       |
| Encofrado de vigas               | 103.957      | 25.99         | $-5.2%$           | 7.4%                  | $-11.0%$ | 8.9%       |
|                                  |              |               |                   |                       |          |            |
| Encofrado de losa                | 215.255      | 53.81         | 13.5%             | 4.0%                  | $-13.3%$ | $-4.3%$    |
|                                  |              |               |                   |                       |          |            |
| <b>ENCOFRADO DE HORIZONTALES</b> | 319.212      | 79.80         | 7.4%              | 5.1%                  | $-12.6%$ | 0.0%       |

*Fuente: Elaboración propia*

Como se observa en las tablas 17 y 18, los metrados de encofrado verticales y horizontales de todos sectores son similares y tienen una diferencia no mayor al 12.6%. Esto permitirá mantener un flujo continuo entre sectores.

El rendimiento inicial de las cuadrillas en 3 sectores antes de la cuarentena se mostró en la tabla 11, varía entre  $R = 0.486$  hh/kg a  $R = 1.115$  hh/kg. Sin embargo, ahora con la nueva sectorización se generaron nuevos metrados y cantidad de personal, lo cual se refleja en la cantidad de horas hombres trabajadas en los nuevos sectores.

#### *Tabla 20:*

*Rendimiento, nuevos sectores*

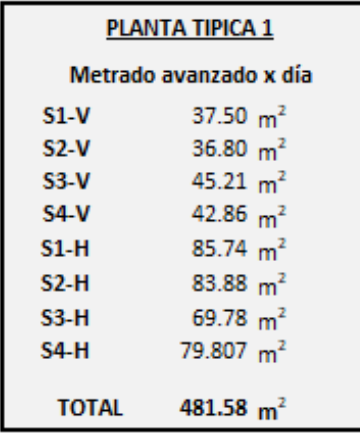

|                                                 | P1          | P1     | P1     | P <sub>2</sub> | P1     | P1     | P1     | P3     |
|-------------------------------------------------|-------------|--------|--------|----------------|--------|--------|--------|--------|
| <b>SECTOR</b>                                   | <b>S1-V</b> | $S2-V$ | $S3-V$ | $$4-V$         | $$1-H$ | $S2-H$ | $S3-H$ | $S4-H$ |
| HH DIARIO (hh)                                  | 42.5        | 42.5   | 42.5   | 42.5           | 42.5   | 42.5   | 42.5   | 42.5   |
| METRADO DIARIO (m <sup>2</sup> )                | 37.50       | 36.80  | 45.21  | 42.86          | 85.74  | 83.88  | 69.78  | 79.81  |
| RENDIMIENTO DIARIO (hh/m <sup>2</sup> )         | 1.133       | 1.155  | 0.940  | 0.992          | 0.496  | 0.507  | 0.609  | 0.533  |
| HH ACUMULADO (hh)                               | 42.50       | 85.00  | 127.50 | 170.00         | 42.50  | 85.00  | 127.50 | 170.00 |
| METRADO ACUMULADO (m <sup>2</sup> )             | 37.50       | 74.30  | 119.51 | 162.37         | 85.74  | 169.62 | 239.41 | 319.21 |
| <b>RENDIMIENTO ACUMULADO (hh/m<sup>2</sup>)</b> | 1.133       | 1.144  | 1.067  | 1.047          | 0.496  | 0.501  | 0.533  | 0.533  |

*Fuente: Elaboración propia*

La nueva sectorización refleja la disminución de metrado por sector a comparación de la primera sectorización presentado departe del grupo real edificaciones. Respecto con los trabajadores consta de 5 obreros para culminar cada sector. En la siguiente tabla se refleja el nuevo rendimiento obtenido para los sectores los cuales varían de R=0.496 hh/kg a R=1.133 hh/kg

c) Secuencia: Ahora se realizará la secuencia de las cuadrillas de trabajo para el encofrado. Para el horario de trabajo, se considera 1 día de trabajo con un jornal de 8 horas y 30 minutos, de los cuales se empieza a las 7:30 am hasta las 12:30 pm la hora del refrigerio el cuál consta de 30 minutos, se reanudan las actividades de 1:00 pm hasta las 5:00 pm.

En la siguiente tabla se muestra la secuencia de las actividades de encofrado para mantener un flujo continuo de trabajo. En el anexo 4 se encuentra el tren de trabajo completo para los pisos restantes de la partida de encofrado.

#### **Tabla 21:**

*Tren de trabajo - Encofrado*

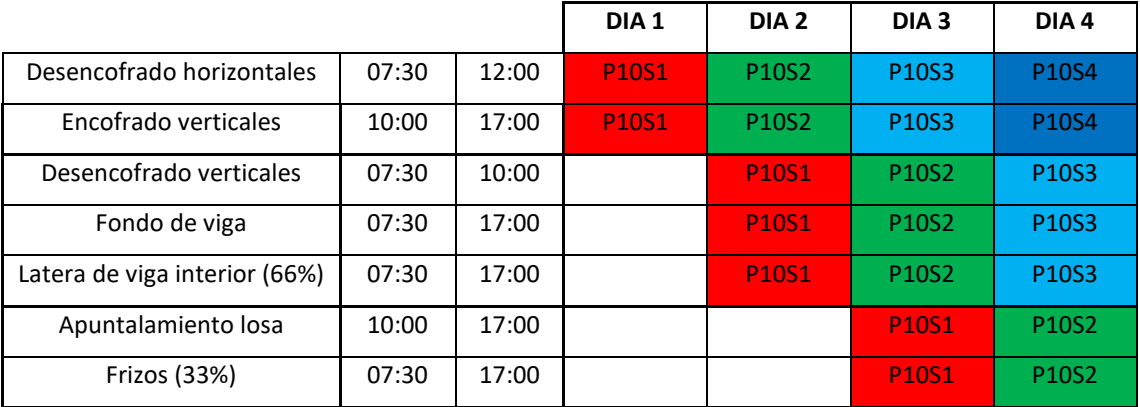

*Fuente: Elaboración propia*

#### *Tabla 22:*

*Cantidad de trabajadores en encofrado*

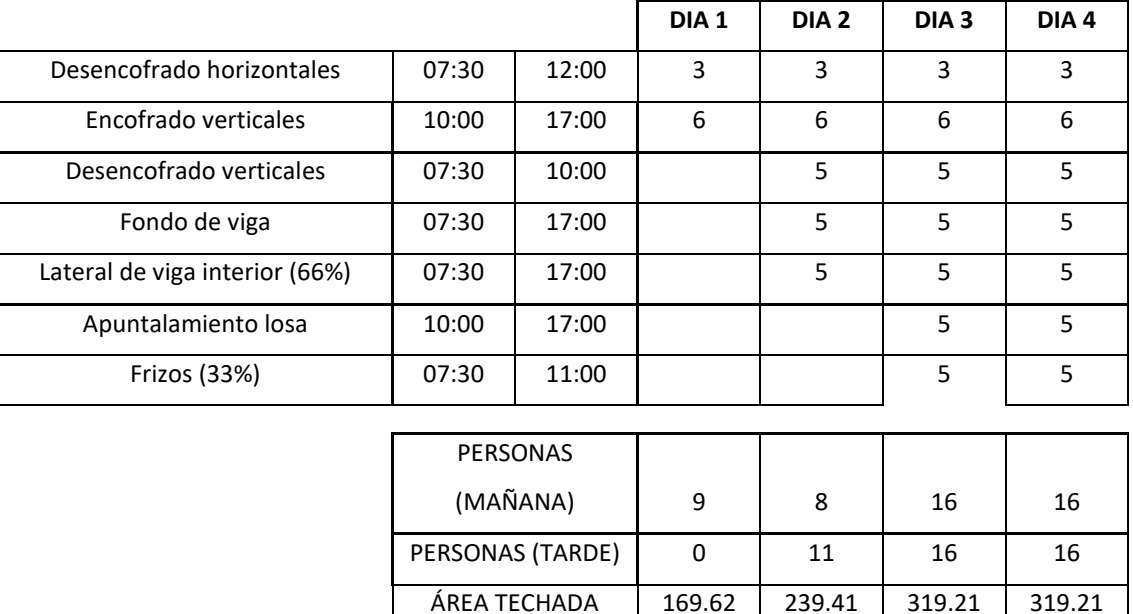

#### *Fuente: Elaboración propia*

Como se observa en la tabla 21 se mostró la secuencia de actividades para la partida de encofrado mostrando que en 4 días se terminará de colocar el encofrado vertical u horizontal de los sectores de un piso. En la tabla 22 se muestra la cantidad de trabajadores por sector necesario para el flujo continuo de actividades, se necesitarán 16 trabajadores distribuidos según la secuencia.

d) Distribución de personal: Con el software Revit se generan las zonas de trabajo para la partida de encofrado, con esto se podrá revisar la distribución de los trabajadores en los diferentes sectores acatando el distanciamiento social de 1.5m entre trabajador. Cabe resaltar que las zonas de trabajos se realizan en altura y son zonas donde la circulación de aire es permanente y se reduce las posibilidades de contagio.

#### *Figura 28:*

*Personal de encofrado*

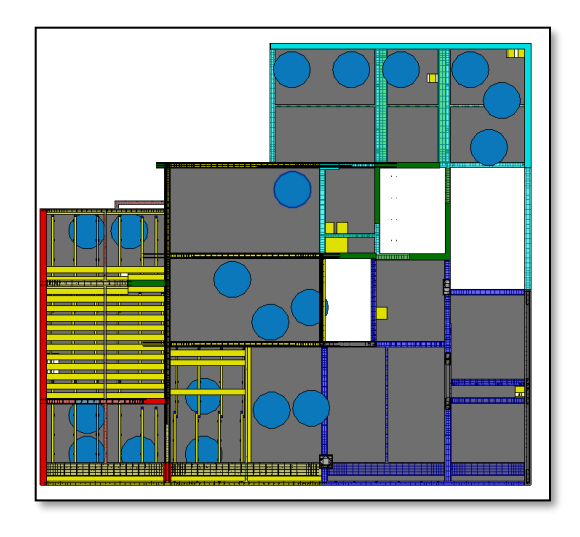

*Fuente: Elaboración propia*

#### *Figura 29:*

*Personal de encofrado*

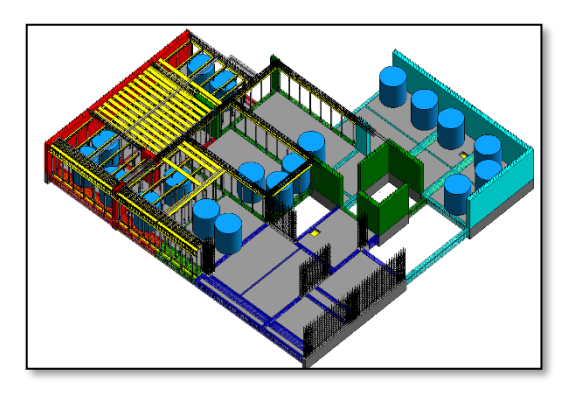

*Fuente: Elaboración propia*

En las figuras anteriores se muestra la cantidad de trabajadores distribuidos en los sectores. Los trabajadores están representados por cilindros con un diámetro de 1.50 metros simulando el distanciamiento social, los cilindros celestes es el personal de encofrado como se mostró en las figuras 27 y 28. Para la representación de distribución que se refleja en las figuras 27 y 28 se muestra el tren de trabajo del día 7 presentado en el anexo 4.

#### **4.5 Consolidando el trabajo diario de las partidas por sector.**

Ahora realizaremos el análisis en conjunto de las dos partidas para realizar el tren de trabajo conjunto, analizar su distribución para así realizar una programación 4D y observar el flujo de trabajo entre ellas.

a) Secuencia: Ahora se realizará la secuencia de las cuadrillas de trabajo para el encofrado y acero. En la siguiente tabla se muestra la secuencia de las actividades de encofrado y acero para mantener un flujo continuo de trabajo. En el anexo 4 se encuentra el tren de trabajo completo para los pisos restantes de la partida de encofrado y acero.

#### *Tabla 23:*

*Tren de trabajo - Acero y Encofrado*

|                           |       |       | DIA <sub>1</sub> | DIA <sub>2</sub>  | DIA <sub>3</sub>               | DIA <sub>4</sub>  |
|---------------------------|-------|-------|------------------|-------------------|--------------------------------|-------------------|
| Acero verticales          | 07:30 | 15:30 | P10S2            | P <sub>10S3</sub> | P10S4                          | P11S1             |
| Desencofrado horizontales | 07:30 | 17:00 | <b>P10S1</b>     | P10S2             | P10S3                          | P10S4             |
| Encofrado verticales      | 10:00 | 17:00 | <b>P10S1</b>     | P10S2             | P10S3                          | P10S4             |
| Desencofrado verticales   | 07:30 | 10:00 |                  | <b>P10S1</b>      | P10S2                          | P10S3             |
| Fondo de viga             | 07:30 | 17:00 |                  | <b>P10S1</b>      | P10S2                          | P10S3             |
| Acero en viga             | 07:30 | 17:00 |                  | <b>P10S1</b>      | P <sub>10</sub> S <sub>2</sub> | P <sub>10S3</sub> |
| Latera de viga interior   | 07:30 | 17:00 |                  | <b>P10S1</b>      | P10S2                          | P10S3             |
| Apuntalamiento losa       | 10:00 | 17:00 |                  |                   | <b>P10S1</b>                   | P10S2             |
| Frizos                    | 07:30 | 11:00 |                  |                   | <b>P10S1</b>                   | P10S2             |
| <b>Viguetas</b>           | 12:30 | 17:00 |                  |                   | P10S1                          | P10S2             |
| Acero de temperatura      | 07:30 | 12:30 |                  |                   |                                | <b>P10S1</b>      |

*Fuente: Elaboración propia*

#### *Tabla 24:*

*Cantidad de trabajadores en Acero y encofrado*

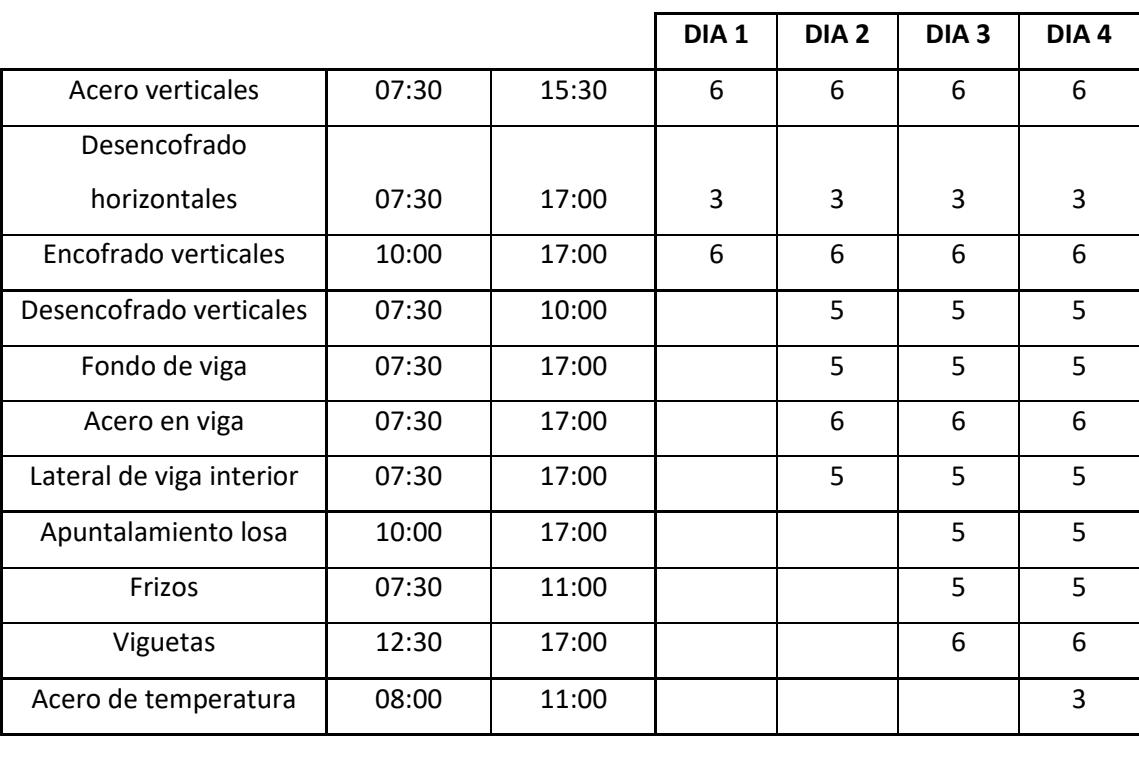

#### **SECTORIZACION EN 4 HORARIO**

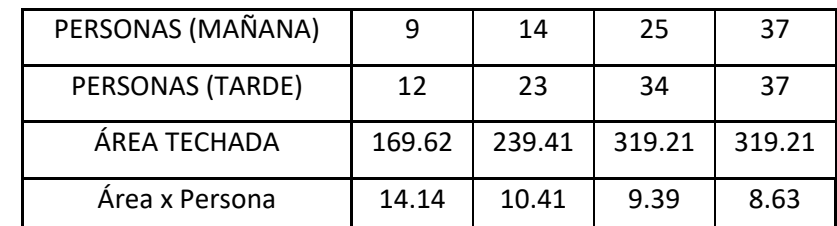

*Fuente: Elaboración principal*

Como se observa en la tabla 23 se mostró la secuencia de actividades para la partida de encofrado mostrando que en 4 días se terminará de colocar el encofrado y el acero vertical u horizontal de los sectores de un piso. En el anexo 4 se muestra la secuencia completa de todos los sectores. En la tabla 24 se muestra la cantidad de trabajadores por sector necesario para el flujo continuo de actividades, se necesitarán 37 trabajadores distribuidos según la secuencia.

b) Distribución de personal: Con el software Revit se generan las zonas de trabajo para la partida de acero y encofrado, con esto se podrá revisar la distribución de los trabajadores en los diferentes sectores acatando el distanciamiento social de 1.5m entre trabajador. Cabe resaltar que las zonas de trabajos se realizan en altura y son zonas donde la circulación de aire es permanente y se reduce las posibilidades de contagio.

## *Figura 30: Personal de acero*

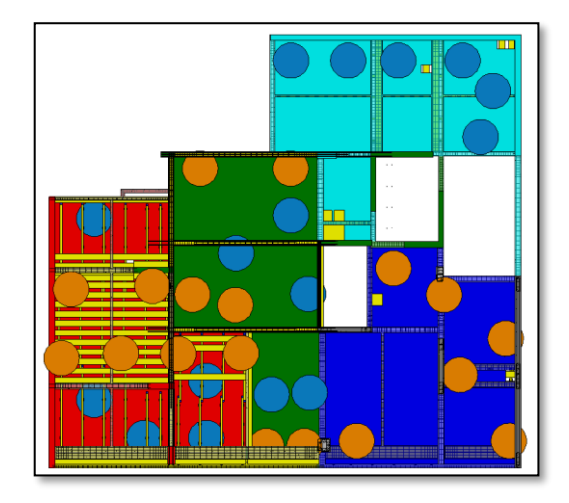

*Fuente: Elaboración propia*

## *Figura 31:*

*Personal de acero*

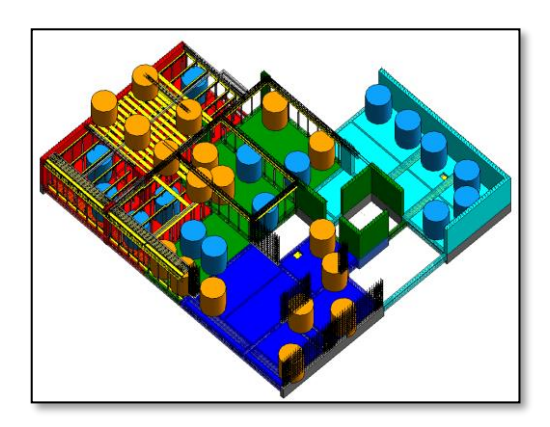

*Fuente: Elaboración propia*

En las figuras anteriores se muestra la cantidad de trabajadores distribuidos en los sectores. Los trabajadores están representados por cilindros con un diámetro de 1.50 metros simulando el distanciamiento social. Para la representación de distribución que se reflejas en las figuras 30 y 31 se muestra el tren de trabajo del día 7 presentado en el anexo 4.

c) Programación: Con los trenes de trabajo ya definidos en los cuatro sectores se realiza la programación en 4D con los Softwares Ms Project y Navisworks como se muestra en la figura 32 y 33. En esta programación se obtiene 27 días de trabajo continuo y gracias a la visualización de los trenes de trabajo en 4D se observa el flujo continuo entre los cuatro sectores. Para la visualización se adjunta en un CD con el archivo multimedia.

#### *Figura 32:*

*Programación en MsProject*

|                   | Archivo           | Tarea    | Recurso    | Vista<br>Informe<br>Proyecto     | Ayuda |                                                                       | Formato                   |              | Q ¿Qué desea hacer? |        |        |        |                           |  |  |  |
|-------------------|-------------------|----------|------------|----------------------------------|-------|-----------------------------------------------------------------------|---------------------------|--------------|---------------------|--------|--------|--------|---------------------------|--|--|--|
|                   |                   | $\theta$ | Modo<br>de | - Nombre de tarea                |       | $\bullet$ $\bullet$ $\bullet$ $\bullet$ $\bullet$ $\bullet$ $\bullet$ | 01 nov '20<br>$\mathsf D$ |              |                     |        |        |        | 08 nov '20<br>$\mathsf D$ |  |  |  |
|                   |                   |          | ш,         | <b>PISO 10</b>                   |       |                                                                       |                           |              |                     |        |        |        |                           |  |  |  |
|                   | $\overline{2}$    |          | m,         | <b>INICIO</b>                    |       |                                                                       |                           | <b>DIA 1</b> |                     |        |        |        |                           |  |  |  |
|                   | $\mathbf{R}$      |          | m.         | <b>Acero verticales</b>          |       |                                                                       |                           |              | 3 días              |        |        |        |                           |  |  |  |
|                   | Δ                 |          | ш,         | Desencofrado<br>horizontales     |       |                                                                       |                           |              |                     | 4 días |        |        |                           |  |  |  |
|                   | 5                 |          | m,         | <b>Encofrado verticales</b>      |       |                                                                       |                           |              |                     | 4 días |        |        |                           |  |  |  |
|                   | 6                 |          | m,         | Desencofrado verticales          |       |                                                                       |                           |              |                     |        | 4 días |        |                           |  |  |  |
|                   | $\overline{\tau}$ |          | ш,         | Fondo de viga                    |       |                                                                       |                           |              |                     |        | 4 días |        |                           |  |  |  |
| DIAGRAMA DE GANTT | 8                 |          | п.         | Acero en viga                    |       |                                                                       |                           |              |                     |        | 4 días |        |                           |  |  |  |
|                   | $\overline{9}$    |          | m.         | Latera de viga interior<br>(66%) |       |                                                                       |                           |              |                     |        | 4 días |        |                           |  |  |  |
|                   | 10                |          | ш,         | Apuntalamiento losa              |       |                                                                       |                           |              |                     |        |        | 4 días |                           |  |  |  |
|                   | 11                |          | m,         | Frizos (33%)                     |       |                                                                       |                           |              |                     |        |        | 4 días |                           |  |  |  |
|                   | 12                |          | m.         | <b>Viguetas</b>                  |       |                                                                       |                           |              |                     |        |        | 4 días |                           |  |  |  |
|                   | 13                |          | ш,         | Acero de temperatura             |       |                                                                       |                           |              |                     |        |        |        | 4 días                    |  |  |  |

*Fuente: Elaboración propia*

#### *Figura 33:*

*Programación en Navisworks*

| <b>New Figure 1980</b><br>Home Viewpools Review Animation View Output BIM 360 Glue Render                                                                                                    |                                       |                   |                                                  |                                                                                                    | Autodesk Navisworks Manage 2021 Tome Real 6 NAVISWORKS.maf<br>$\bullet$ |                                                            | Tipe a keyword or phrose |              | $T_1 O$ assessed 17. | $-112$           |            |  |
|----------------------------------------------------------------------------------------------------|---------------------------------------|-------------------|--------------------------------------------------|----------------------------------------------------------------------------------------------------|-------------------------------------------------------------------------|------------------------------------------------------------|--------------------------|--------------|----------------------|------------------|------------|--|
| Ö<br>"Dispeed Heighold"<br>$-52$<br>Saye<br>Viewpoint                                                                                                    | Orthographic                          |                   | $708.227$ *<br>Align Camera .<br>& Show Tilt Bar | G.<br>$\begin{array}{l} \mbox{Steening} \\ \mbox{``model''} \end{array} \begin{array}{l} \bigoplus \mbox{Obit} \end{array} \star$ | 丹 Pan<br>Q Zoom Window - VQ Walk -                                      | @ Look Around .<br>Ť<br>Realism<br>-<br>10speakers *       | Lighting                 | Mode<br>EtiA | Enable<br>Sectioning | Image<br>$\cdot$ |            |  |
| Save, Load & Playback<br>$-10$<br>(1, 3)                                                                                                    |                                       | Camera -          |                                                  |                                                                                                    | Navigate *                                                              |                                                            |                          | Render Style | Sectioning Export    |                  |            |  |
| 180 20 X 18<br>Antes de la Pandemia<br>$-7770$<br>$P$ 10.51.V<br>P10.52.V<br>P10.S3.V<br><b>D</b> PIGSAV<br>PIOSIH<br>P10 C2.H<br>P10.S3.H<br>P10SAH<br>P11<br>P11.51N<br><b>DP11.52.V</b><br><b>D</b> P11.S3.V.<br>P11.S4.V<br>P11.S1.H<br>P11.S2.H |                                       |                   |                                                  |                                                                                                    |                                                                         |                                                            |                          |              |                      |                  |            |  |
| Timel iner                                                                                                    |                                       |                   |                                                  |                                                                                                    |                                                                         |                                                            |                          |              |                      |                  |            |  |
| <b>D</b> P11.53.H<br><b>P11SAH</b>                                                                                                    | Tasks Data Sources Configure Simulate |                   |                                                  |                                                                                                    |                                                                         |                                                            |                          |              |                      |                  |            |  |
| 7P12                                                                                                    |                                       |                   |                                                  |                                                                                                    |                                                                         |                                                            |                          |              |                      |                  |            |  |
| P12.51V                                                                                                    | 「JAdd Task 22 ローロ 日 Amach 日品 B-日 日 日  |                   |                                                  |                                                                                                    | $\circ$ $\Box$                                                          |                                                            | <b>BBBB</b> Zoom.        |              |                      |                  |            |  |
| P12,52.9                                                                                                    |                                       |                   |                                                  |                                                                                                    |                                                                         |                                                            | Novembre 2020            |              |                      |                  |            |  |
| <b>D</b> P12.53.V<br>Active.                                                                                                    | <b>Name</b>                           |                   | Status Planned Start                             | Planned Brid                                                                                                    | Actual A Task Type Attached                                             | Total Cost                                                 |                          | W46          |                      | <b>W47</b>       | <b>WAR</b> |  |
| P12 SAV                                                                                                    | P10.S3H                               |                   | = 09/11/2020                                     | 11/11/2020                                                                                                    | rais.                                                                   | N/ Construct Signs->P10-                                   |                          |              |                      |                  |            |  |
| P12.51.14                                                                                                    | P10.S4.H                              | m                 | 10/11/2020                                       | 12/11/2020                                                                                                    | <b>Falk</b>                                                             | N/ Construct Chem->P10-                                    |                          |              |                      |                  |            |  |
| <b>DP12.S2.H</b>                                                                                                    | PILSIV                                |                   | <b>MM</b> 09/11/2020                             | 10/11/2020                                                                                                    | Folk.                                                                   | N Construct <b>D</b> Sets->P11-                            |                          |              |                      |                  |            |  |
| <b>DP12.53.H</b>                                                                                                    | P11.S2V                               |                   | mm 10/11/2020                                    | 12/11/2020                                                                                                    | NA                                                                      | N/Construct BSets->P11-                                    |                          |              |                      |                  |            |  |
|                                                                                                    | P11 S3V                               |                   | *** 11/11/2020<br>12/11/2020                     | 12/11/2020                                                                                                    | Falls.                                                                  | N/ Construct <b>D</b> Sets->P11-                           |                          |              |                      |                  |            |  |
| <b>DP12.54.H</b>                                                                                                    | PILSAY                                | m.                |                                                  | 13/11/2020<br>13/11/2020                                                                                                    | <b>TGR</b>                                                              | N/Construct Sets->P11-<br>N/ Construct <b>D</b> Sets->P11- |                          |              |                      |                  |            |  |
| 7P13                                                                                                    |                                       |                   |                                                  |                                                                                                    |                                                                         |                                                            |                          |              |                      |                  |            |  |
|                                                                                                    | P11.51H                               |                   | mm 11/11/2020                                    |                                                                                                    | Falk.                                                                   |                                                            |                          |              |                      |                  |            |  |
| P14                                                                                                    | P11.S2H                               | m                 | 12/11/2020                                       | 14/11/2020                                                                                                    | <b>Falk</b>                                                             | N/ Construct Biots->P11-                                   |                          |              |                      |                  |            |  |
| 3000000000000<br>P15                                                                                                    | <b>P11.S3H</b><br>P11.54.H            | $=$<br><b>FOR</b> | 13/11/2020<br>14/11/2020                         | 15/11/2020<br>16/11/2020                                                                                                    | 169<br><b>TOW</b>                                                       | N/ Construct Sistem-P11-<br>N/ Construct Bisets->P11-      |                          |              |                      |                  |            |  |

*Fuente: Elaboración propia*

Realizaremos una animación con el software Navisworks para observar el flujo del personal de la partida de acero y encofrado en el día más crítico como se muestra en el tren de trabajo que se presenta en la tabla 23. Se representará el tren de trabajo como se muestra en la imagen 30, el personal de encofrado se representará con el distanciamiento social con cilindros celestes con diámetro de 1.50m y al personal de acero se le representará con cilindros de color naranja con diámetro de 1.50m.

### *Figura 34:*

*Flujo de trabajo en Navisworks*

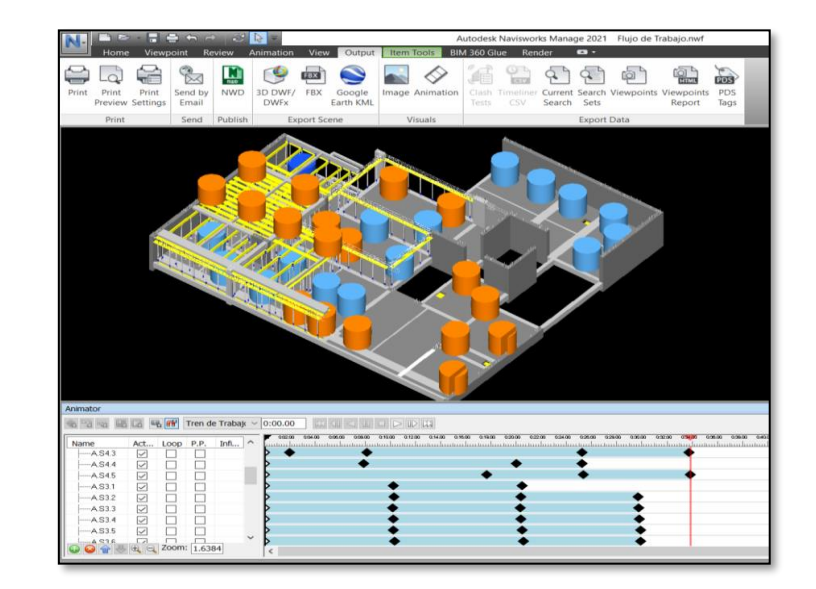

*Fuente: Elaboración propia*

# **CAPÍTULO V: RESULTADOS DE LA INVESTIGACIÓN**

En el presente capítulo se realizará la presentación de resultados de los análisis ejecutados en la tesis, un análisis e interpretación de los resultados.

### **5.1 Resultados de la investigación**

*Tabla 25:*

*Resultados generales*

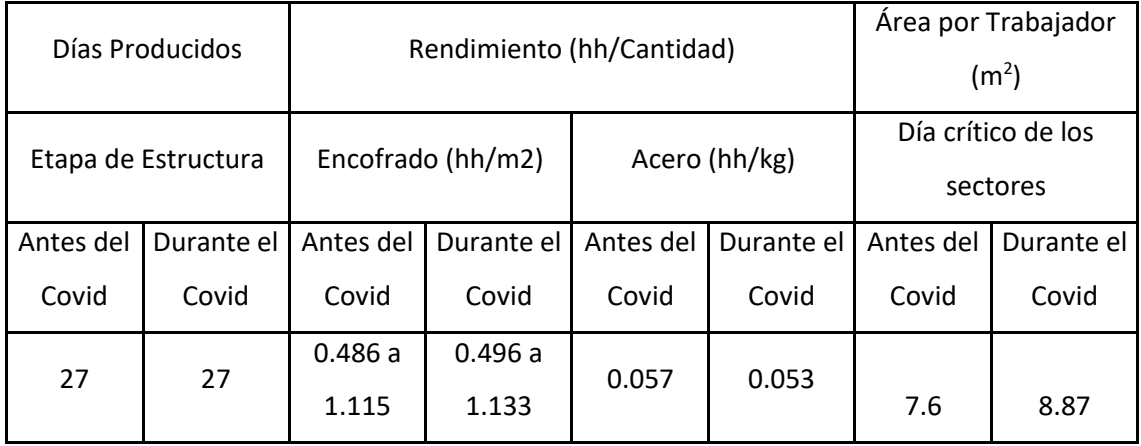

### Fuente: Elaboración propia

#### *Tabla 26:*

*Resultados de Análisis de la partida de acero y encofrado*

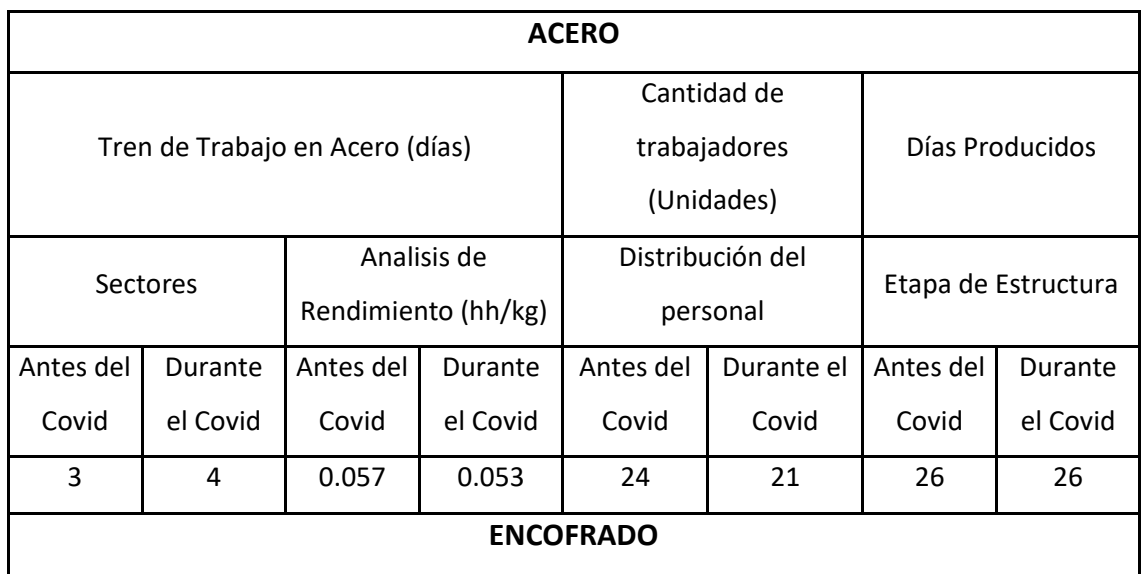

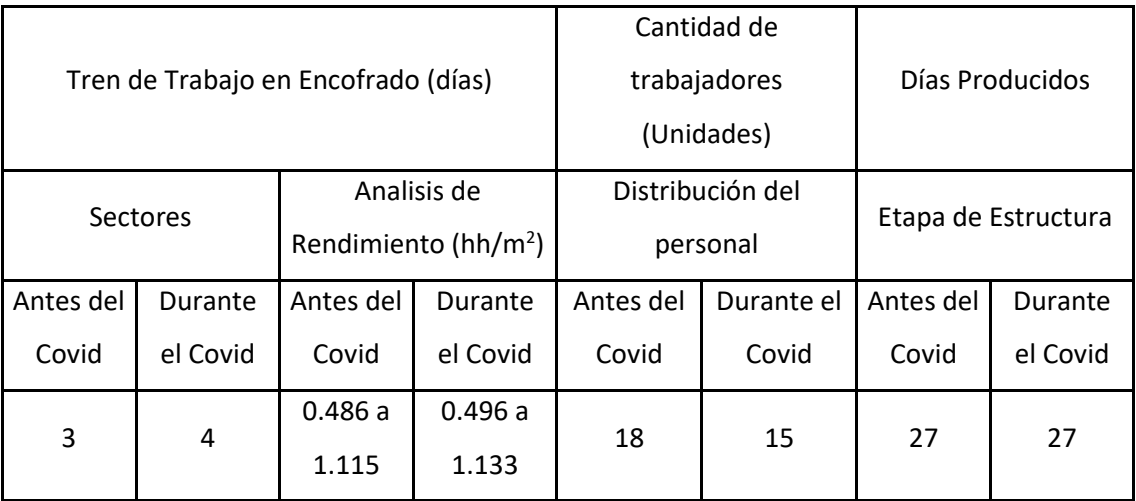

*Fuente: Elaboración propia*

#### **5.2 Análisis e interpretación de los resultados**

#### **5.2.1** *Tren de trabajo*

- En el ítem 2.3.2.5 se describió el proceso de los trenes de trabajo los cuales sirvieron para desarrollarlos en los ítems 4.3.1 y 4.4.1 de las partidas de acero y encofrado respectivamente. En el anexo 4 se muestra el look a head realizado por la ingeniera de campo de Real Edificaciones comparando con los trenes de trabajos realizados se culminará en la misma cantidad de días previstos.
- Se logró igualar la producción de las partidas de acero y encofrado en función al tiempo de ejecución de 26 y 27 días respectivamente, la nueva sectorización durante el covid-19 fue de 4 sectores incrementando en un sector a la sectorización antes del covid-19, el tren de trabajo y una distribución de trabajo la cual se muestra en la tabla 23 y 34 las cuales se ven reflejada en la programación 4D presentada y la animación del flujo de personas en un día crítico.

#### **5.2.2** *Cantidad de personal*

•Con lo mencionado en la descripción 2.3.2.3 y 2.3.2.4 con los procesos de acero y encofrado respectivamente y en el ítem 2.3.2.6 con los rendimientos de cuadrillas a través de la sectorización realizada en encofrado, acero del desarrollo en el capítulo 4 y para mantener los lineamientos del ítem 2.3.3. se redujo la cantidad de personal obrero en las partidas de acero y encofrado.

• Se redujo la cantidad de personal obrero según la sectorización efectuada y el análisis de la partida en cada sector. En las figuras 30 y 31 se puede observar al personal obrero distribuido en los 4 sectores cumpliendo los lineamientos del ítem 2.3.3.3 en los incisos a) de las acciones que se deben realizar en el espacio de trabajo y en el inciso c) de la responsabilidad del empleado. En la tabla 26 se observa la disminución de personal en acero de24 trabajadores antes del covid-19 a 21 trabajadores durante el covid-19 y el encofrado la cantidad de trabajadores de 18 antes del covid-19 paso a 15 trabajadores durante el covid-19.

#### **5.2.3** *Análisis e interpretación general*

- •En del desarrollo del capítulo IV se analizan las partidas de estructuras acero y encofrado en los ítems 4.3 y 4.4 respectivamente. En la tabla 25 se muestra la producción del proyecto a 27 días y que los rendimientos al ser su variación mínima se mantiene los rendimientos de las partidas de acero y encofrado. En el desarrollo del ítem 4.5 se obtiene la cantidad de m2 necesario para cada trabajador en las zonas de trabajo del proyecto.
- Para el análisis de los rendimientos se desarrolló en los ítems 4.3 y 4.4 en los cuales con la nueva sectorización en el desarrollo del ítem 4.5 se observa una programación de los nuevos sectores analizados los cuales culminan en 27 días, así que la producción se mantiene al comparar con los días para culminar el proyecto antes del covid-19 presentado en el look a head del anexo 4 que son de 27 días. Al tener una reducción del personal como se muestra en el ítem 5.2.2. para ser distribuidos en 4 sectores nuevos, las cuadrillas de acero y encofrado durante el covid-19 obtuvieron rendimientos iguales a las cuadrillas antes del covid-19, por lo tanto, el rendimiento de las nuevas cuadrillas mejoró para poder mantener la producción de 27 días. Con los nuevos lineamientos de prevención contra el covid-19 se disminuyó la cantidad de personal distribuyéndolos en nuevos sectores, cada trabajador de la partida de acero y encofrado antes del covid-19 contaban con 7.6m<sup>2</sup> de área aproximada de trabajo, ahora los trabajadores durante el covid-19 cuentan con  $8.87\text{m}^2$  asegurando una mayor área de trabajo y flujo continuo.
- Para el análisis de los rendimientos se desarrolló en los ítems 4.3 y 4.4 en los cuales con la nueva sectorización n el desarrollo del ítem 4.5 se observa una

programación de los nuevos sectores analizados los cuales culminan en 27 días, así que la producción se mantiene al comparar con los días para culminar el proyecto antes del covid-19 presentado en el look a head del anexo 4 que son de 27 días. Al tener una reducción del personal como se muestra en el ítem 5.2.2. para ser distribuidos en 4 sectores nuevos, las cuadrillas de acero y encofrado durante el covid-19 obtuvieron rendimientos iguales a las cuadrillas antes del covid-19, por lo tanto, el rendimiento de las nuevas cuadrillas mejoró para poder mantener la producción de 27 días. Con los nuevos lineamientos de prevención contra el covid-19 se disminuyó la cantidad de personal distribuyéndolos en nuevos sectores, cada trabajador de la partida de acero y encofrado antes del covid-19 contaban con 7.6m<sup>2</sup> de área aproximada de trabajo, ahora los trabajadores durante el covid-19 cuentan con  $8.87\text{m}^2$  asegurando una mayor área de trabajo y flujo continuo.

#### **5.3 Discusión**

Discusión N°1: **Mejorar el rendimiento de las cuadrillas por acción del covid-19 en la ejecución de la etapa de estructura en edificaciones multifamiliares con el fin de mantener la producción proyectada a través de las herramientas BIM.**

El análisis del rendimiento de las cuadrillas se realiza para conocer la productividad en obras de edificaciones, dicha productividad se ve afectada por el COVID-19, lo que nos lleva a comparar la producción en obras antes del COVID-19 y durante el COVID-19.

En la actualidad las empresas se han visto en la necesidad de aplicar diversos métodos para poder mantener la producción y a su vez cumplir con los lineamientos del MINSA. Con la presente tesis se ha logrado establecer el sostenimiento de la producción con herramientas BIM, así como muestra la tabla 25. Nuestro objetivo general se cumple ya que las ratios obtenidos con la nueva distribución mantiene una producción de acero verticales y horizontales de 4 días por sector, y una producción de encofrado verticales y horizontales de 4 días por sector. Según las tablas 23 y 24. Así como también se muestra en la tabla 25 la producción del proyecto a 27 días, manteniendo la producción antes y durante el covid-19.

## Discusión N°2: **Analizar el tren de trabajo por acción del covid-19 para mantener la producción de habilitación de acero en la etapa de estructuras de edificaciones multifamiliares.**

La realización de los trenes de trabajo en la partida de acero nos permite mejorar el rendimiento de las cuadrillas puesto que estas se redujeron debido a la pandemia producida por el COVID-19 y al reducirse afectaron el rendimiento en las partidas de acero del proyecto inicial. En la presente investigación se realizó un correcto tren trabajo según Vilca (2014) y su definición de tren de trabajo, de tal manera que al comparar el *lookahead* de los pisos 10 al 15 de la edificación en análisis y nuestro tren de trabajo, nos da la misma cantidad de días (27), por lo tanto, nuestro objetivo específico 1 se cumple.

## Discusión N°3: **Analizar el tren de trabajo por acción del covid-19 para mantener la producción encofrado en la etapa de estructuras de edificaciones multifamiliares.**

La realización de los trenes de trabajo en la partida de acero nos permite mejorar el rendimiento de las cuadrillas puesto que estas se redujeron debido a la pandemia producida por el COVID-19 y al reducirse afectaron el rendimiento en las partidas de encofrado del proyecto inicial. En la presente investigación se realizó un correcto tren trabajo según Vilca (2014) y su definición de tren de trabajo, de tal manera que al comparar el *lookahead* de los pisos 10 al 15 de la edificación en análisis y nuestro tren de trabajo, nos da la misma cantidad de días, por lo tanto, nuestro objetivo específico 2 se cumple.

## Discusión N°4: **Analizar el número de personal por acción del covid-19 para mantener la producción de habilitación de acero en la etapa de estructuras de edificaciones multifamiliares.**

El análisis del número de personal fue desarrollado con la ayuda de la herramienta de la sectorización el cual nos ayuda a distribuir el personal necesario para un determinado metrado por sector. En la presente investigación se desarrolló una nueva sectorización porque debido al acortamiento de personal se tenía inicialmente 24 trabajadores en acero, ahora con la nueva sectorización se determinó 21

trabajadores en acero, según la tabla 26, pero manteniendo los rendimientos para obtener el mismo plazo de tiempo acorde a la planificación inicial del proyecto, como muestra la tabla 26. Por lo tanto, se cumple el objetivo específico 3.

Discusión N°5: **Analizar el número de personal por acción del covid-19 para mantener la producción de encofrado en la etapa de estructuras de edificaciones multifamiliares.**

El análisis del número de personal fue desarrollado con la ayuda de la herramienta de la sectorización el cual nos ayuda a distribuir el personal necesario para un determinado metrado por sector. En la presente investigación se desarrolló una nueva sectorización porque debido al acortamiento de personal se tenía inicialmente 18 trabajadores en encofrado, ahora con la nueva sectorización se determinó 15 trabajadores en encofrado, según la tabla 26, pero manteniendo los rendimientos para obtener el mismo plazo de tiempo acorde a la planificación inicial del proyecto, como muestra la tabla 26. Por lo tanto, se cumple el objetivo específico 4.

### **CONCLUSIONES**

- 1. En referencia al tiempo se mantuvo la producción de 27 días mejorando el rendimiento en las partidas de acero y encofrado como se muestra en la tabla 25 el rendimiento en acero antes del covid-19 es 0.057 hh/kg, durante el covid-19 es 0.053 hh/kg y en la partida de encofrado antes del covid-19 varía entre 0.486 a 1.115 hh/m<sup>2</sup> y durante el covid-19 varía entre 0.496 a 1.133  $hh/m<sup>2</sup>$ .
- 2. En el análisis de la partida de acero tomando de referencia el tiempo se mantuvo la producción de 26 días como se muestra en la tabla 25. Aumentando los sectores de 3 a 4 sectores obteniendo un rendimiento promedio antes del covid-19 de 0.057 hh/kg y después del covid-19 de 0.053 hh/kg.
- 3. Se mantuvo la producción con referencia al tiempo de ejecución antes del covid-19 y durante el covid-19 a 26 días, disminuyendo la cantidad de trabajadores antes del covid-19 de 24 a 21 trabajadores después del covid-19 con las nueva secuencia y distribución de trabajo realizado.
- 4. En el análisis de la partida de encofrado tomando de referencia el tiempo se mantuvo la producción de 27 días como se muestra en la tabla 25. Aumentando los sectores de 3 a 4 sectores obteniendo un rango de rendimiento promedio antes del covid-19 de 0.486 a 1.115 hh/m<sup>2</sup> y después del covid-19 en el rango de  $0.496$  a  $1.133$  hh/m<sup>2</sup>.
- 5. Se mantuvo la producción de encofrado con referencia al tiempo de ejecución antes del covid-19 y durante el covid-19 a 27 días, disminuyendo la cantidad de trabajadores antes del covid-19 de 18 a 15 trabajadores después del covid-19 con las nueva secuencia y distribución de trabajo realizado.

## **RECOMENDACIONES**

- 1. A los ingenieros de las empresas constructoras, realizar la aplicación de la metodología BIM desde la concepción de la idea del proyecto como indica la misma metodología.
- 2. El uso de elementos pre armados de tal manera que al ser trasladado a obra solo sea montado por medio de una torre grúa y contar un espacio de almacenamiento, esta recomendación ayudaría acortar el tiempo de ejecución por piso.
- 3. En la presente tesis se debe generalizar el sistema de gestión a un sistema de herramientas integrales bajo un enfoque Lean Construction o un sistema más completo como Virtual Desing and Construction (VDC).
- 4. A nuestra universidad incorporar curso de la metodología y aplicación BIM en las diversas áreas de construcción.

## **REFERENCIAS BIBLIOGRÁFICAS**

- Blas, J. R. A., y Guzmán, J. C. (2015). "*Análisis de los factores que inciden en la productividad de la industria de la construcción y la elaboración de una modelo de gestión que permita optimizarla, en el distrito de Trujiloo,2015*". (Tesis de titulación). Universidad Privada Antenor Orrego, Trujillo, Perú.
- Miranda, M. A., y Muñoz, J. C. D (2015). "*Tecnología BIM y la optimización de la productividad en obras Retail*". (Tesis de titulación), Universidad Ricardo Palma, Lima Perú.
- Farfán, E. Z., y Chavil, J. D. (2020). "*Análisis y evaluación de la implementación de la* metodología BIM en empresas peruanas". (Tesis de titulación). Universidad Peruana de Ciencias Aplicadas, Lima, Perú.
- Botero, L.F. (2002). "Análisis de rendimientos y consumos de mano de obra en actividades de construcción*".* (Revista). Revista Universidad EAFIT, Medellín, Colombia

Baeza, J. R. y Salazar, G. F. (2005). *"Integración de Proyectos Utilizando el Modelo Integrado de Información para la Construcción"* (Revista), Ingeniería Revista Académica, Mérida Yucatán, México.

- Consuegra, J. G. (2006). "Presupuesto de la construcción". (Libro). Bhandar Editores. Bogotá, Colombia.
- Eastman, C., Sheng, T. y Chowdbury, R (1997). "Integration Of Desing Application With Building Models". (Paper). the 7th International Conference on Computer Aided Architectural Design Futures held, Munich, Alemania.
- Mejía, G., Hernández, T. C. (2007). "Seguimiento de la Productividad en Obra: Técnicas de Medición de rendimientos de Mano de Obra". (Revista). Revista Universidad EAFIT, Medellín, Colombia.
- Delgado, R. (2020). "Sector Construcción Impacto del COVID-19 en el Ejercicio de la Ingeniería Civil y Cambios Necesarios". CESEL S.A. Lima, Perú.
- Ghio Castillo, R. (2001). "Productividad en Obras de Construcción". (Libro). Pontificia Universidad Católica del Perú FONDO EDITORIAL 2001.
- Moncada, S. (2020). "Epidemias Perú". (Publicación). Colegio Médico del Perú, Lima, Perú
- Tawfik, L. y Chauvel M. A. (1993) "El análisis del precio de costo" (Libro). México: McGraw-Hill
- James L. Riggs (2001) "Sistemas de Producción: Planeación, Análisis y Control" (Libro). Mexico: Editorial Limusa S.A
- Vilca, M. (2014) "Mejora de la productividad por medio de las cartas de balance en las partidas de solaqueo y tarrajeo de un edificio multifamiliar" (Tesis de Título). Universidad Privada de Ciencias Aplicadas, Lima - Perú.
- Kerlinger (1979) "Enfoque Conceptual de la investigación del comportamiento: técnicas y metodología". Nueva Editorial Interamericana, México

Decreto Supremo N° 080-2020-PCM. El Peruano, Lima, Perú.

Decreto Supremo N° 044-2020-PCM. El Peruano, Lima, Perú.

- Dr. Bermejo García, J. B. (2018). "Aplicación de la Metodología BIM al Proyecto de Construcción de un Corredor de Transporte para un Complejo Industrial – Modelo BIM 4D Planificación" (libro). Escuela Técnica Superior de Ingeniería Universidad de Sevilla. Sevilla, España.
- Rivas Di Geronimo, R. A. (2019). "Estudio del Desarrollo del BIM en Conjunto con el Blockchain en el Sector *de la Construcción*". (Libro). Escuela Politécnica Superior de Edificación de Barcelona. Barcelona, España
- Resolución Ministerial N° 448-2020-MINSA, Lima, Perú. Recuperado: https://cdn.www.gob.pe/uploads/document/file/903763/RM\_448-2020-MINSA.pdf
- Coger, J; Siegal, R. y James, J (2016) "Welcome BPMs into the BIM Party: Building Product Manufacturers in the BIM worklow." (Charla). Universidad de Autodesk, USA. Recuperado: [https://www.autodesk.com/autodesk](https://www.autodesk.com/autodesk-university/class/Welcome-BPMs-BIM-Party-Building-Product-Manufactures-BIM-Workflow-2016#downloads)[university/class/Welcome-BPMs-BIM-Party-Building-Product-Manufactures-BIM-](https://www.autodesk.com/autodesk-university/class/Welcome-BPMs-BIM-Party-Building-Product-Manufactures-BIM-Workflow-2016#downloads)[Workflow-2016#downloads](https://www.autodesk.com/autodesk-university/class/Welcome-BPMs-BIM-Party-Building-Product-Manufactures-BIM-Workflow-2016#downloads)
- Eastman, C. (1974) "An Outline of the Building Description System" (Paper). Pisttsburg, USA. Institute of Physical Planning. Pittsburgh, U.S. Recuperado: <https://files.eric.ed.gov/fulltext/ED113833.pdf>
- Eastman, C & Henrion, M. (1976). "Languege for a desing information system". Institute of Physical Planning. Pittsburgh, U.S. Recuperado: [https://www.researchgate.net/publication/234805111\\_GLIDE\\_a\\_language\\_fo](https://www.researchgate.net/publication/234805111_GLIDE_a_language_for_design_information_systems) [r\\_design\\_information\\_systems](https://www.researchgate.net/publication/234805111_GLIDE_a_language_for_design_information_systems)
- Aish, R. (1986). "*Building Modelling: The key to integrated Construction CAD*". England, 5to simposio internacional sobre el uso de las computadoras para la ingeniería ambiental relacionada con los edificios. Recuperado: [https://www.researchgate.net/publication/320347623\\_Building\\_modelling\\_the\\_ke](https://www.researchgate.net/publication/320347623_Building_modelling_the_key_to_integrated_construction_CAD) [y\\_to\\_integrated\\_construction\\_CAD](https://www.researchgate.net/publication/320347623_Building_modelling_the_key_to_integrated_construction_CAD)
- Van Nederveen y Tolman. (1992) "*Modelling Multiple View on Buildings*". Delft University of Technology, Holanda. Recuperado: [https://itc.scix.net/pdfs/w78-](https://itc.scix.net/pdfs/w78-1991-23.content.pdf) [1991-23.content.pdf](https://itc.scix.net/pdfs/w78-1991-23.content.pdf)
- Corporación de Desarrollo Tecnológico & BIM Forum. (2017). "Guía inicial para implementar BIM en las organizaciones". Santiago de Chile: CDT. Recuperado de:

[http://www.construccionenacero.com/sites/construccionenacero.com/files/u11/bc](http://www.construccionenacero.com/sites/construccionenacero.com/files/u11/bc90_6_guia_inicial_para_implementar_bim_en_las_organizaciones_-_version_imprenta.pdf) [90\\_6\\_guia\\_inicial\\_para\\_implementar\\_bim\\_en\\_las\\_organizaciones\\_-](http://www.construccionenacero.com/sites/construccionenacero.com/files/u11/bc90_6_guia_inicial_para_implementar_bim_en_las_organizaciones_-_version_imprenta.pdf) [\\_version\\_imprenta.pdf](http://www.construccionenacero.com/sites/construccionenacero.com/files/u11/bc90_6_guia_inicial_para_implementar_bim_en_las_organizaciones_-_version_imprenta.pdf)

- Cárdenas Real, L. K. (2016). "Análisis de retorno sobre la inversión en el uso de BIM". Bogotá, Colombia: Universidad de los Andes
- Cevallos, M. Á. (Marzo de 2020). "Nuevo Coronavirus La epidemia". Universidad Nacional Autónoma de México. Coyoacán, México.
- Finanzas, M. d. (Agosto de 2019). www.mef.gob.pe. Obtenido de: https://www.mef.gob.pe/es/estrategia-bim-peru/antecedentes
- Gonzáles Guzmán, F. P. (2014). "Beneficios de la Coordinación de Proyectos BIM en Edificios Habitacionales". Santiago de Chile: Universidad de Chile.
- Osterholm, M. T. (2006). "En Previsión de la próxima pandemia". Salud Pública de México, 279.
- Program, T. C. (2010). "Project Execution planning Guide". Pennsylvania: The Pennsylvania State University.
- TASKGROUP, E. (2016). "Manual para la introducción de la metodología BIM por parte del sector público europeo". EU BIM. Madrid, España.
- Trejo Carvajal, N. A. (2018). "Estudio de Impacto del uso de la metodología BIM en la Planificación y Control de Proyectos de Ingeniería y Construcción". Universidad de Chile. Santiago de Chile.
- 4.0E-CONSTRUCCIÓN (2020). "Aprendiendo *las aplicaciones de Lean Construction*". Curso taller. Lima, Perú.

## **ANEXOS**

## **Anexo 1:** Matriz de consistencia

#### **MATRIZ DE CONSISTENCIA**

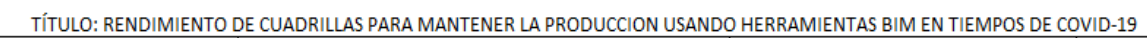

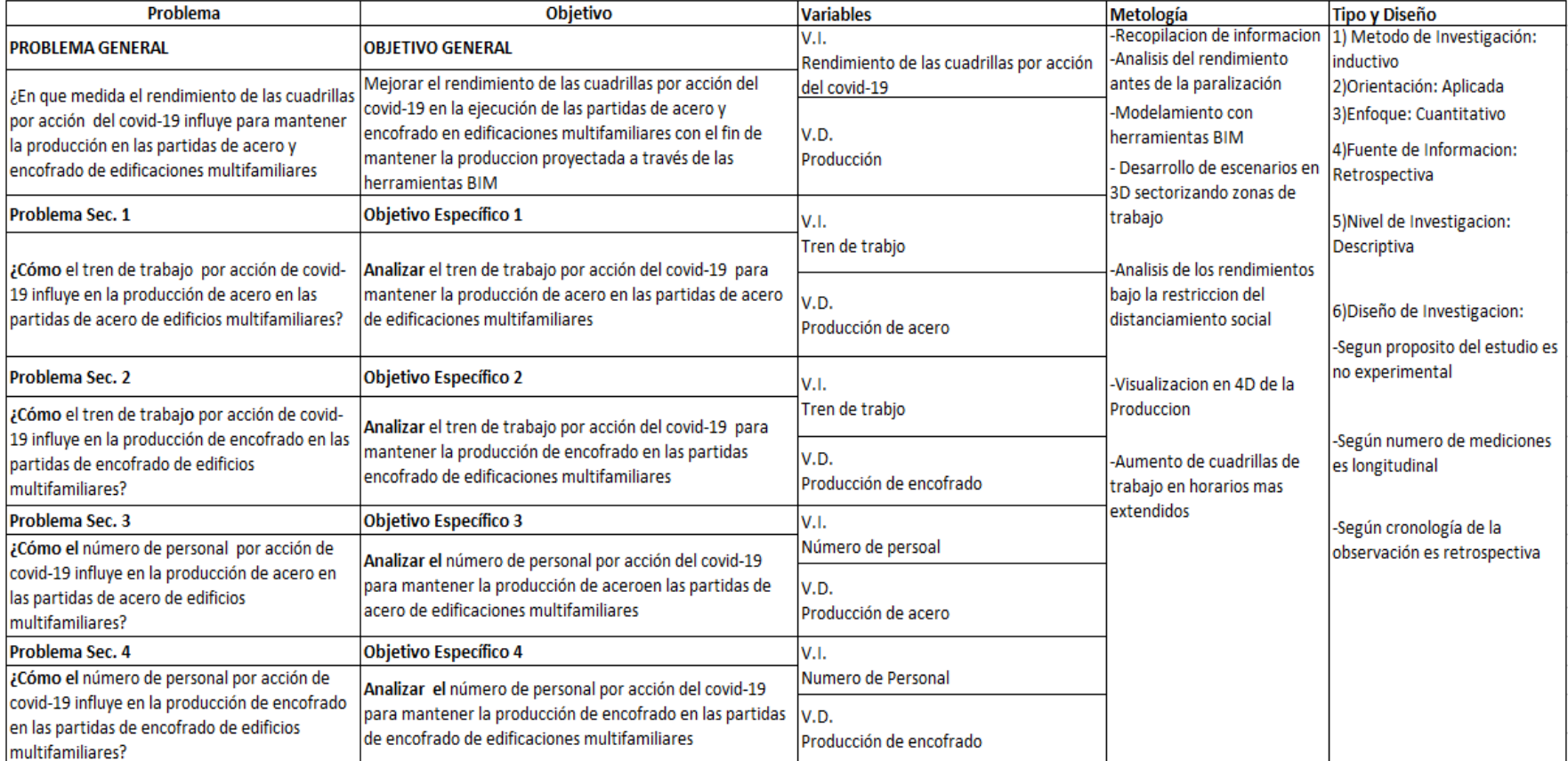

|                                 | <b>Tabular BIM Capability Maturity Model</b><br>5/4/2012 |                                                           |                                                        |                                                                                                   |                                                     |                                                              |                                                        |                                                                  |                                                    |                                                      |                                                                         |  |  |  |
|---------------------------------|----------------------------------------------------------|-----------------------------------------------------------|--------------------------------------------------------|---------------------------------------------------------------------------------------------------|-----------------------------------------------------|--------------------------------------------------------------|--------------------------------------------------------|------------------------------------------------------------------|----------------------------------------------------|------------------------------------------------------|-------------------------------------------------------------------------|--|--|--|
| <b>Materity</b><br><b>Level</b> | ×<br><b>Data</b><br>Richaess                             | B<br>Lile-cycle<br><b>Views</b>                           | c<br><b>Roles Gr</b><br><b>Disciplines</b>             | c<br>Change<br><b>Management</b>                                                                  | D<br><b>Besiness</b><br>process                     | <b>Timeliness!</b><br><b>Response</b>                        | z<br><b>Delivery</b><br><b>Method</b>                  | n<br><b>Graphical</b><br><b>Information</b>                      | ,<br>Spatial<br>Capability                         | J<br><b>Information</b><br>Accuracy                  | z<br><b>Interoperability</b><br><b>I IFC Support</b>                    |  |  |  |
|                                 | <b>Basic Core</b><br>Data                                | No Complete<br><b>Project Phase</b>                       | No Single Role<br><b>Fully Supported</b>               | No CM<br>Capability                                                                               | Separate<br>Processes<br>Not                        | Most<br><b>Response Info</b><br>manually re-                 | Single Point<br><b>Access No</b><br>1A                 | <b>Primarily Text</b><br>No Technical<br>Graphics                | <b>Not Spatially</b><br>Located                    | No Ground<br>Truth                                   | No Interoperability                                                     |  |  |  |
| $\overline{2}$                  | <b>Expanded Data</b><br>Set                              | Planning &<br><b>Design</b>                               | <b>Only One Role</b><br>Supported                      | Aware of CM                                                                                       | Few Bus<br>Processes<br>Collect Info                | Most<br>Response Info<br>manually re-                        | Single Point<br><b>Access w/</b><br><b>Limited IA</b>  | 2D Non-<br>Intelligent As<br>Designed                            | <b>Basic Spatial</b><br>Location                   | <b>Initial Ground</b><br>Truth                       | Forced<br><b>Interoperability</b>                                       |  |  |  |
| 3                               | <b>Enhanced Data</b><br>Set                              | Add<br><b>Construction/</b><br>Supply                     | <b>Two Roles</b><br>Partially<br>Supported             | <b>Aware of CM</b><br>and Root<br>Cause<br>Analysis                                               | Some Bus<br>Process<br>Collect Info                 | Data Calls Not<br>In BIM But<br><b>Most Other</b><br>Data Is | <b>Network</b><br><b>Access w/</b><br>Basic IA         | NCS 2D Non-<br>Intelligent As<br><b>Designed</b>                 | Spatially<br>Located                               | Limited<br><b>Ground Truth</b><br>Int Spaces         | Limited<br>Interoperability                                             |  |  |  |
| 4                               | Data Plus<br>Some<br>Information                         | <b>Includes</b><br><b>Construction/</b><br>Supply         | <b>Two Roles</b><br><b>Fully Supported</b>             | Aware CM.<br><b>RCA and</b><br>Feedback                                                           | Most Bus<br>Processes<br>Collect Info               | Limited<br>Response Info<br>Awailable In                     | <b>Network</b><br><b>Access wi</b><br><b>Full IA</b>   | NCS <sub>2D</sub><br>Intelligent As<br>Designed                  | Located wi<br><b>Limited Info</b><br>Sharing       | <b>Full Ground</b><br>Truth - Int<br>Spaces          | Limited Info<br>Transfers<br><b>Between COTS</b>                        |  |  |  |
| 5                               | Data Plus<br>Expanded<br>Information                     | <b>Includes</b><br>Constr/Supply<br>& Fabrication         | Partial Plan,<br><b>Design&amp;Constr</b><br>Supported | Implementing<br>CM                                                                                | <b>All Business</b><br>Process(BP)<br>Collect Info  | Most<br><b>Response Info</b><br>Available In                 | <b>Limited Web</b><br>Enabled<br><b>Services</b>       | NCS <sub>2D</sub><br>Intelligent As-<br><b>Builts</b>            | <b>Spatially</b><br>located<br>whyletadata         | Limited<br>Ground Truth<br>Int & Ext                 | Most Info<br>Transfers<br><b>Between COTS</b>                           |  |  |  |
| 6                               | Data w/Limited<br><b>Authoritative</b><br>Information    | <b>Add Limited</b><br><b>Operations &amp;</b><br>Warranty | Plan, Design &<br>Construction<br>Supported            | <b>Initial CM</b><br>process<br>implemented                                                       | Few BP<br>Collect &<br>Maintain Info                | All Response<br>Info Available In<br>BIM                     | Full Web<br>Enabled<br><b>Services</b>                 | NCS <sub>2D</sub><br>Intelligent And   located w/Full<br>Current | Spatially<br>Info Share                            | <b>Full Ground</b><br>Truth - Int<br>And Ext         | <b>Full Info Transfers</b><br><b>Between COTS</b>                       |  |  |  |
| 7                               | Data w/ Mostly<br>Authoritative<br>Information           | Includes<br><b>Operations &amp;</b><br>Warranty           | Partial Ops &<br>Sustainment<br>Supported              | CM process in<br>place and early<br>implementatio                                                 | Some BP<br>Collect &<br>Maintain Info               | All Response<br>Info From BIM<br>& Timely                    | Full Web<br>Enabled<br><b>Services</b>                 | 3D - Intelligent<br>Graphics                                     | Part of a<br>limited GIS                           | Limited<br>Comp Areas<br>& Ground                    | <b>Limited Info Uses</b><br><b>IFC's For</b><br><b>Interoperability</b> |  |  |  |
| 8                               | Completely<br>Authoritative<br>Information               | Add Financial                                             | <b>Operations &amp;</b><br>Sustainment<br>Supported    | CM and RCA<br>capability<br>implemented                                                           | All BP<br>Collect &<br>Maintain Info                | <b>Limited Real</b><br><b>Time Access</b><br>From BIM        | Web Enabled<br>Services -<br>Secure                    | 3D - Current<br><b>And Intelligent</b>                           | Part of a<br>more<br>complete GIS                  | Full<br>Computed<br>Areas &                          | Expanded Info<br>Uses IFC's For<br><b>Interoperability</b>              |  |  |  |
| 9                               | Limited<br>Knowledge<br>Management                       | Full Facility Life-<br>cucle<br>Collection                | All Facility Life-<br><b>Cucle Roles</b><br>Supported  | <b>Business</b><br>processes are<br>sustained by<br>CM using<br><b>RCA and</b><br>Feedback        | Some BP<br>Collect&Main<br>t in Real Time           | <b>Full Real Time</b><br><b>Access From</b><br>BIM           | Netcentric<br><b>SOA Based</b><br>CAC<br><b>Access</b> | 4D - Add Time                                                    | Integrated<br>into a<br>complete GIS               | Comp GT<br>w/Limited<br>Metrics                      | Most Info Uses<br><b>IFC's For</b><br><b>Interoperability</b>           |  |  |  |
| 10                              | <b>Full Knowledge</b><br>Management                      | Supports<br><b>External Efforts</b>                       | Internal and<br><b>External Roles</b><br>Supported     | <b>Business</b><br>processes are<br>routinely<br>sustained by<br>CM, RCA and<br>Feedback<br>loops | All BP<br><b>Collect&amp;Main</b><br>t In Real Time | <b>Real Time</b><br><b>Access w/ Live</b><br>Feeds           | Netcentric<br><b>SOA Role</b><br><b>Based CAC</b>      | nD - Time &<br>Cost                                              | Integrated<br>into GIS w/<br><b>Full Info Flow</b> | Computed<br><b>Ground Truth</b><br>w/Full<br>Metrics | All Info Uses IFC's<br>For<br><b>Interoperability</b>                   |  |  |  |

**Anexo 2:** Tabla de Madurez CMM US

*Figura 35: Tabla de Madurez BIM US*

*Fuente: NBIMS-US (2015)*

**Anexo 3:** Gráfico madurez UK

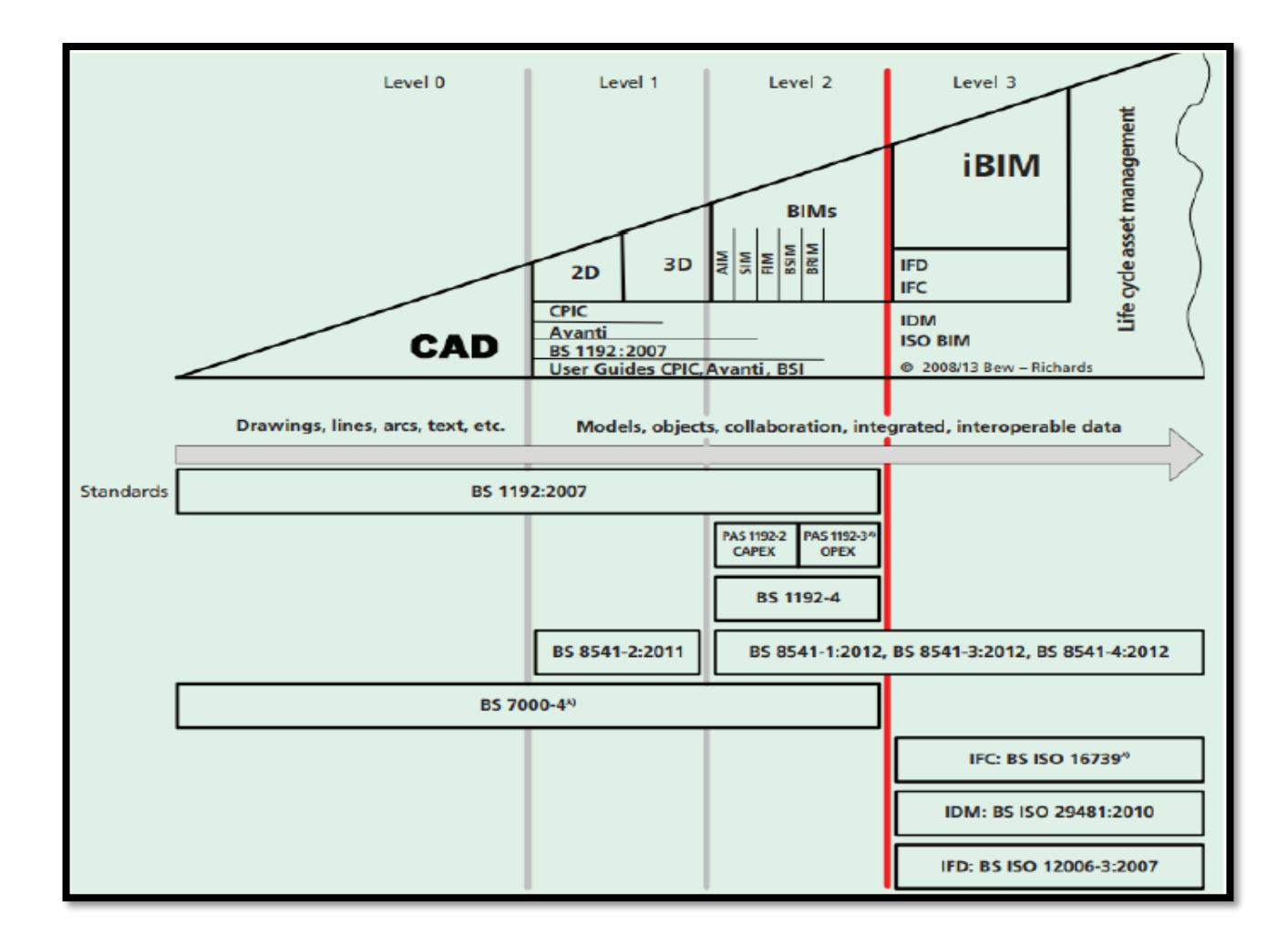

*Figura 36: Gráfico madurez UK*

*Fuente: BSI (2013)*

#### **SECTORIZA HORA**

**CION EN 4 RIO**

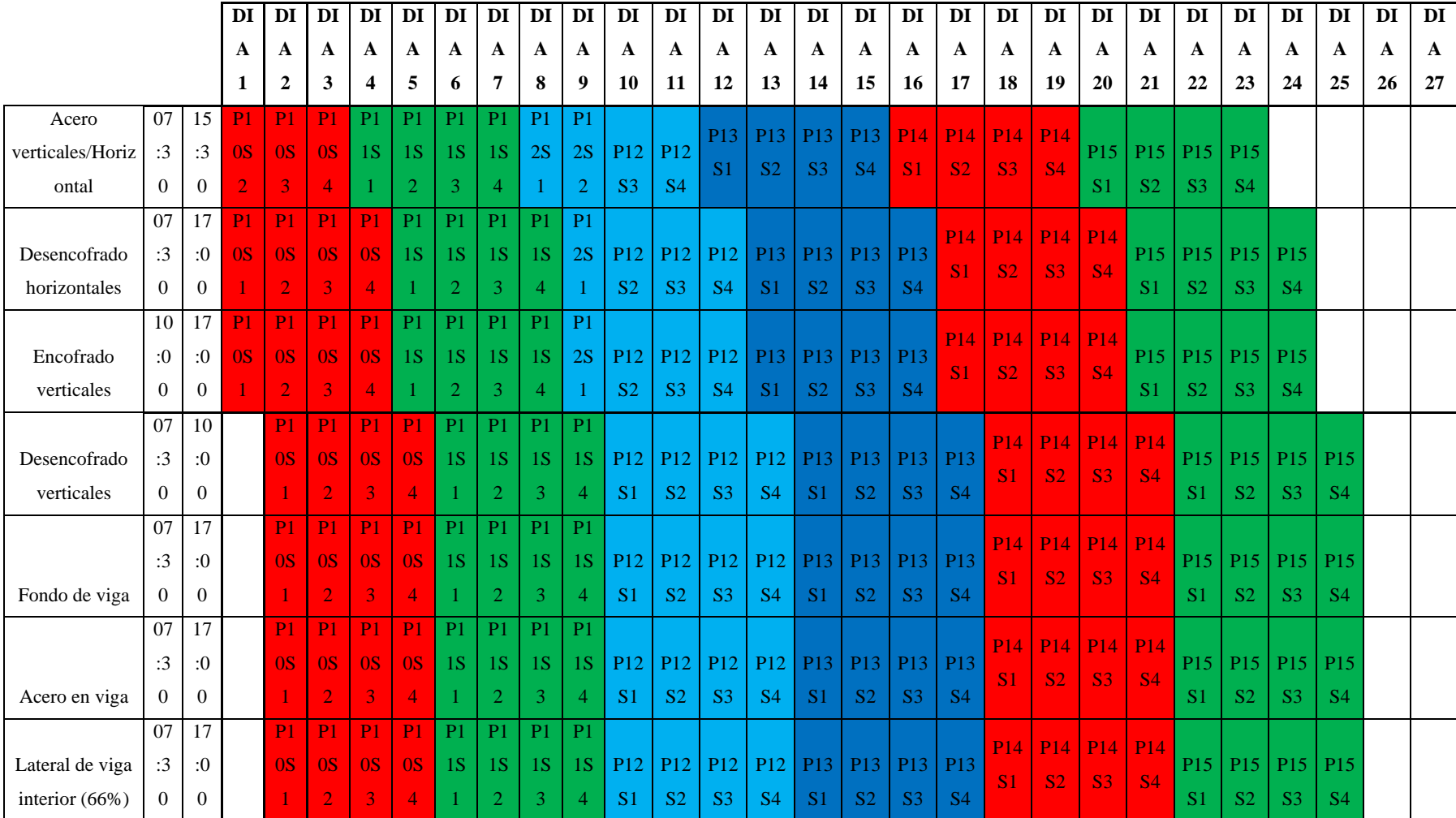

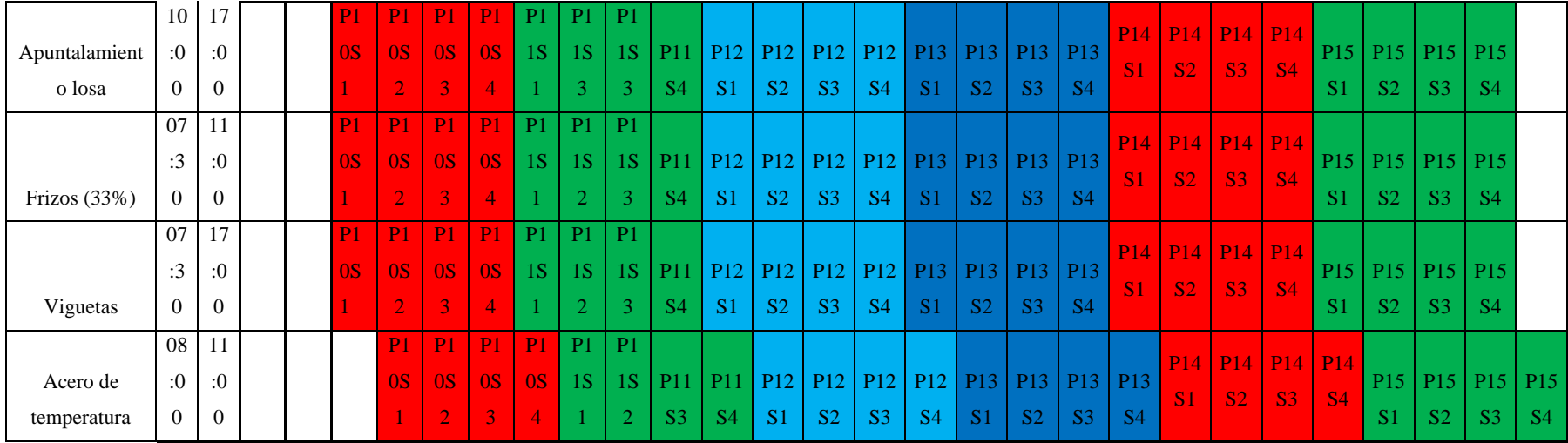

**Anexo 4:** Tren de trabajo de los 4 sectores

**Anexo 5:** Look a head - Real edificaciones

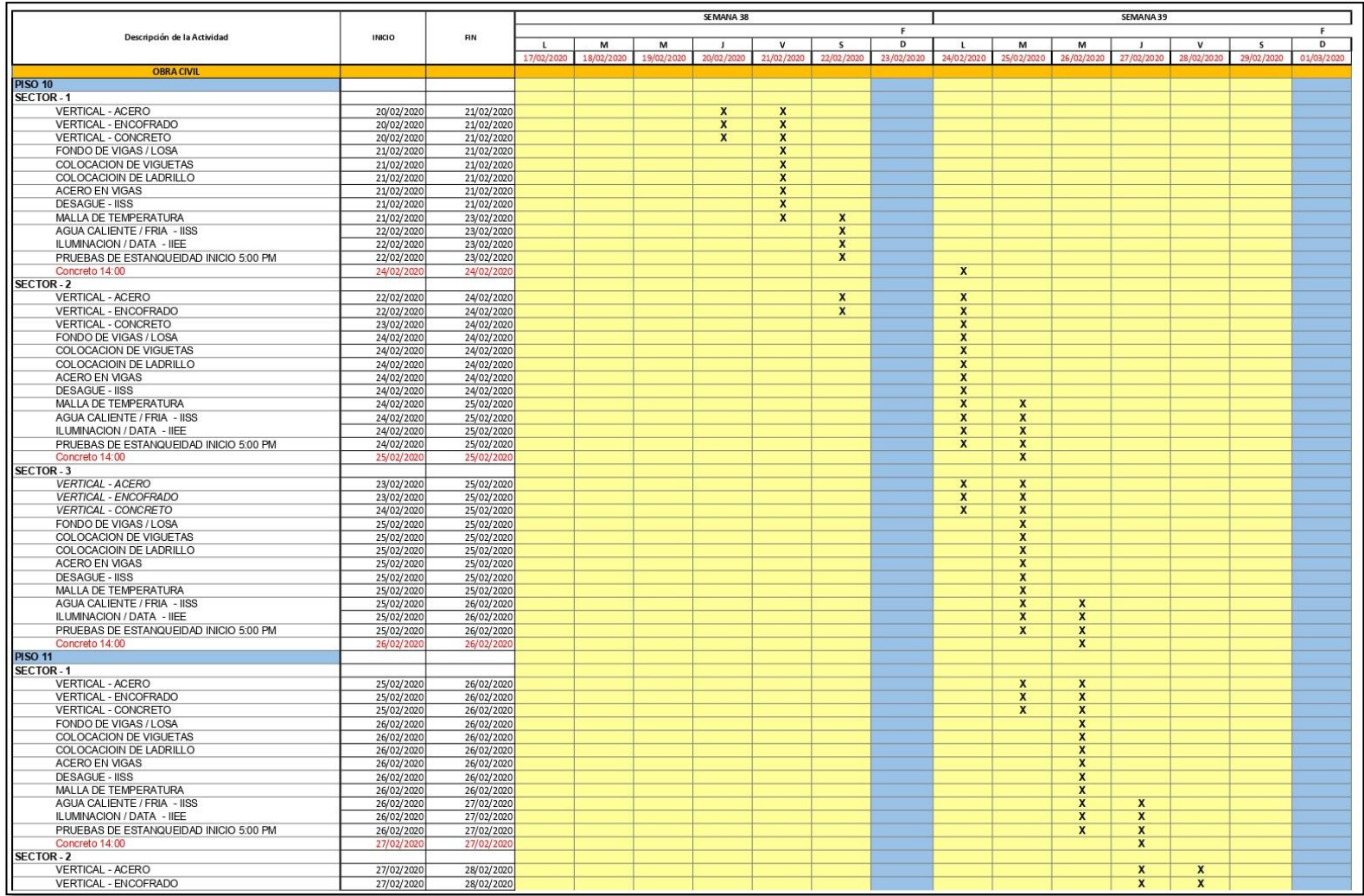

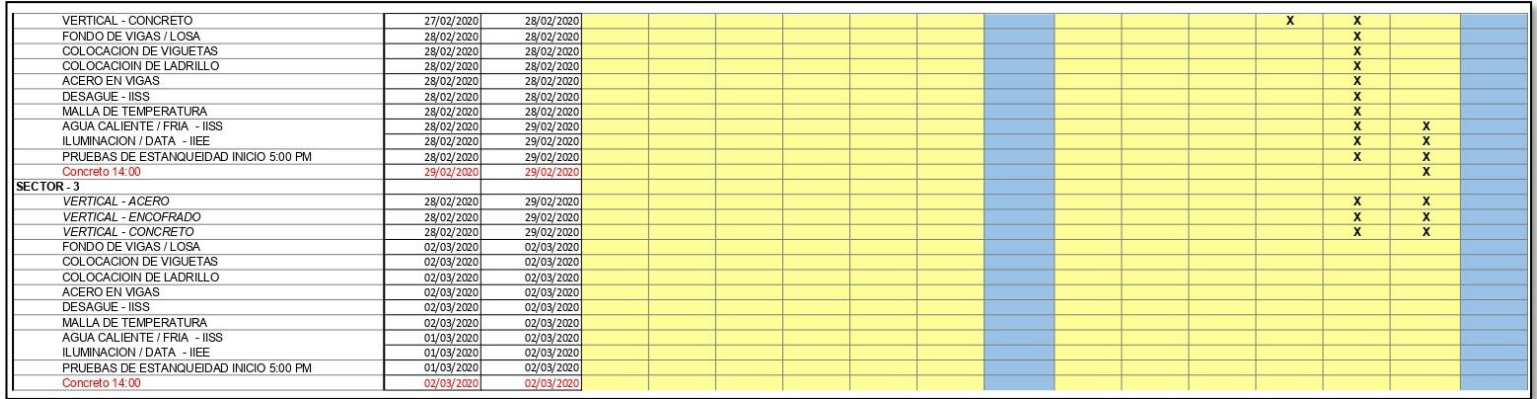

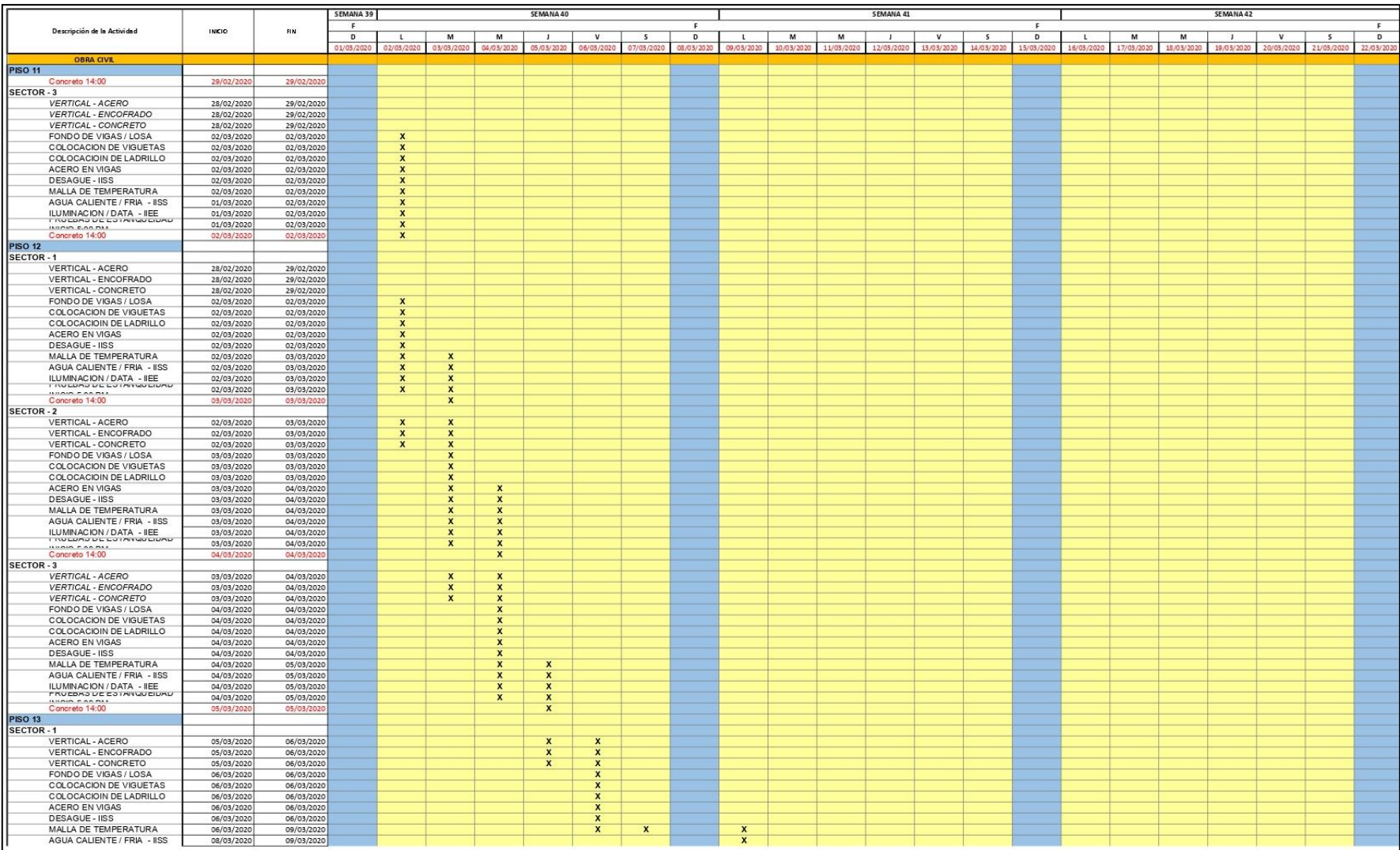
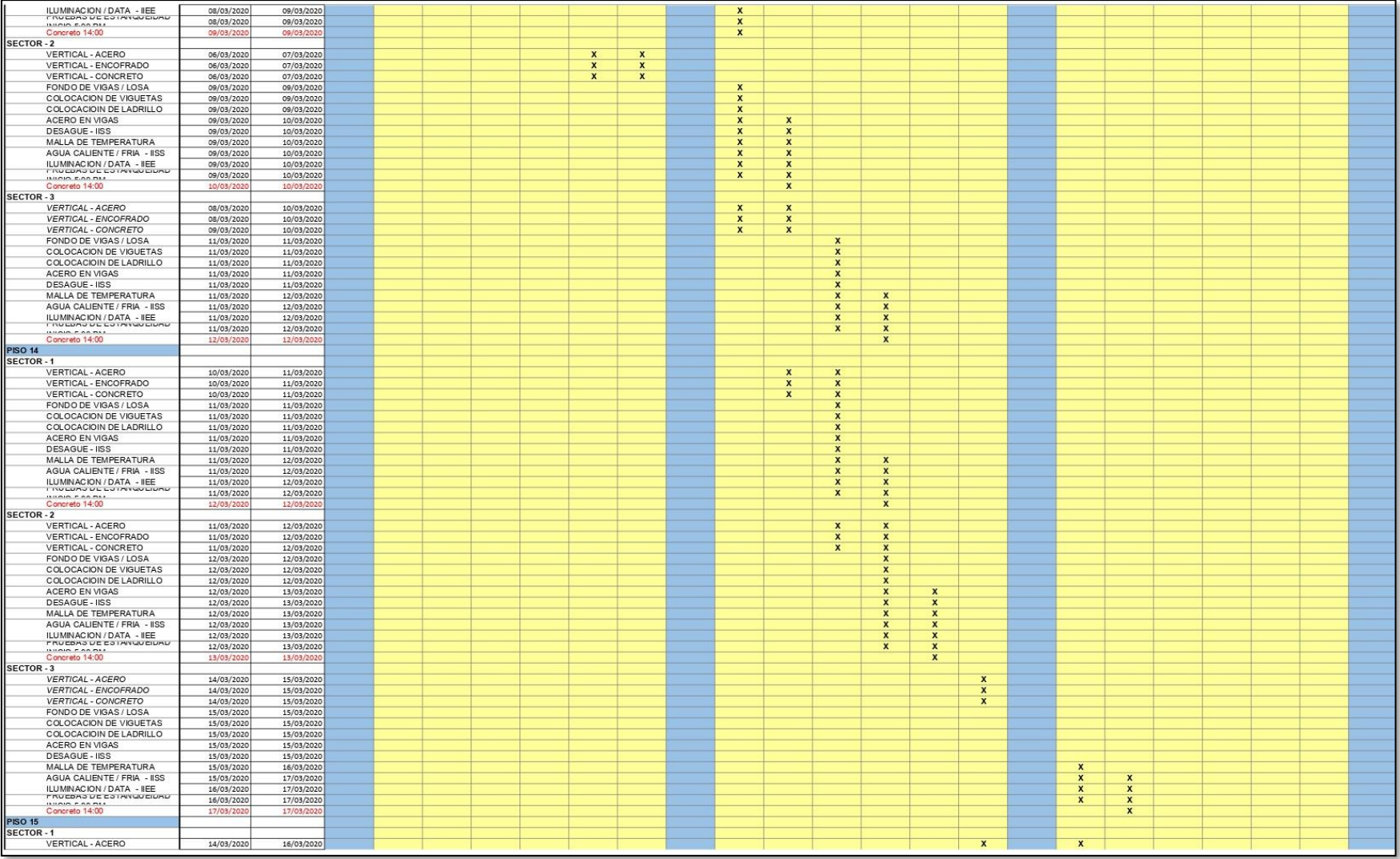

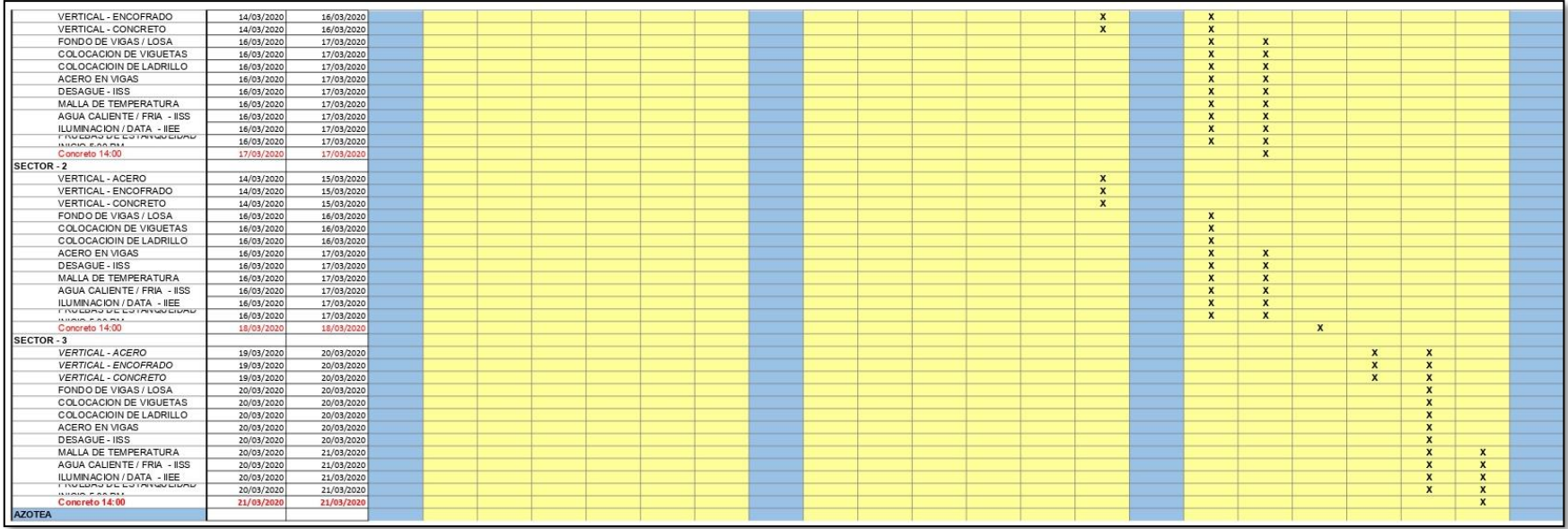

## **Anexo 6:** Programación – Trenes de trabajo

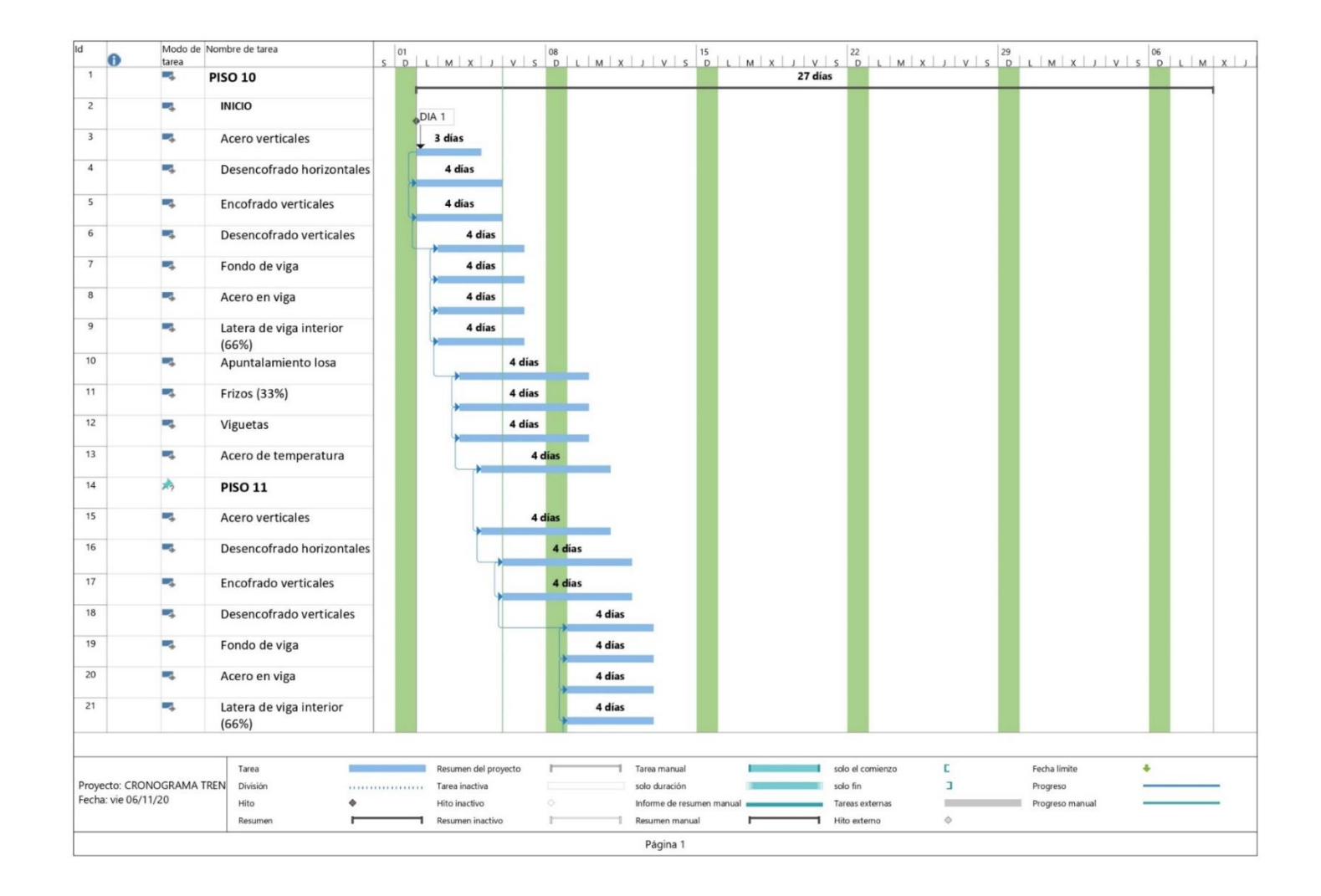

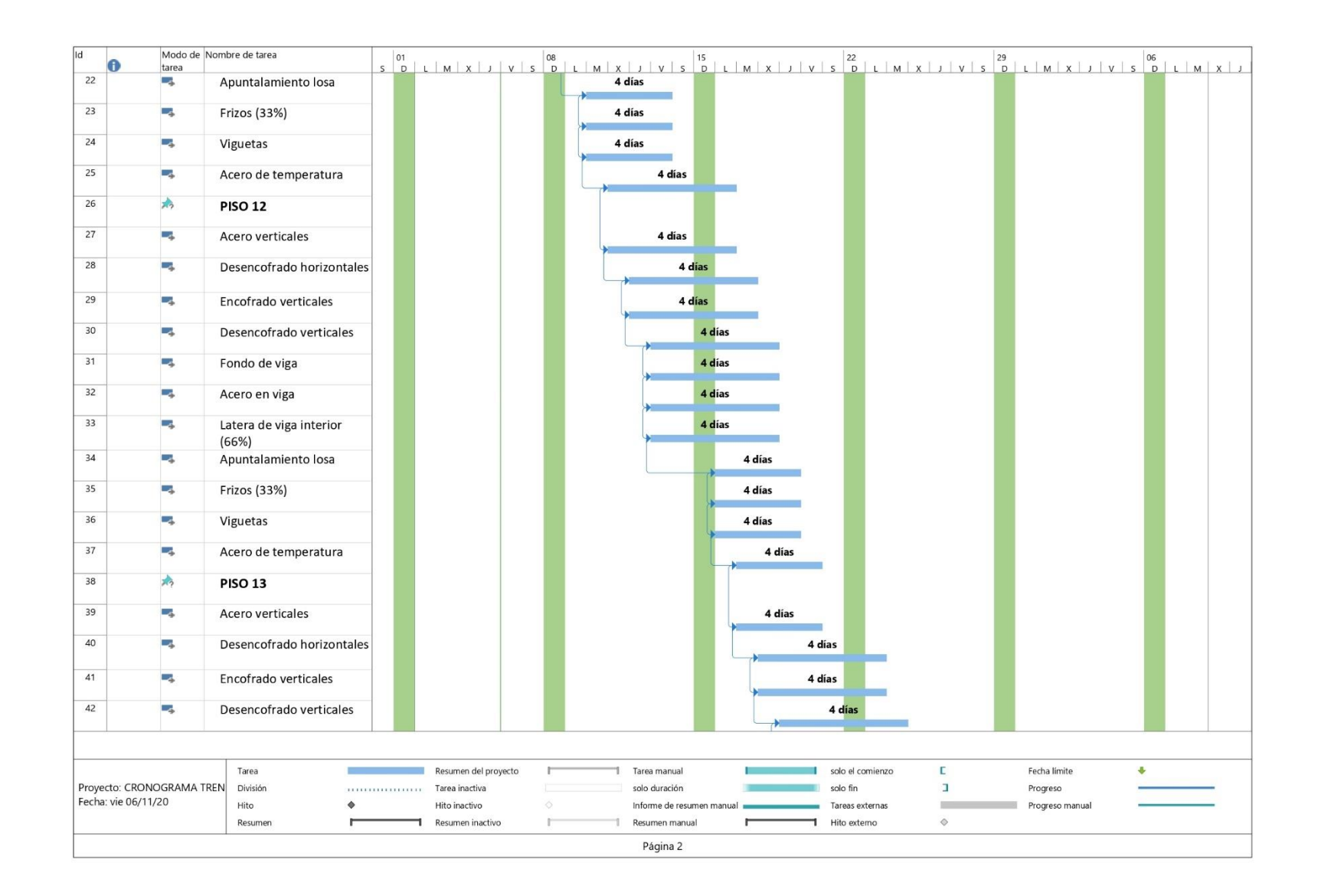

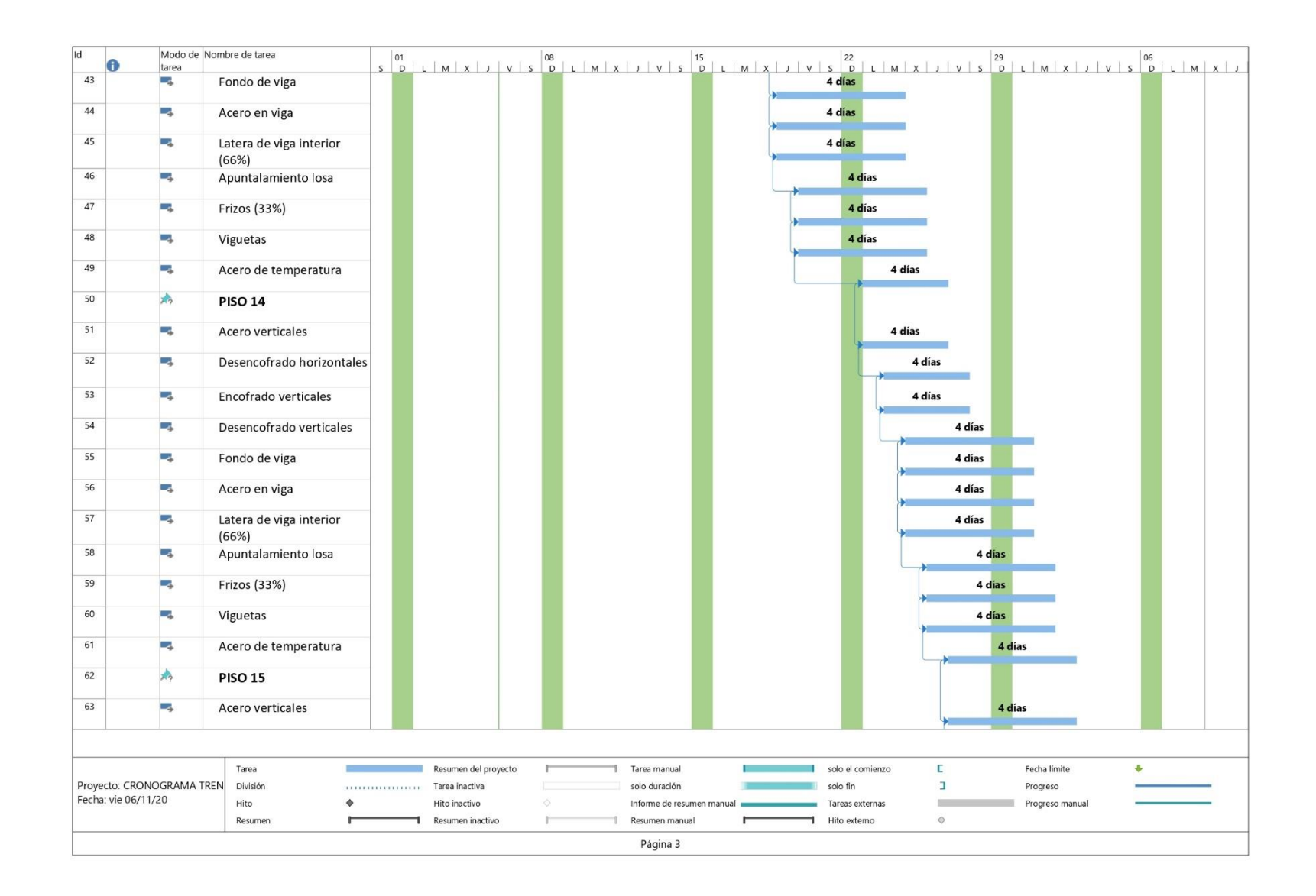

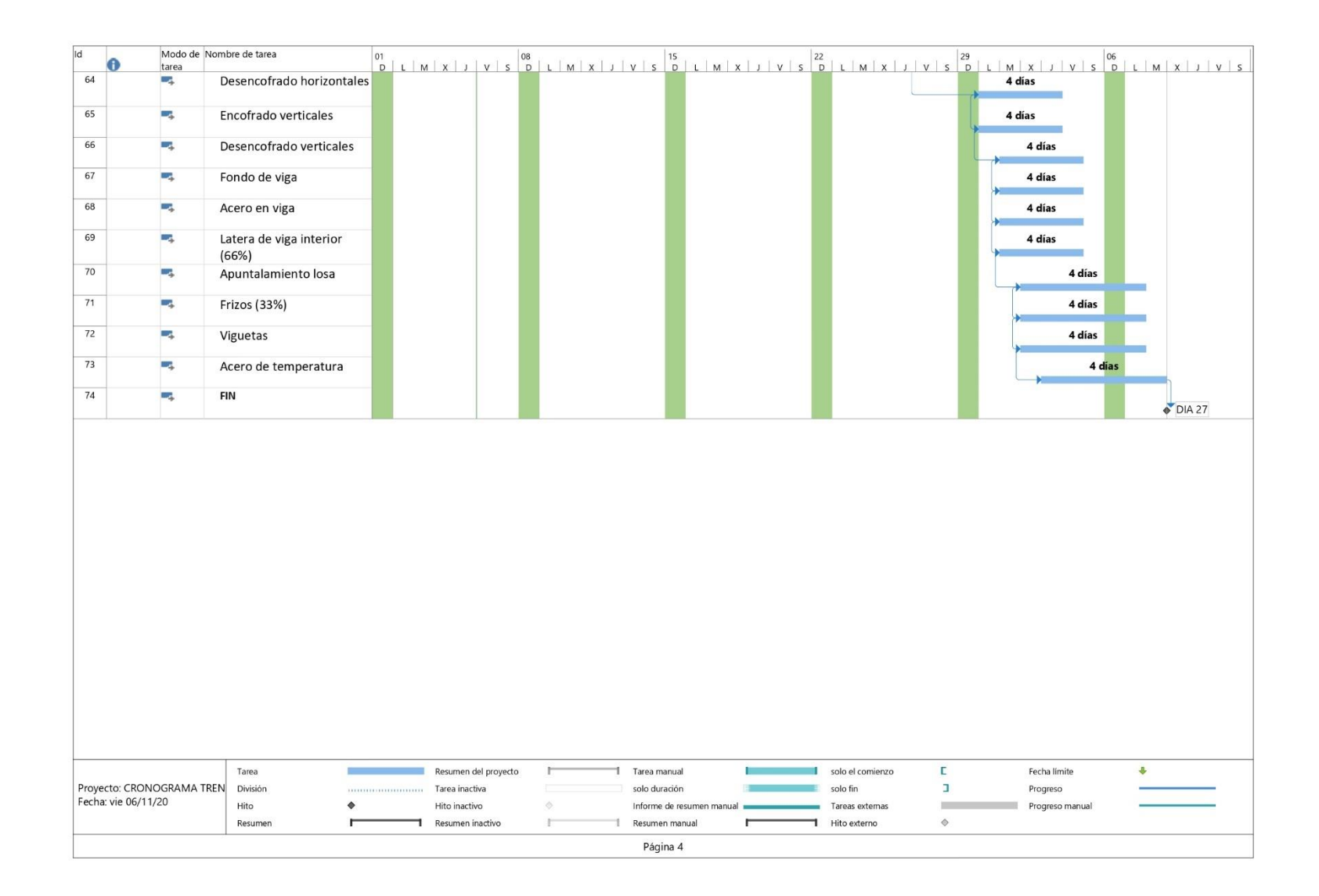